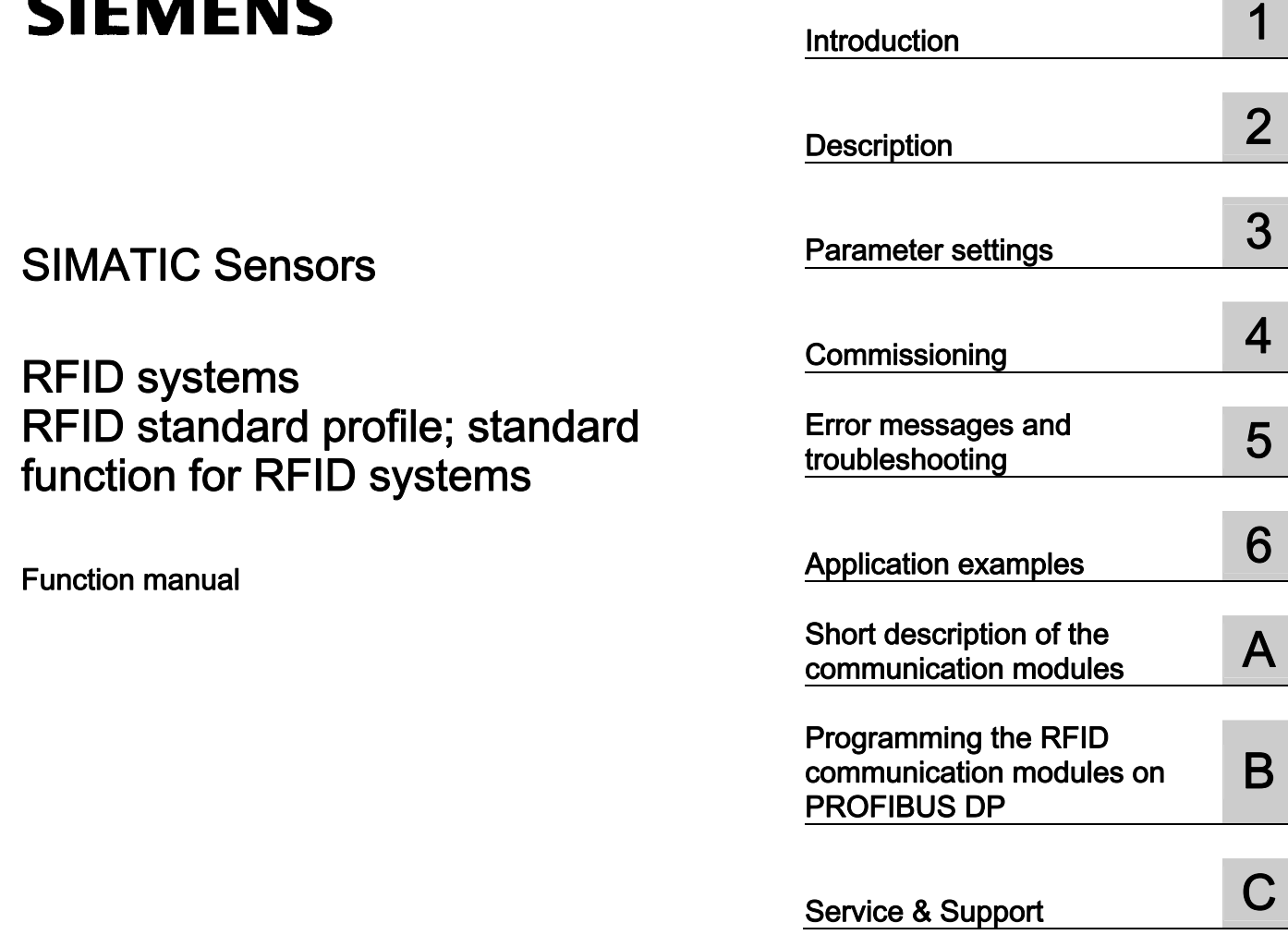

## SIMATIC Sensors

## RFID systems RFID standard profile; standard function for RFID systems

Function manual

Release 03/2006 J31069-D0179-U001-A1-7618

#### Safety Guidelines

This manual contains notices you have to observe in order to ensure your personal safety, as well as to prevent damage to property. The notices referring to your personal safety are highlighted in the manual by a safety alert symbol, notices referring only to property damage have no safety alert symbol. These notices shown below are graded according to the degree of danger.

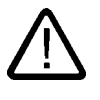

#### Danger

indicates that death or severe personal injury will result if proper precautions are not taken.

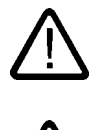

#### Warning

indicates that death or severe personal injury **may** result if proper precautions are not taken.

#### Caution

with a safety alert symbol, indicates that minor personal injury can result if proper precautions are not taken.

#### Caution

without a safety alert symbol, indicates that property damage can result if proper precautions are not taken.

#### **Notice**

indicates that an unintended result or situation can occur if the corresponding information is not taken into account.

If more than one degree of danger is present, the warning notice representing the highest degree of danger will be used. A notice warning of injury to persons with a safety alert symbol may also include a warning relating to property damage.

#### Qualified Personnel

The device/system may only be set up and used in conjunction with this documentation. Commissioning and operation of a device/system may only be performed by qualified personnel. Within the context of the safety notes in this documentation qualified persons are defined as persons who are authorized to commission, ground and label devices, systems and circuits in accordance with established safety practices and standards.

#### Prescribed Usage

Note the following:

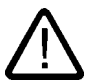

### Warning

This device may only be used for the applications described in the catalog or the technical description and only in connection with devices or components from other manufacturers which have been approved or recommended by Siemens. Correct, reliable operation of the product requires proper transport, storage, positioning and assembly as well as careful operation and maintenance.

#### **Trademarks**

All names identified by ® are registered trademarks of the Siemens AG. The remaining trademarks in this publication may be trademarks whose use by third parties for their own purposes could violate the rights of the owner.

#### Disclaimer of Liability

We have reviewed the contents of this publication to ensure consistency with the hardware and software described. Since variance cannot be precluded entirely, we cannot guarantee full consistency. However, the information in this publication is reviewed regularly and any necessary corrections are included in subsequent editions.

 Siemens AG Automation and Drives Postfach 48 48 90437 NÜRNBERG GERMANY

Order No.: J31069-D0179-U001-A1-7618 Edition 06/2006

Copyright © Siemens AG 2006. Technical data subject to change

## Table of contents

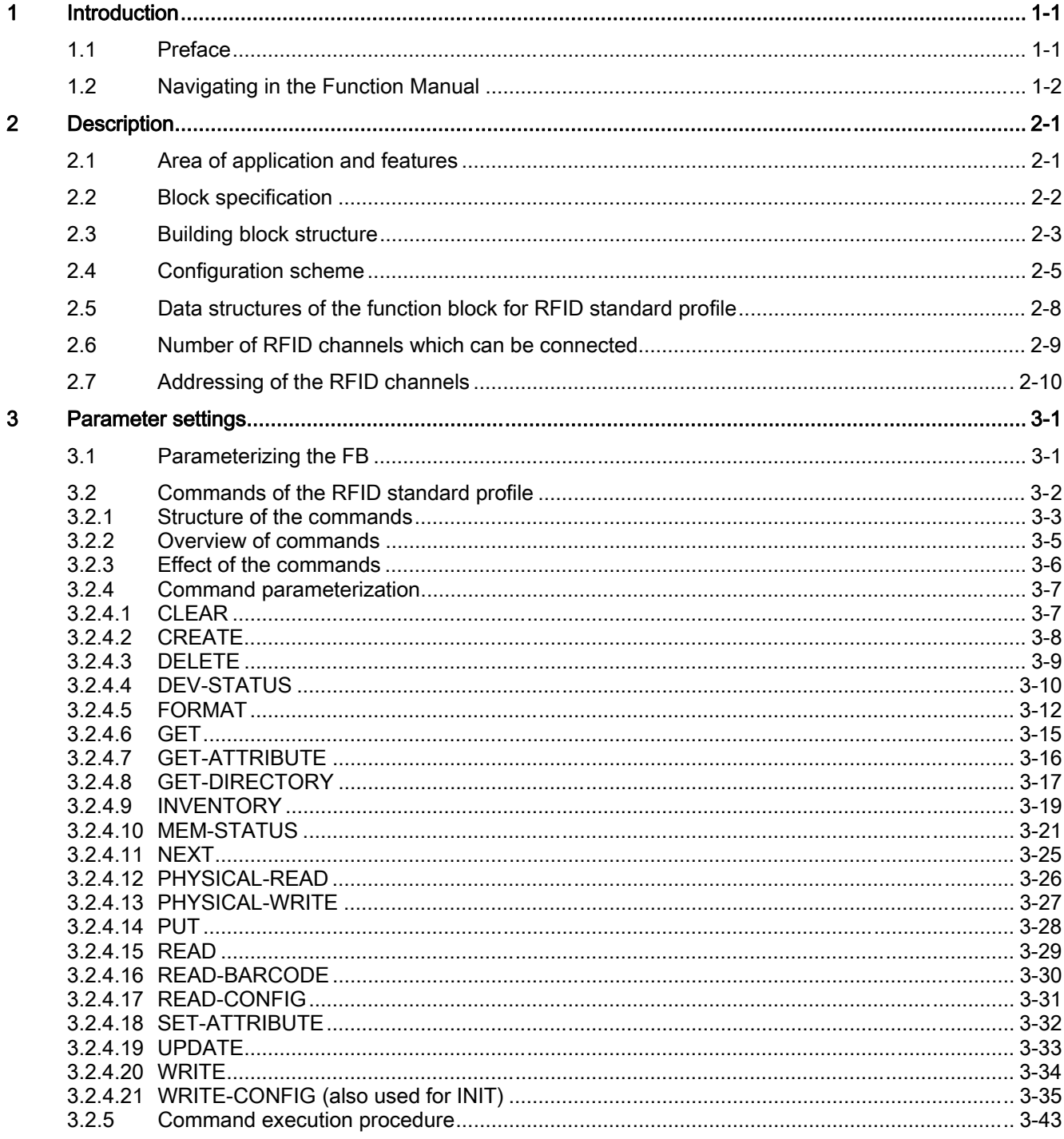

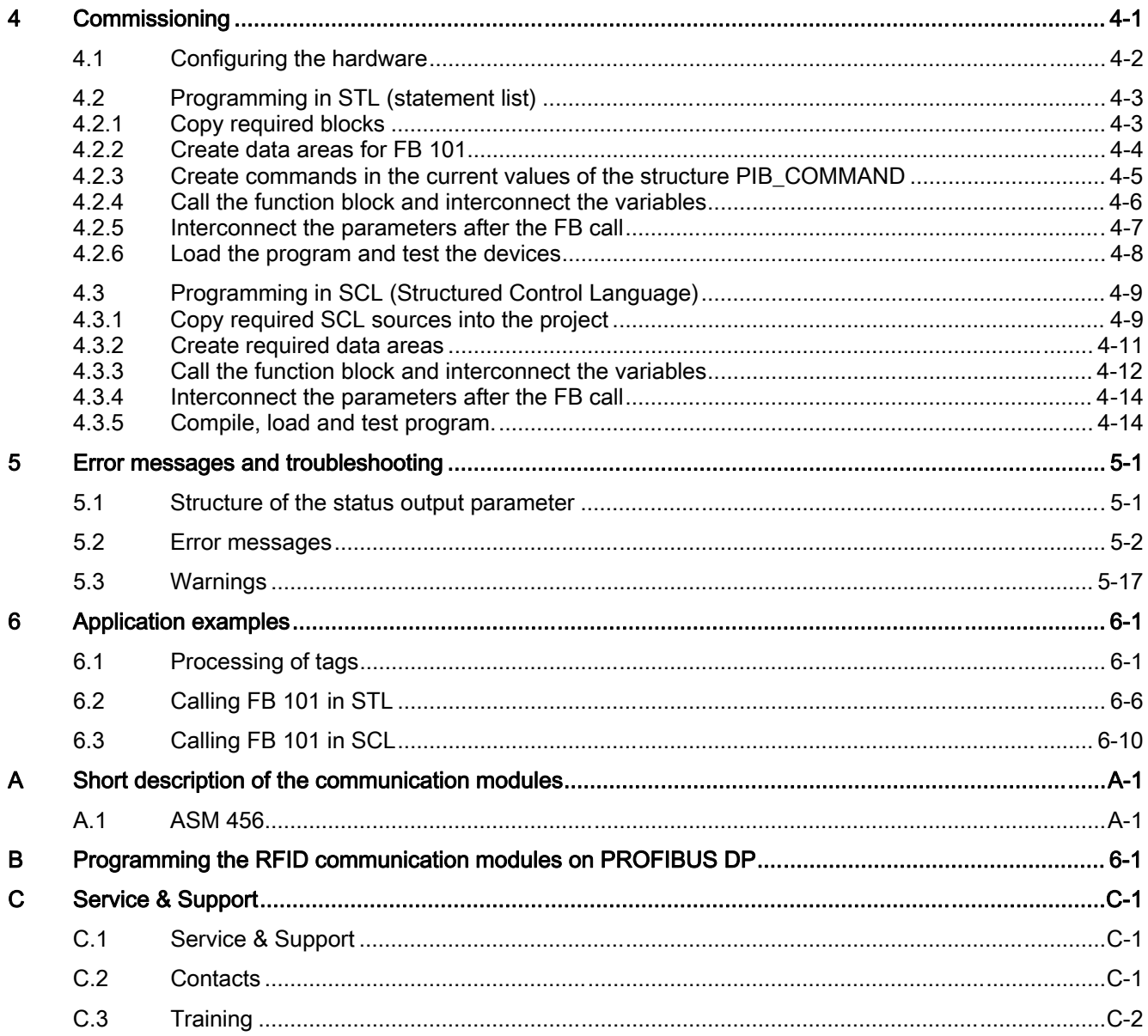

#### **Tables**

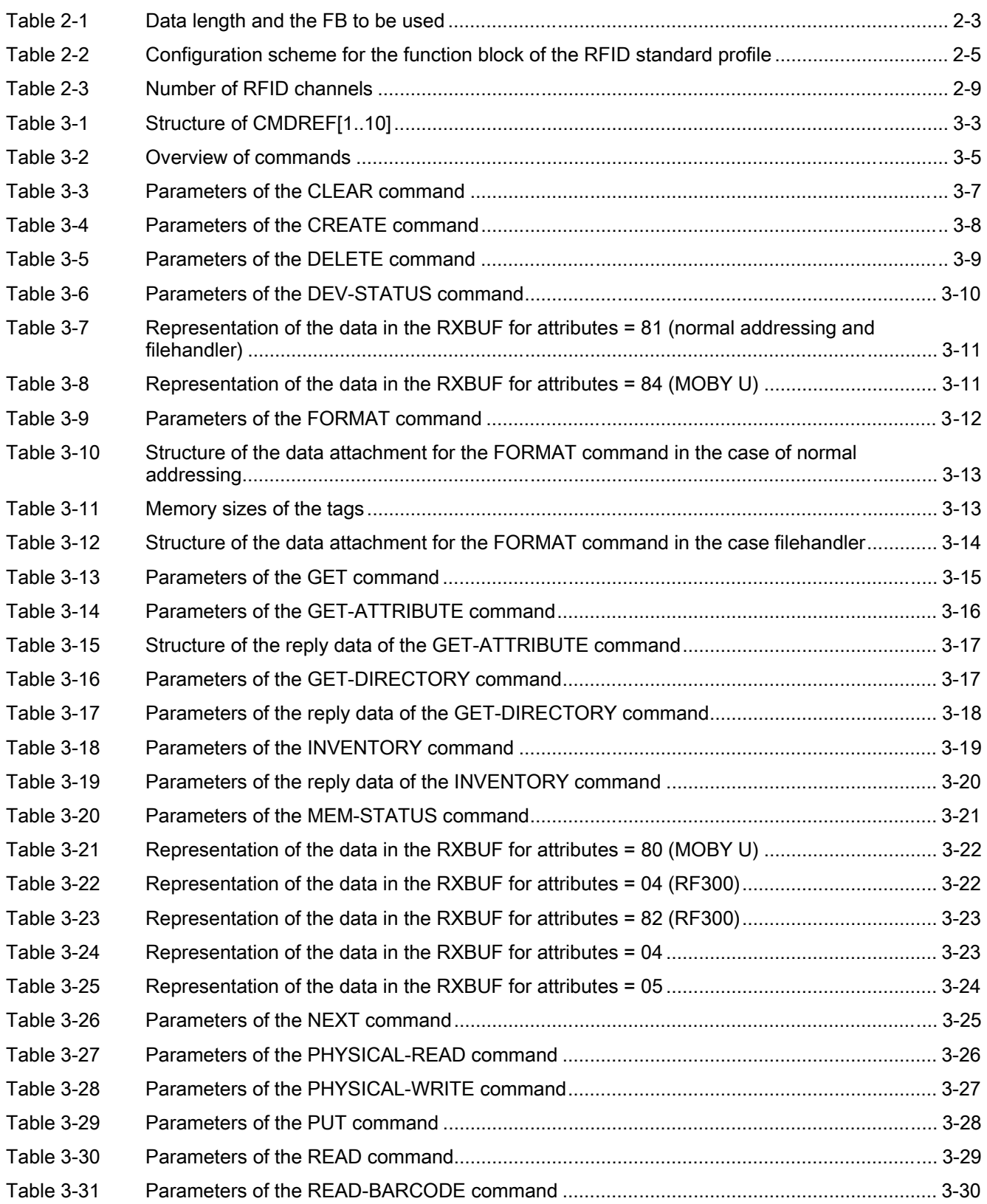

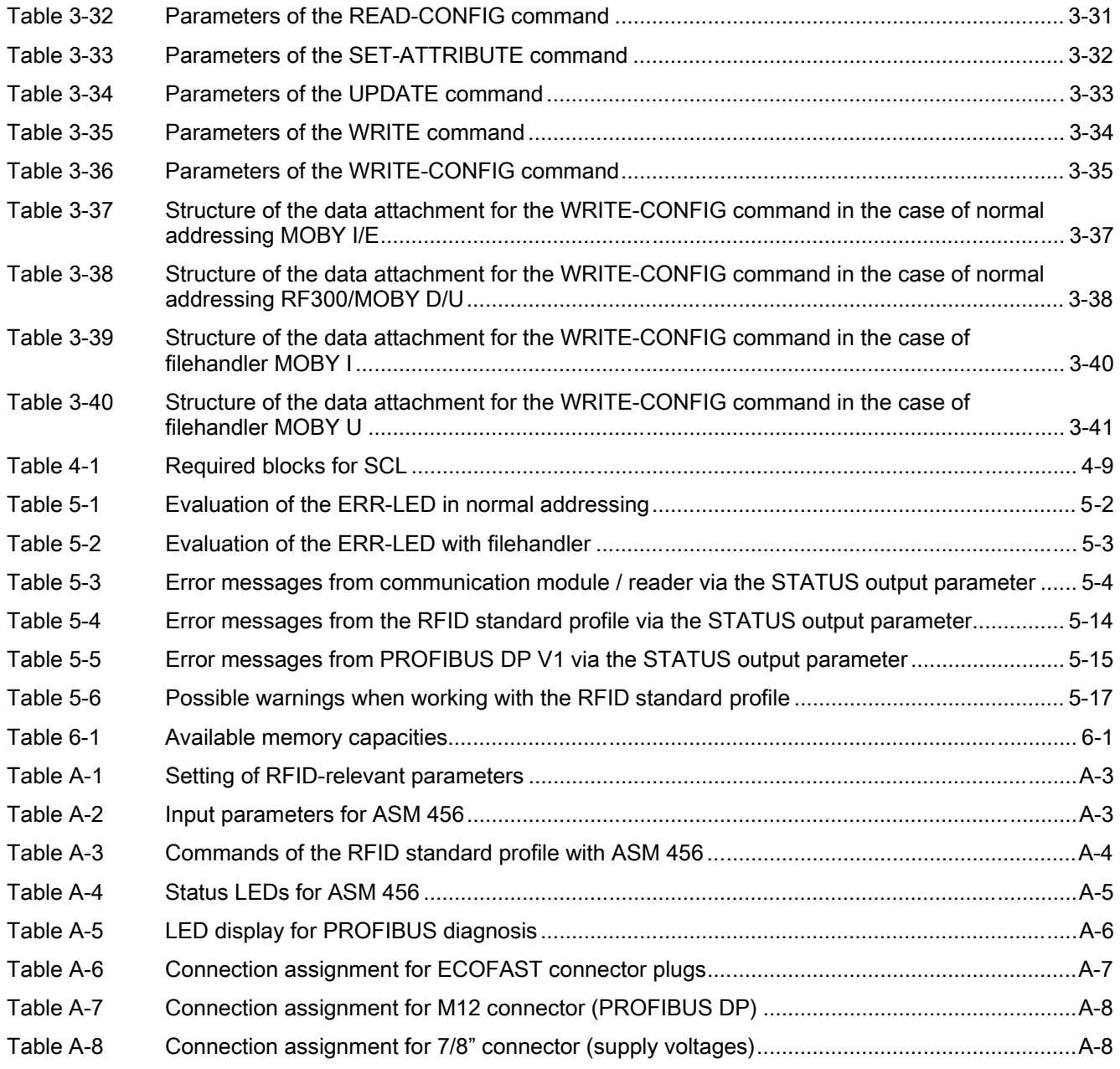

# Introduction **1**

### 1.1 Preface

#### Purpose of this document

<span id="page-6-0"></span>This Function Manual contains all the information needed to configure and commission the system. The programming is explained in STL and SCL.

It is intended both for programming and testing/debugging personnel who commission the system themselves and connect it with other units (automation systems, further programming devices), as well as for service and maintenance personnel who install expansions or carry out fault/error analyses.

#### Scope of this documentation

This documentation is valid for FB 101, FB 116 and FB 132. It describes the implementation of the proxy ident function block (PIB) from PROFIBUS INTERNATIONAL, Version 1.02 Order No. 3.142 for SIMATIC S7. The specification of the proxy ident function block is available on the Internet under

<http://www.profibus.com>. You will find this there in the download area of PROFIBUS INTERNATIONAL under "Profiles".

The function manual describes the supply status as of March 2006.

#### **History**

Previous edition(s) of thís function manual:

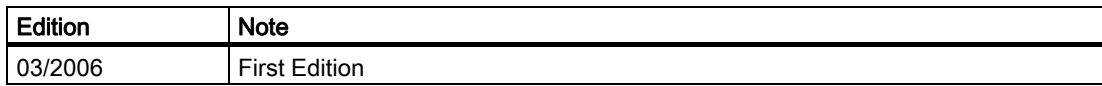

1.2 Navigating in the Function Manual

## <span id="page-7-0"></span>1.2 Navigating in the Function Manual

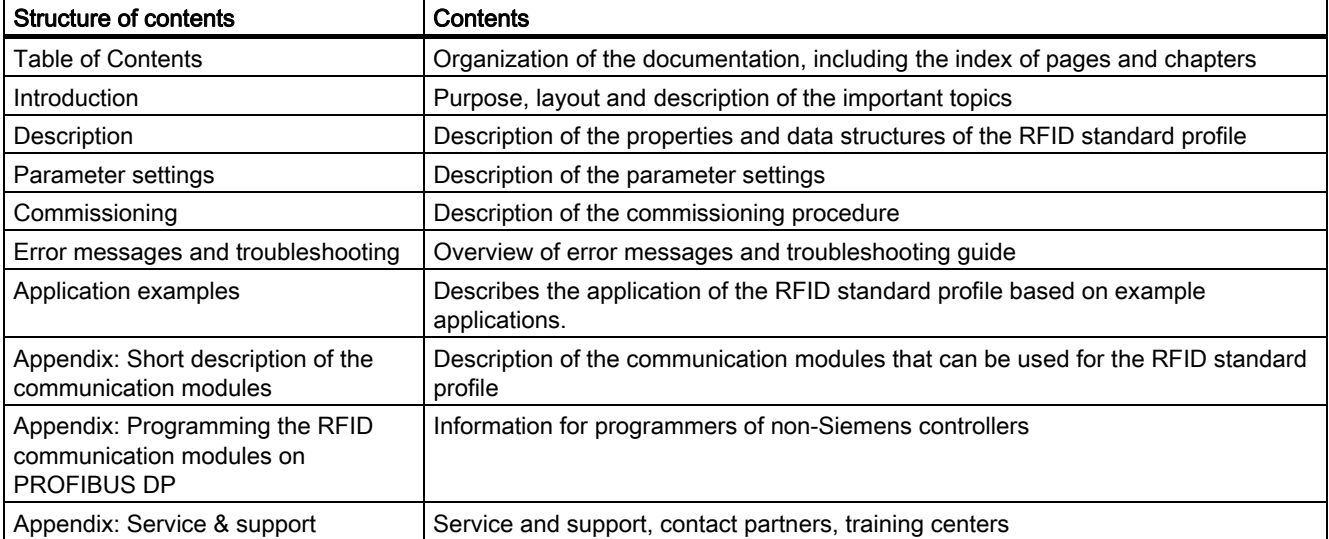

# Description 2

## 2.1 2.1 Area of application and features

<span id="page-8-0"></span>The RFID standard profile is a *STEP 7* function for RFID-systems. It can be used with in the SIMATIC S7-300 and S7-400 for various RFID communication modules.

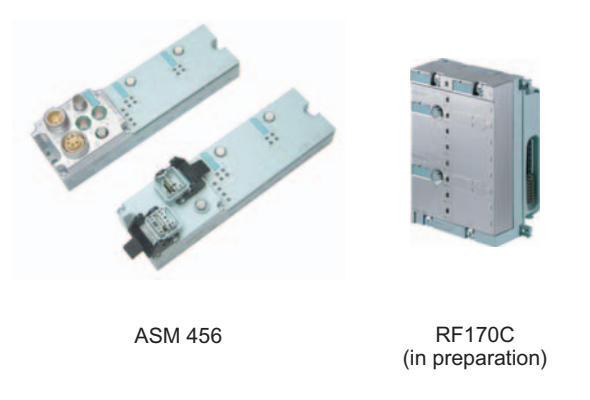

Figure 2-1 Communication modules for RFID standard profile

The appendix Brief description of the communication modulesillustrates configurations with the various communication modules. The RFID standard profile can be operated in various different configurations:

- The communication module is located in the rack of an ET 200pro. The ET 200pro is operated on an S7-300 or S7-400.
- Since the communication module is a self-contained PROFIBUS slave, it is linked to a SIMATIC S7-300 or S7-400 with integrated PROFIBUS connection.
- The communication module can be operated on PROFIBUS DP as well as on PROFINET IO.
- The communication module is operated on PROFINET IO via the IE/PB Link.
- The communication module is operated on a SIMOTION controller via SCOUT (V4.0 or higher).

These configurations can be mixed, and different interface modules can also be connected.

#### Demarcation of FB 45/FB 56

- RFID standard profile works with normal addressing and filehandler.
- RFID standard profile enables connection to non-Siemens controllers. This requires installation of the block for the RFID standard profile in the non-Siemens controller.

2.2 Block specification

#### <span id="page-9-0"></span>Performance features of the communication module

The performance features of the ASM 456 are described in the appendix Short description of the communication modules > ASM 456.

Since the performance range of individual communication modules is expanded continuously, you must always work with the latest edition of this description.

#### Requirement for operating the RFID standard profile

Remember that the RFID standard profile uses acyclic message frames (SFB 52/53). Older CPUs of the SIMATIC family or a small model series may not have these services. Be sure to check this during configuration.

- STEP 7 from V5.2
- SCL
- CD RFID Systems Software & Documentation from Edition 03/2006

#### Liability Disclaimer

Siemens AG accepts no functional liability for readers from other RFID vendors whose application interface is implemented in accordance with the "Proxy Ident Function Block" standard of PROFIBUS INTERNATIONAL.

#### 2.2 Block specification

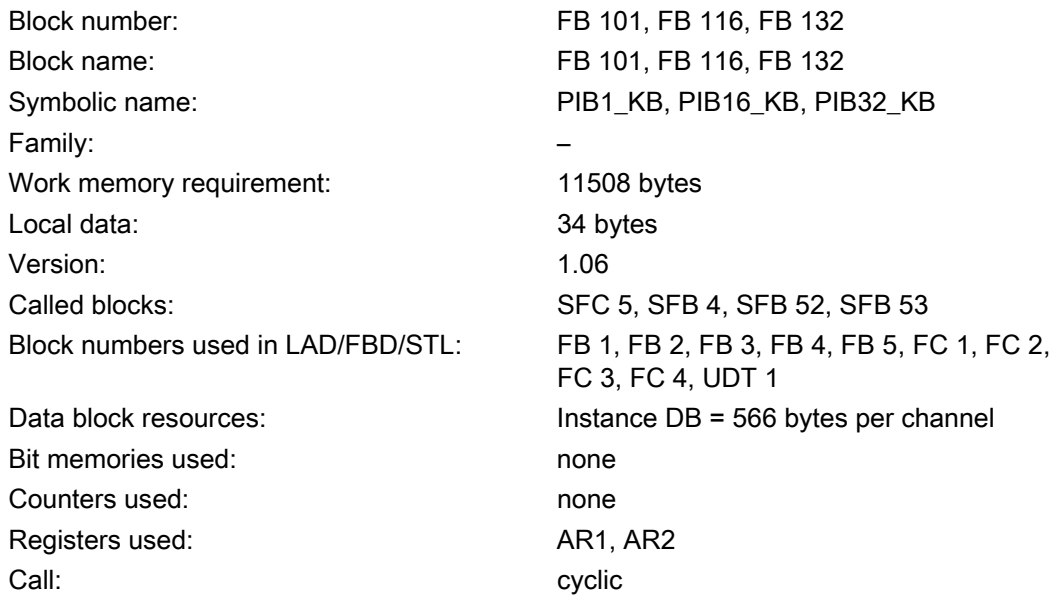

## 2.3 2.3 Building block structure

<span id="page-10-0"></span>The function blocks act as the communication interface between a standard profile RFID system (e.g. ASM 456) and the user program. The function blocks (FBs) support the following functions here:

- Configuration
- Command execution
- Reading and writing of data
- Diagnostics

All function blocks support the same functions. The FB to be used is derived essentially from the length of the tag data.

| Length of the tag data to be processed |                      | Function block to be used |
|----------------------------------------|----------------------|---------------------------|
| Send data (TXBUF)                      | Receive data (RXBUF) |                           |
| 1 KB                                   | 1 KB                 | FB 101 (PIB1 KB)          |
| 16 KB                                  | 16 KB                | FB 116 (PIB16 KB)         |
| 32 KB                                  | 32 KB                | FB 132 (PIB32 KB)         |

Table 2-1 Data length and the FB to be used

#### Example:

- If a data volume of 800 bytes is to be read from a 32KB tag, use of FB 101 is sufficient.
- However, if 1 KB of data have to be read, FB 116 is recommended because some parameterization data are added to the 1 KB of user data. This would exceed the maximum data length of FB 101.

#### Note

In this document, the description always refers to FB 101 (PIB1\_KB). Function blocks FB 116 and FB 132 are configured, parameterized and programmed according to the same scheme.

2.3 Building block structure

#### Overview of the functions in FB 101

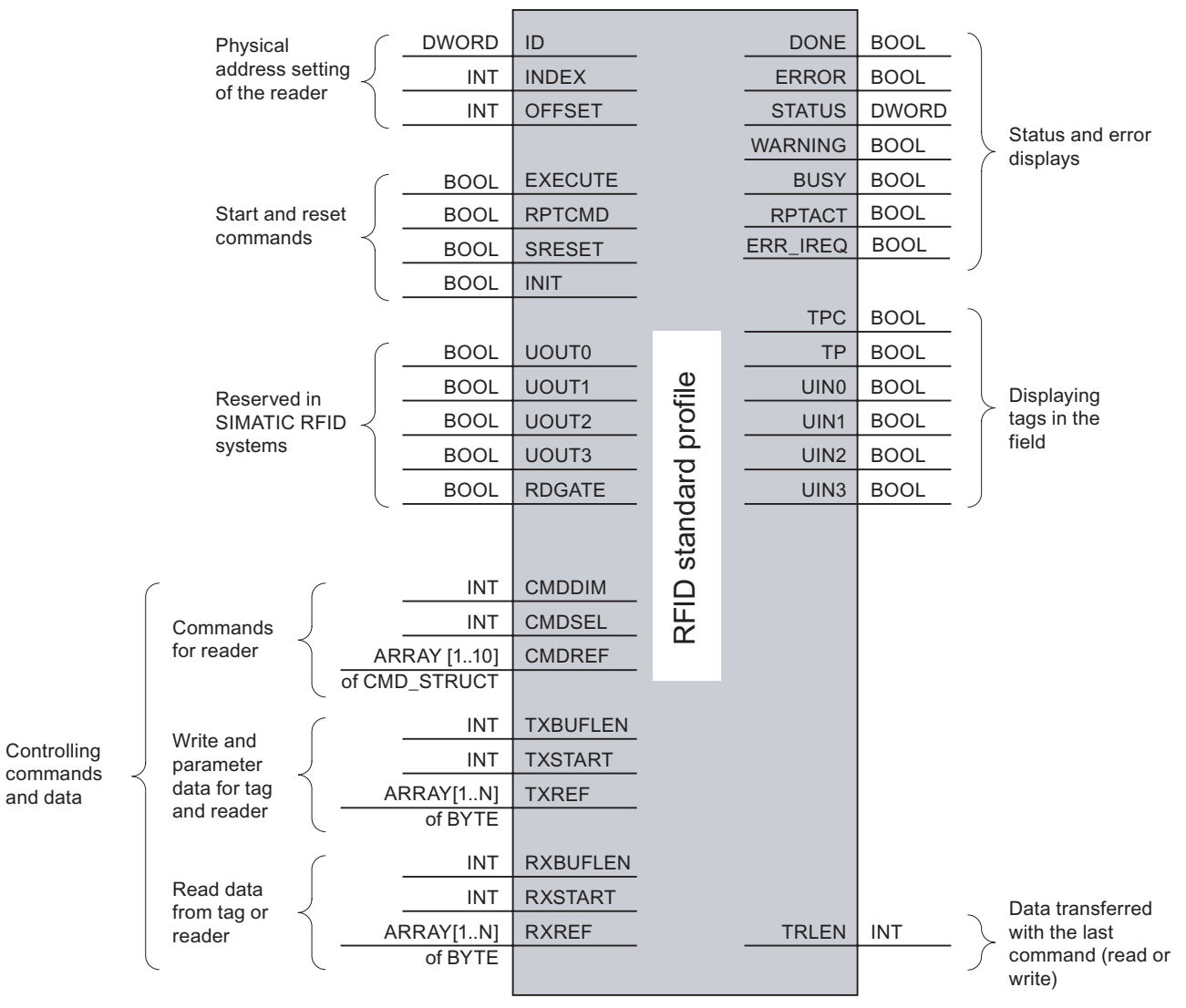

RPTACT and ERR\_IREQ under development

Figure 2-2 Overview of the functions in FB 101

## <span id="page-12-0"></span>2.4 2.4 Configuration scheme

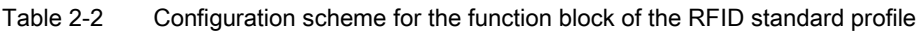

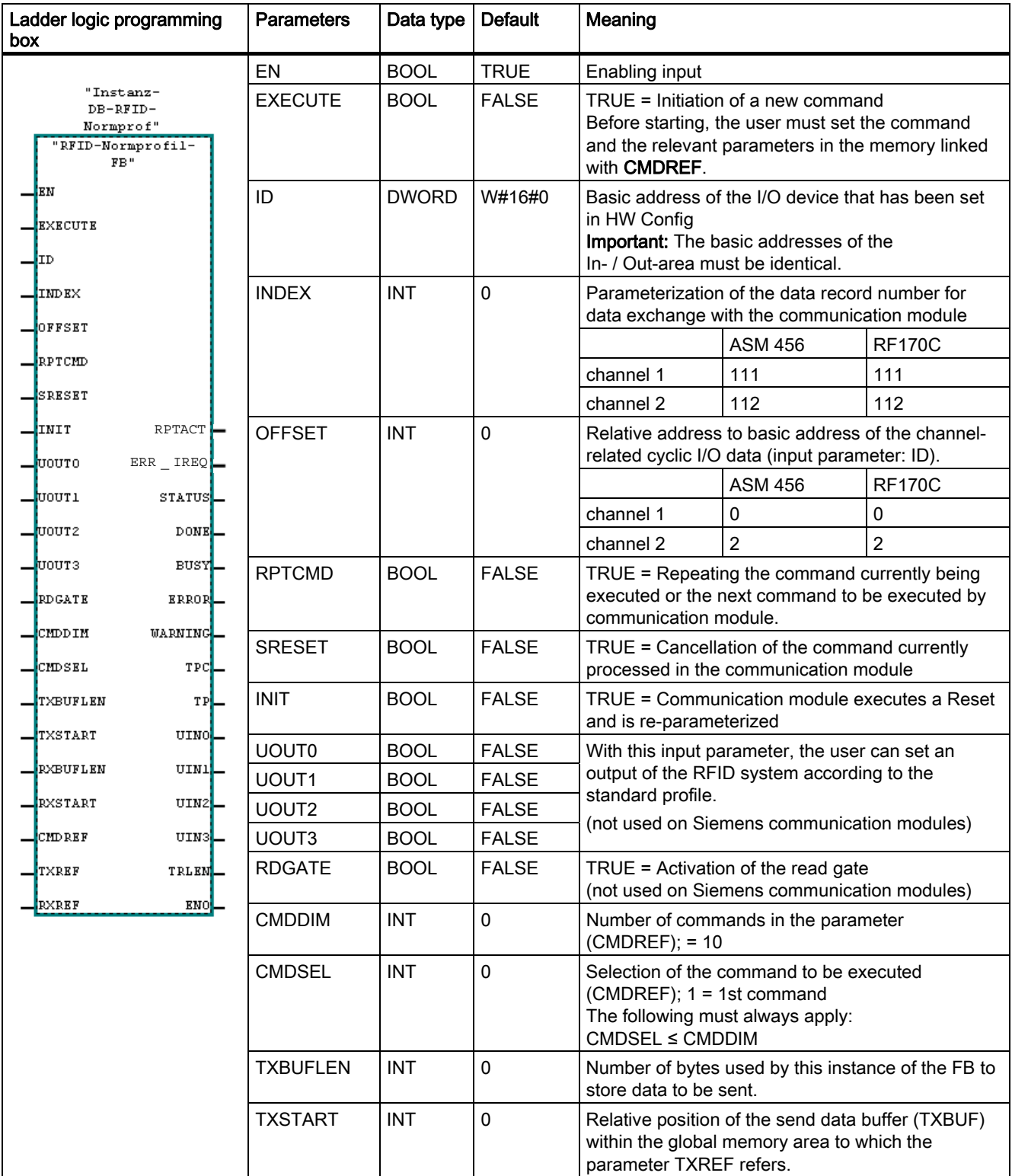

#### **Description**

2.4 Configuration scheme

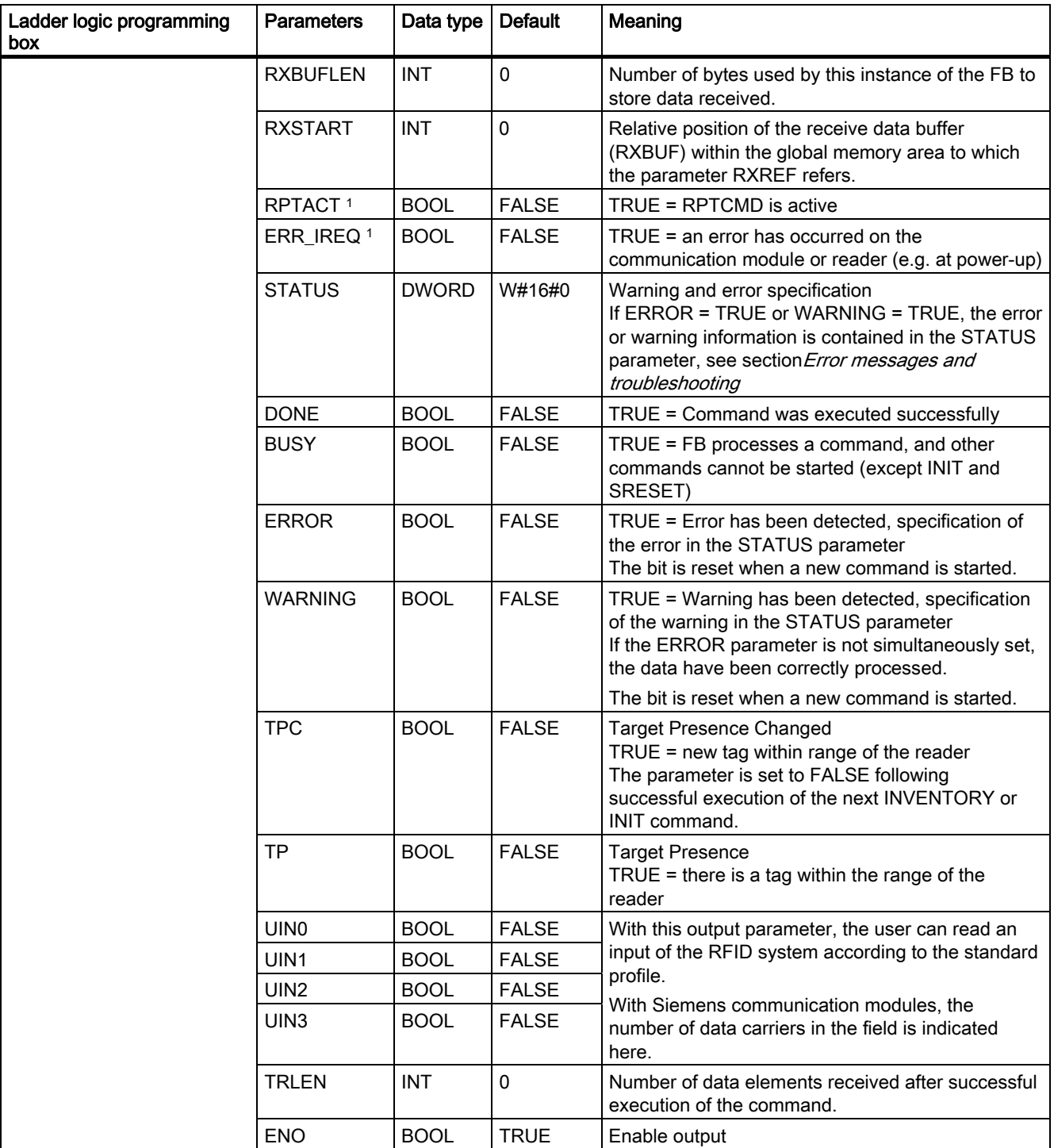

**Description** 

2.4 Configuration scheme

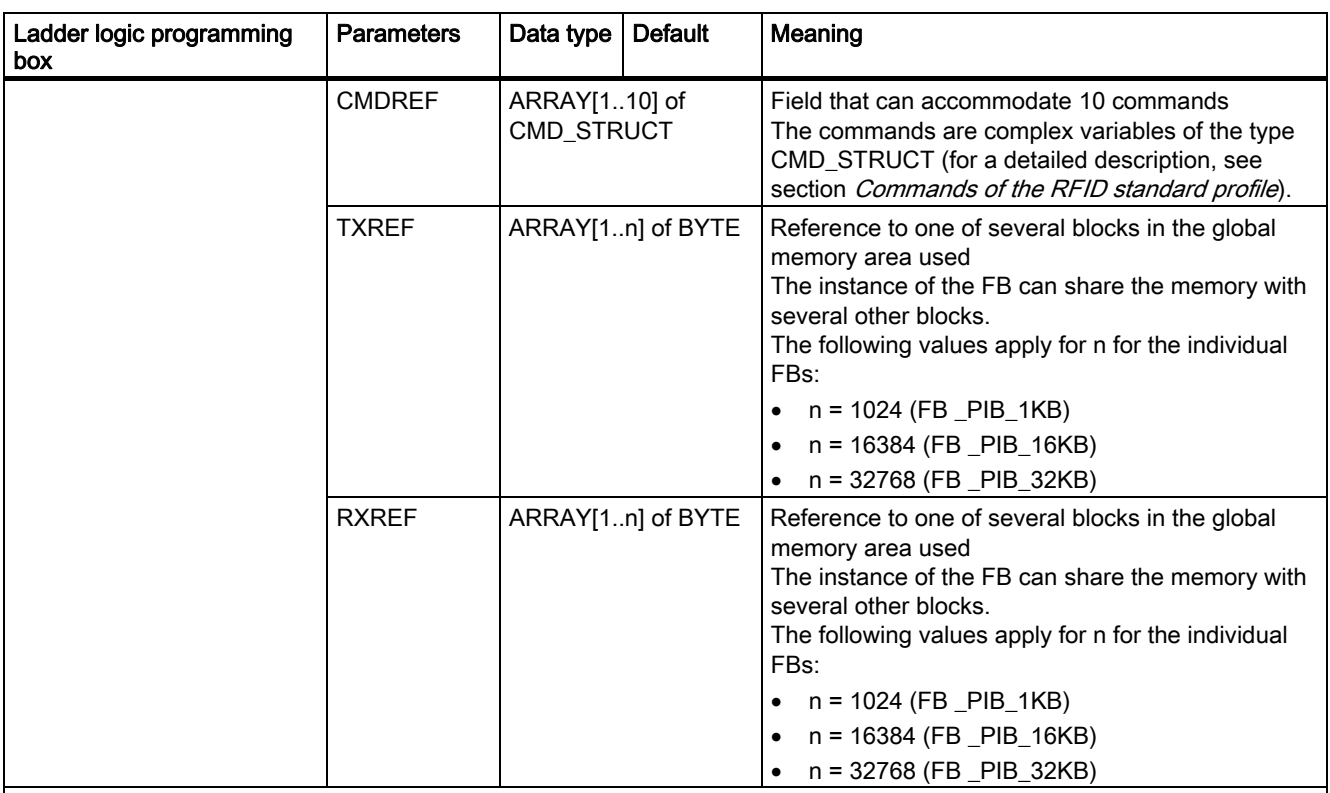

<sup>1)</sup> Available soon

#### See also

[Warnings](#page-92-0) (Page [5-17\)](#page-92-0) [Error messages](#page-77-0) (Page [5-2\)](#page-77-0) 2.5 Data structures of the function block for RFID standard profile

## 2.5 2.5 Data structures of the function block for RFID standard profile

<span id="page-15-0"></span>Every time the function block for the RFID standard profile is called, you must initialize the parameters in accordance with the description. A UDT1 (PIB\_COMMAND) is available for the CMDREF parameter with which the relevant variable can be created for every call in a Parameter\_DB.

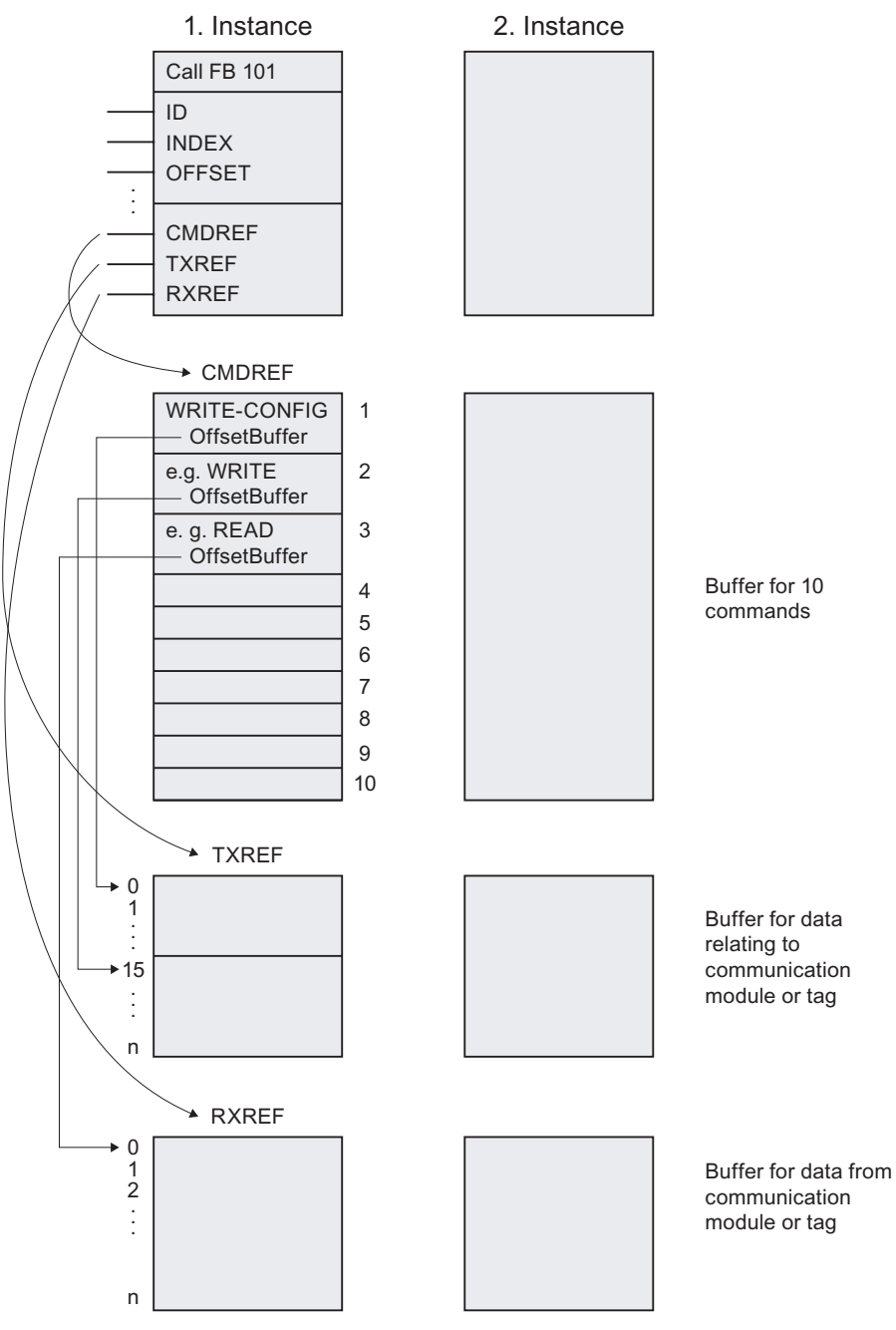

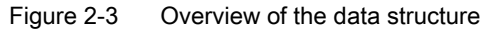

## 2.6 2.6 Number of RFID channels which can be connected

<span id="page-16-0"></span>Each RFID channel occupies 1 word in the input and output area of a SIMATIC S7. The maximum number of RFID modules supported by SIMATIC can be operated. The following table provides an overview.

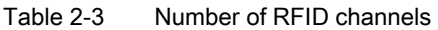

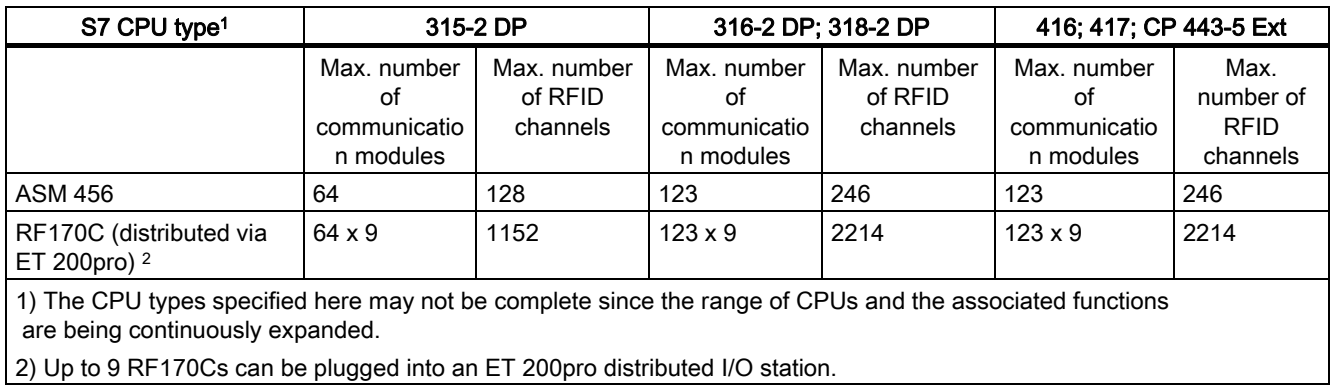

2.7 Addressing of the RFID channels

## <span id="page-17-0"></span>2.7 Addressing of the RFID channels

#### Addressing via PROFIBUS

When addressing via PROFIBUS, any addresses for the RFID communication modules can be selected in HW Config. HW Config assigns a free address by default.

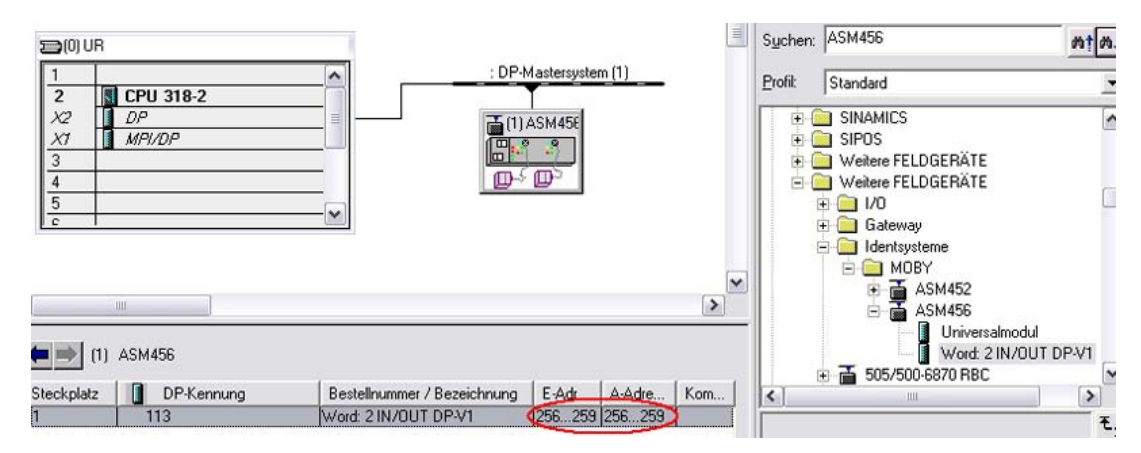

Figure 2-4 Example of automatic address generation

#### Assignment of the addresses

The unique I/O addresses of the communication modules from HW Config must be adopted when parameterizing the FB. It must be noted here that the address in HW Config is decimal and that it must be specified in hexadecimal when called.

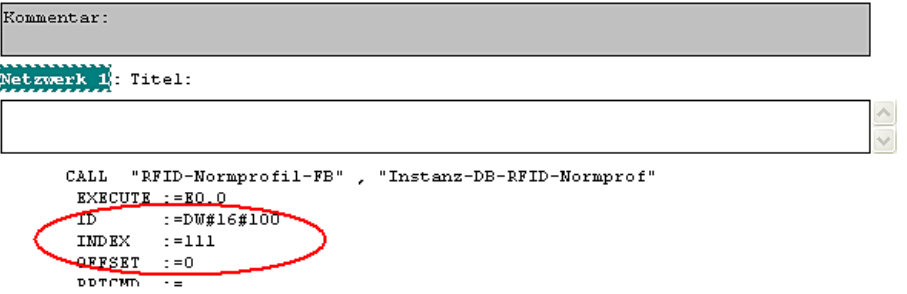

Figure 2-5 Address assignment

The RFID channel must be assigned uniquely in addition to the address (ID). For this, the INDEX (corresponding to the data record) and the OFFSET must be specified. The OFFSET is the address interval with respect to the basic address in bytes.

## Parameter settings

#### 3.1 3.1 Parameterizing the FB

<span id="page-18-0"></span>Following call-up of the function block, you must initialize its parameters in accordance with the *configuring scheme*.

The figure below shows a simple parameterization example: Control and status values are assigned direct to inputs / outputs.

CALL "PIB\_1KB", DB101 //Befehlsstart EXECUTE  $:=$  E0.0  $: =$ DM#16#100 TD. //Basisadresse INDEX //festgelegter Datensatz für Kanal 1  $t = 111$ INDEX :=111<br>OFFSET :=0<br>RPTCMD :=E0.1 //festgelegte Offset für Kanal 1 SRESET  $:=E0.2$ **TNTT**  $r = R0.3$ **UOUTO**  $: = E0.4$  $t = 80.5$ UOUT1  $T\left(0117\right)2$  $: = E0.6$ UOUT3  $: = R0.7$ RDGATE  $:=$  E1.0  
CMD  
  $=$  10 $CMDSEL$  :=2 //Zeiger auf den zweiten Befehl TXBUFLEN: = L#1024 TXSTART  $:=$ L#1  $RXBUFLRN:=L#1024$ RXSTART  $:=$ L#1  $\mathtt{STATUS} \quad \texttt{:=} \mathtt{ADO}$ **DONE**  $: = A4.0$ **BUSY**  $: = A4.1$  $: =**A4** . 2$ **ERROR**  $\texttt{WARMING}$  :=A4.3 TPC  $: = A4.4$ TP  $: = A4.5$ UINO  $: = A4.6$ UIN1  $: = A4.7$ UIN2  $: = A.5.0$ UIN3  $: = A5.1$ TRLEN  $: =AD6$  $\verb|CMDREF| := "Command".\verb|Kanall|$ **TXREF** :=DB2.txref **RXREF**  $: =$ DB2. $rxref$ 

Figure 3-1 Calling the FB

The parameters CMDREF, TXREF and RXREF designate memory areas. The memory areas must be established in DBs before the call.

#### **Note**

If you work with several channels, you must ensure that for each channel, the function block is called with a separate instance DB.

<span id="page-19-0"></span>For the command buffer CMDREF, you must create a parameter of the type "ARRAY [1..10] OF UDT1". The UDT 1 has the symbolic name "PIB\_COMMAND".

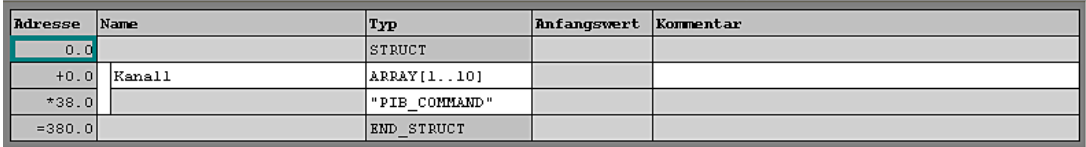

Figure 3-2 Structure of the UDT 1

The UDT structure corresponds to the required structure for a command.

| Adresse  | Name          | Typ         | Anfangsvert Kommentar |                                          |
|----------|---------------|-------------|-----------------------|------------------------------------------|
| 0.0      |               | STRUCT      |                       |                                          |
| $+0.0$   | CMD           | <b>BYTE</b> | B#16#0                | Erster Befehlsbuffer reserviert für INIT |
| $+1.0$   | Config        | <b>BYTE</b> | <b>B#16#0</b>         | <b>RF300</b>                             |
| $+2.0$   | OffsetBuffer  | INT         | 0                     |                                          |
| $+4.0$   | UID           | ARRAY[18]   |                       |                                          |
| $*1.0$   |               | <b>BYTE</b> |                       |                                          |
| $+12.0$  | FileName      | ARRAY[18]   |                       |                                          |
| $*1.0$   |               | <b>BYTE</b> |                       |                                          |
| $+20.0$  | <b>Offset</b> | DINT        | L#0                   |                                          |
| $+24.0$  | Length        | INT         | 5                     | Datenlänge                               |
| $+26.0$  | StartAddress  | DINT        | L#0                   |                                          |
| $+30.0$  | Attributes    | <b>BYTE</b> | <b>B#16#0</b>         |                                          |
| $+31.0$  | NextHode      | <b>BYTE</b> | <b>B#16#0</b>         |                                          |
| $+32.0$  | Timeout       | INT         | 0                     |                                          |
| $+34.0$  | ObjectNumber  | INT         | 0                     |                                          |
| $+36.0$  | FileType      | <b>WORD</b> | <b>W#16#0</b>         |                                          |
| $= 38.0$ |               | END STRUCT  |                       |                                          |

Figure 3-3 Structure for a command

## 3.2 3.2 Commands of the RFID standard profile

The chapter describes the commands and associated parameters that are supported by the function blocks PIB\_1KB, PIB\_16KB and PIB\_32KB.

#### **Notice**

The command INIT always uses the first command in the command buffer CMDREF regardless of the value with which CMDSEL is initialized. For this reason, the first command must be parameterized for initialization. This command area must be set once and then never changed.

The command areas CMDSEL = 2 … 10 area available for freely usable commands.

#### <span id="page-20-0"></span>3.2.1 Structure of the commands

Before you can start a command with EXECUTE or INIT, you need to define the command. The command buffer CMDREF has been created with the help of UDT 1 for simple definition of a command. There are 10 areas to you here in which commands can be parameterized. The parameter CMDSEL defines which command [1..10] is started with EXECUTE.

The table below lists all the parameters of the command structures. Not every command uses all parameters.

Table 3-1 Structure of CMDREF[1..10]

| Parameter           | Data type   | Value       | Meaning                                                                                                    |  |
|---------------------|-------------|-------------|----------------------------------------------------------------------------------------------------|--|
| <b>CMD</b>          | <b>Byte</b> | B#16#0      |                                                                                                    |  |
| Config              | <b>Byte</b> | B#16#0      | Config = $1 \rightarrow$ reset, no configuration data                                                                                                    |  |
|                     |             |             | Config = $2 \rightarrow$ no reset, configuration data to be sent                                                                                                    |  |
|                     |             |             | Config = $3 \rightarrow$ reset, configuration data to be sent                                                                                                    |  |
| <b>OffsetBuffer</b> | <b>INT</b>  | $\mathbf 0$ | relative offset within the receive data buffer<br>The parameter indicates the address within the memory area where the<br>first byte of the received data must be saved. All subsequent bytes must<br>be stored in ascending addresses. |  |
| UID[1]              | <b>Byte</b> | B#16#0      | Identification of a tag<br>$UID = 0$ : any tag<br>The tag currently captured by the reader or the tag that comes next in the<br>field is processed.<br>UID $\neq$ 0: Multitag (e.g. MOBY U)                                             |  |
| UID[2]              | <b>Byte</b> | B#16#0      |                                                                                                    |  |
| UID[3]              | <b>Byte</b> | B#16#0      |                                                                                                    |  |
| UID[4]              | <b>Byte</b> | B#16#0      |                                                                                                    |  |
| UID[5]              | <b>Byte</b> | B#16#0      | UID of the tag that is to be accessed.                                                                                                    |  |
| UID[6]              | <b>Byte</b> | B#16#0      |                                                                                                    |  |
| UID[7]              | <b>Byte</b> | B#16#0      |                                                                                                    |  |
| UID[8]              | <b>Byte</b> | B#16#0      |                                                                                                    |  |
| FileName[1]         | <b>Byte</b> | B#16#0      | Name of the files that are to be accessed (create, delete, overwrite or<br>read out)<br>only relevant if filehandler mode is set<br>Range of values: 20h to 7Eh                                                                         |  |
| FileName[2]         | <b>Byte</b> | B#16#0      |                                                                                                    |  |
| FileName[3]         | <b>Byte</b> | B#16#0      |                                                                                                    |  |
| FileName[4]         | <b>Byte</b> | B#16#0      |                                                                                                    |  |
| FileName[5]         | <b>Byte</b> | B#16#0      |                                                                                                    |  |
| FileName[6]         | <b>Byte</b> | B#16#0      |                                                                                                    |  |
| FileName[7]         | <b>Byte</b> | B#16#0      |                                                                                                    |  |
| FileName[8]         | <b>Byte</b> | B#16#0      |                                                                                                    |  |
| Offset              | <b>DINT</b> | L#0         | relative offset within the specified file that is to be accessed                                                                                                    |  |
| Length              | <b>INT</b>  | 0           | Amount of data to be read/written in bytes                                                                                                    |  |
| <b>StartAddress</b> | <b>DINT</b> | L#0         | Physical starting address within one tag                                                                                                    |  |
| <b>Attributes</b>   | <b>Byte</b> | B#16#0      | Valid values:                                                                                                    |  |
|                     |             |             | Unlimited read/write = bit 0,1 not set                                                                                                    |  |
|                     |             |             | Read only $=$ bit 0 set                                                                                                    |  |
|                     |             |             | Single read = $bit 1 set$                                                                                                    |  |
|                     |             |             | Defined size = bit 2 set<br>(the file length cannot be changed with a command)                                                                                                    |  |

#### Parameter settings

3.2 Commands of the RFID standard profile

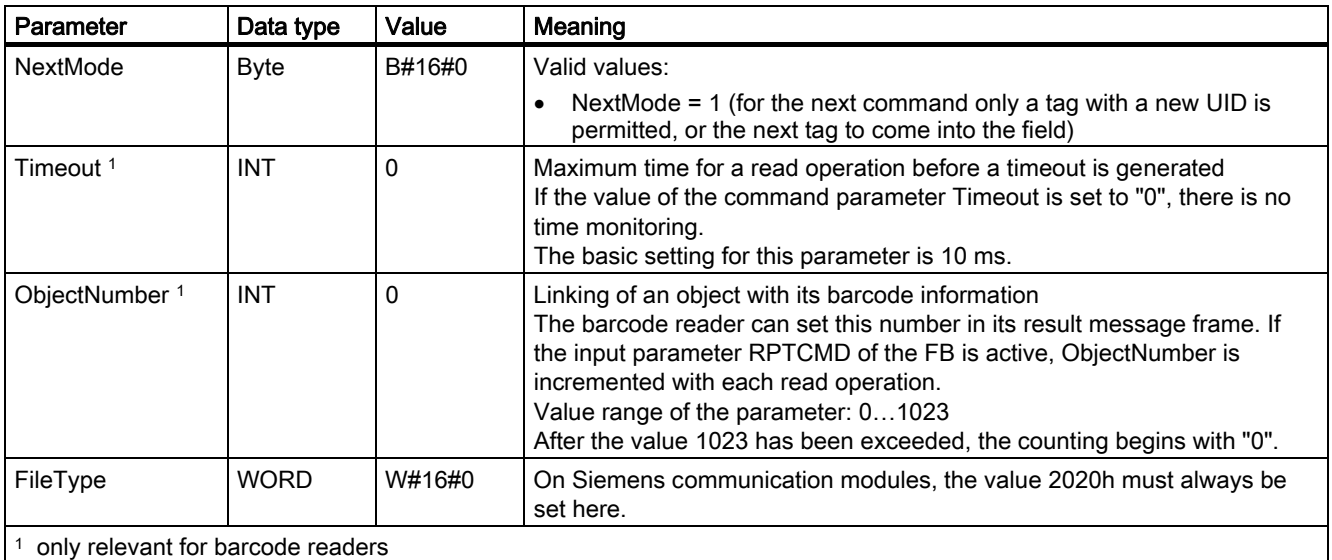

#### <span id="page-22-0"></span>3.2.2 Overview of commands

#### Commands of the RFID standard profile

The table below contains all commands that the RFID standard profile supports with the function blocks FB 101, FB 116 and FB 132. Different commands are available, depending on the connected reader and the settings in HW Config via the GSD file (MOBY\_mode).

| Command              | <b>Command code</b> |              | Parameters used                             | available in MOBY_mode |                           |
|----------------------|---------------------|--------------|---------------------------------------------|------------------------|---------------------------|
|                      | Hex                 | <b>ASCII</b> |                                             | Normal<br>addressing   | <b>Filehandler</b>        |
| <b>CLEAR</b>         | 63                  | 'c'          | UID, FileName                               |                        |                           |
| <b>CREATE</b>        | 68                  | 'h'          | UID, FileName, length, attributes, FileType |                        | $\mathsf{x}$              |
| <b>DELETE</b>        | 64                  | 'd'          | UID, FileName                               |                        | $\boldsymbol{\mathsf{x}}$ |
| <b>DEV-STATUS</b>    | 74                  | Ή.           | Attributes, OffsetBuffer                    | X                      | X                         |
| <b>FORMAT</b>        | 66                  | 'f'          | OffsetBuffer, UID, Length                   | x                      | X                         |
| <b>GET</b>           | 62                  | 'b'          | OffsetBuffer, Length                        |                        |                           |
| <b>GET-ATTRIBUTE</b> | 6 <sub>B</sub>      | 'k'          | UID, FileName                               |                        |                           |
| <b>GET-DIRECTORY</b> | 6D                  | 'm'          | OffsetBuffer, UID, FileType                 |                        | x                         |
| <b>INVENTORY</b>     | 69                  | Υï           | Attributes, OffsetBuffer                    | x                      | x                         |
| <b>MEM-STATUS</b>    | 73                  | 's'          | UID, attributes, OffsetBuffer               | X                      | X                         |
| <b>NEXT</b>          | 6E                  | 'n           | UID, NextMode                               |                        | X                         |
| PHYSICAL-READ        | 70                  | 'p'          | OffsetBuffer, UID, length, StartAddress     | x                      | $\mathsf{x}$              |
| PHYSICAL-WRITE       | 71                  | 'q'          | OffsetBuffer, UID, length, StartAddress     | x                      |                           |
| <b>PUT</b>           | 65                  | 'e'          | OffsetBuffer, Length                        |                        |                           |
| <b>READ</b>          | 72                  | 'r'          | OffsetBuffer, UID, FileName, offset, length |                        | $\boldsymbol{\mathsf{x}}$ |
| READ-BARCODE         | 76                  | 'v'          | OffsetBuffer, TimeOut, ObjectNumber         |                        | -                         |
| <b>READ-CONFIG</b>   | 61                  | 'a'          | OffsetBuffer                                | x                      | $\mathsf{x}$              |
| <b>SET-ATTRIBUTE</b> | 6F                  | 'o'          | UID, FileName, attributes, FileType         |                        | $\boldsymbol{\mathsf{x}}$ |
| <b>UPDATE</b>        | 75                  | 'u'          | OffsetBuffer, UID, FileName, length         |                        | X                         |
| <b>WRITE</b>         | 77                  | 'w'          | OffsetBuffer, UID, FileName, offset, length |                        | X                         |
| <b>WRITE-CONFIG</b>  | 78                  | 'x'          | OffsetBuffer, length, config                | x                      | х                         |

Table 3-2 Overview of commands

#### <span id="page-23-0"></span>3.2.3 Effect of the commands

The commands used take effect as follows:

- The input parameters INIT and SRESET interrupt command execution within the communication module.
- After sending a cyclic control message (INIT, SRESET) the subsequent change of the output parameter refers to the cyclic control message and not the command interrupted by the input parameter INIT or SRESET.
- The input parameter INIT resets communication between the RFID standard profile and the communication module. Following "hard" resetting of the communication module, FB 101 automatically transfers the command WRITE-CONFIG to the communication module. That's why it is absolutely necessary that the user stores the command WRITE-CONFIG in the first element of the command buffer CMDREF.
- The command WRITE-CONFIG resets all functions within the communication block, with the exception of the communication.
- The parameter SRESET interrupts a running command.

#### <span id="page-24-0"></span>3.2.4 Command parameterization

Note

Not every command uses all structure elements. The parameters you must initialize for individual commands are listed.

#### 3.2.4.1 CLEAR

#### **Description**

The CLEAR command resets the content of a file. All contents are set to "16#00".

The command is not currently supported and results with every SIMATIC RFID system in an error message from the communication module.

#### **Call**

CMD = B#16#63

#### **Parameters**

The following parameters must be initialized for the CLEAR command:

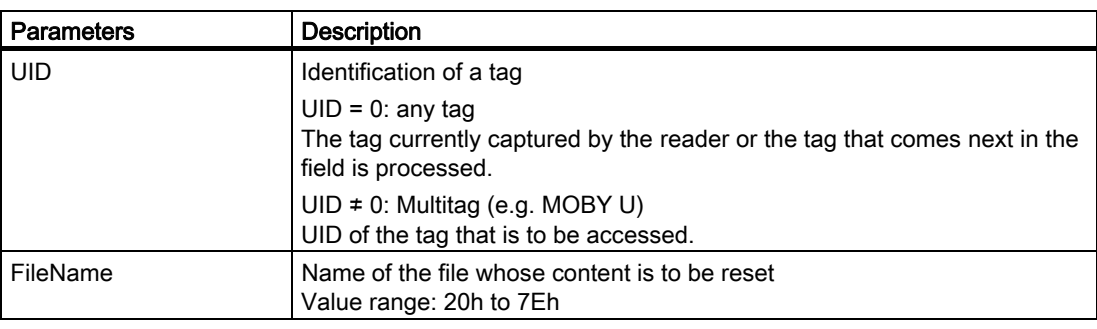

#### Table 3-3 Parameters of the CLEAR command

#### Result

The content of the designated file has been reset (deleted).

#### <span id="page-25-0"></span>3.2.4.2 CREATE

#### **Description**

The CREATE command creates a new file on a formatted tag.

#### Call

CMD = B#16#68

#### **Parameters**

The following parameters must be initialized for the CREATE command:

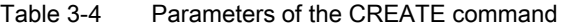

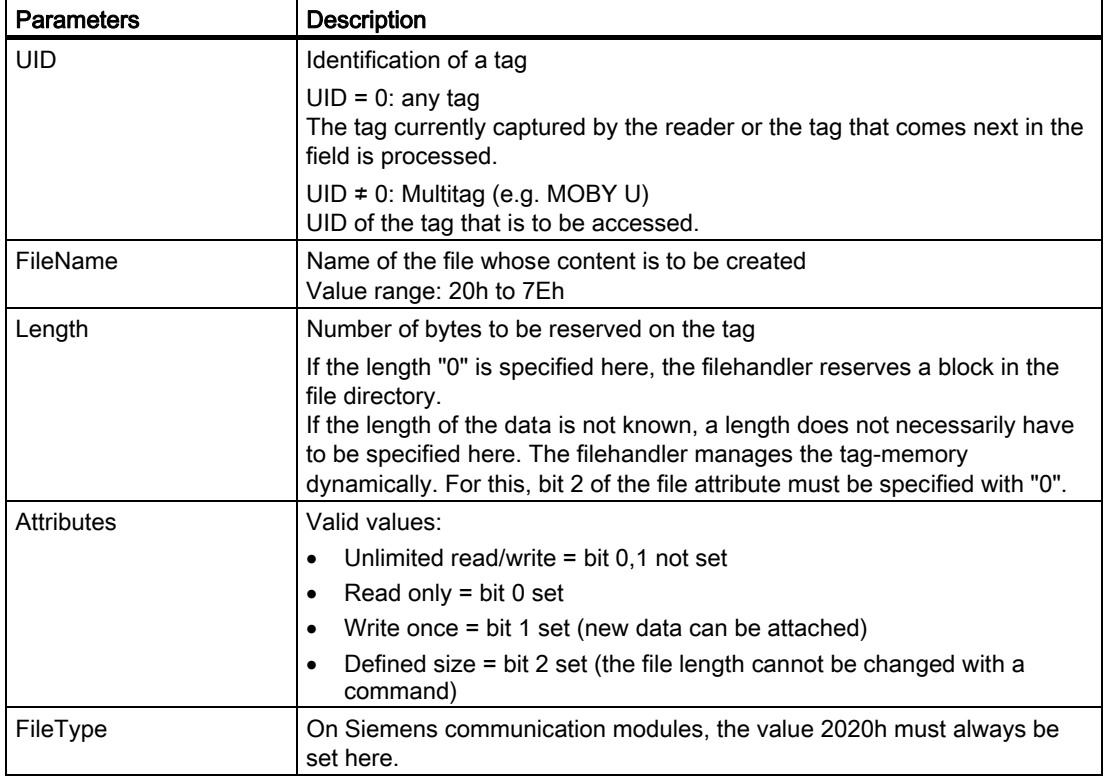

#### Result

A new file has been created on the tag.

Parameter settings 3.2 Commands of the RFID standard profile

#### <span id="page-26-0"></span>3.2.4.3 DELETE

#### **Description**

The DELETE command deletes a file from the tag. The filename from the folder. All the data of the file are lost.

#### Note

A write-protected file cannot be deleted. Before deletion, file protection must be revoked with the command SET-ATTRIBUTE.

#### Call

```
CMD = B#16#64
```
#### **Parameters**

The following parameters must be initialized for the DELETE command:

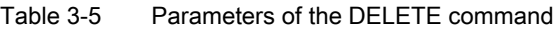

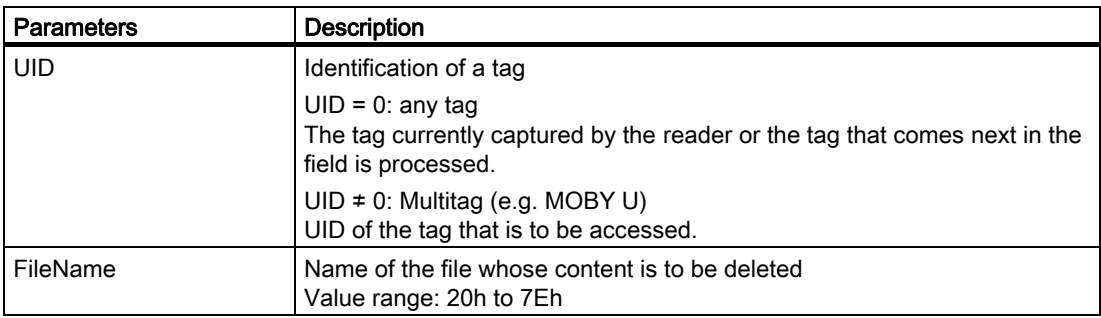

#### Result

The designated file has been deleted on the tag.

#### <span id="page-27-0"></span>3.2.4.4 DEV-STATUS

#### **Description**

The DEV-STATUS command is usesd to read out the status of a reader. The status data are stored in the receive data buffer. Status data are vendor-specific. The output parameter TRLEN of the FB indicates the number of received bytes.

#### Call

CMD = B#16#74

#### **Parameters**

The following parameters must be initialized for the DEV-STATUS command:

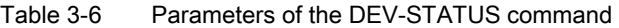

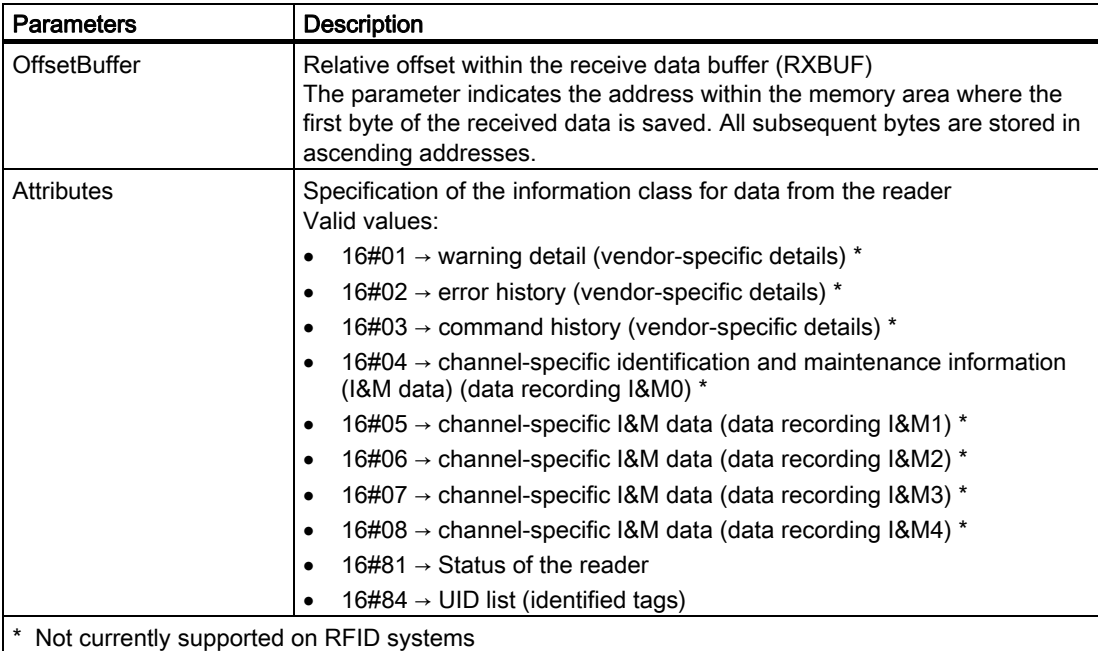

#### Parameter settings 3.2 Commands of the RFID standard profile

#### <span id="page-28-0"></span>Result

#### Meaning of the data on RF300/MOBY I/U/D

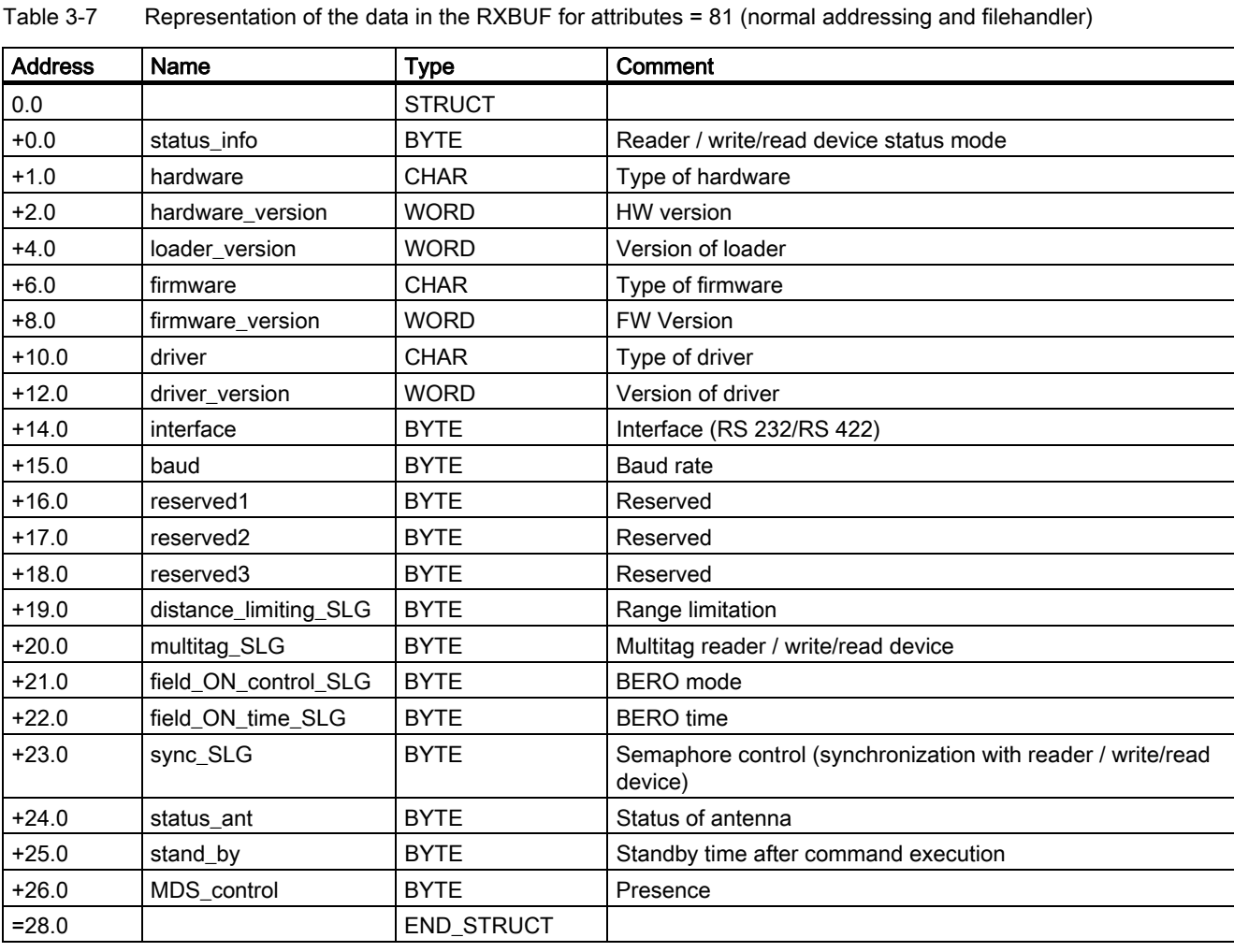

Table 3-8 Representation of the data in the RXBUF for attributes = 84 (MOBY U)

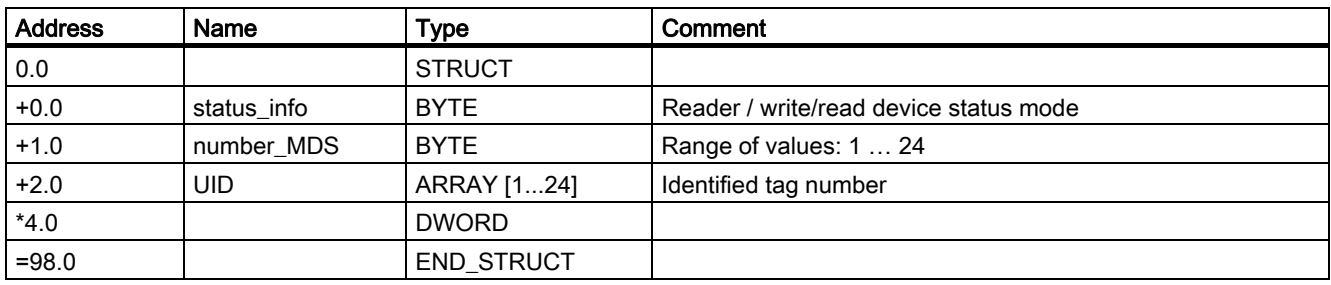

#### <span id="page-29-0"></span>3.2.4.5 FORMAT

#### **Description**

The FORMAT command initializes the tag. After formatting, the transponder is ready for use. The user must first store the parameters for the FORMAT command in the send data buffer.

#### FORMAT in the case of normal addressing:

The tag is completely deleted by being overwritten with a pre-defined value. The FORMAT command is not absolutely necessary in normal addressing.

#### FORMAT in the case of filehandler:

In filehandler mode, it is absolutely necessary to format the tags before startup. As well as deleting the data, the FORMAT command also creates a new file folder on the tag.

#### Call

CMD = B#16#66

#### **Parameters**

The following parameters must be initialized for the FORMAT command:

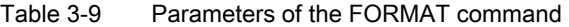

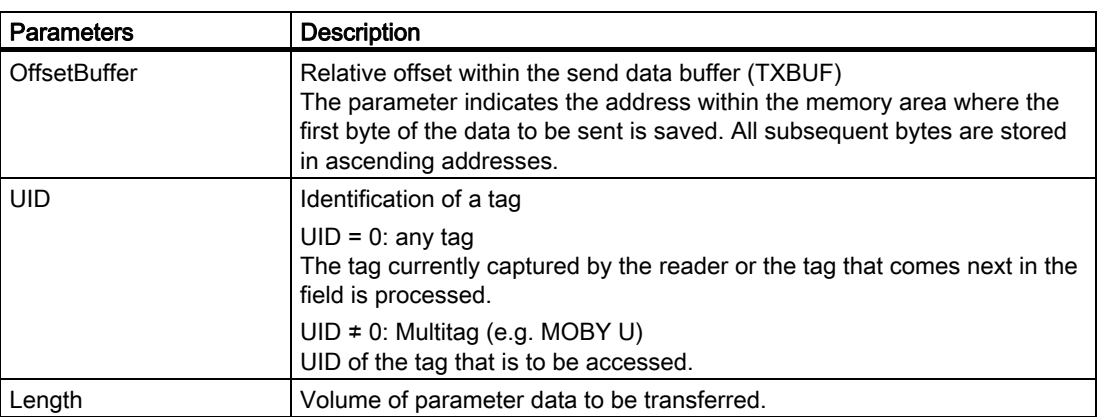

#### Result

The parameter data to be transferred to the tag are stored in the send data buffer under TXBUF+[OffsetBuffer]. The tag has been formatted (initialized).

Parameter settings

3.2 Commands of the RFID standard profile

#### <span id="page-30-0"></span>Structure of the parameter data in the send data buffer

The length of the parameter data depends on the mode that has been set in HW Config during configuration. On SIMATIC RFID systems, it is 0Fh or 15h bytes. The parameter data have the following structure:

#### In the case of normal addressing:

Table 3-10 Structure of the data attachment for the FORMAT command in the case of normal addressing

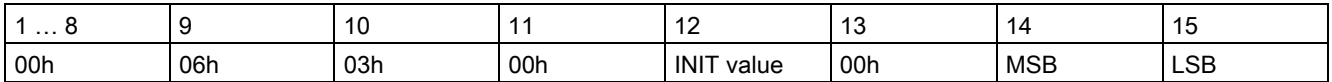

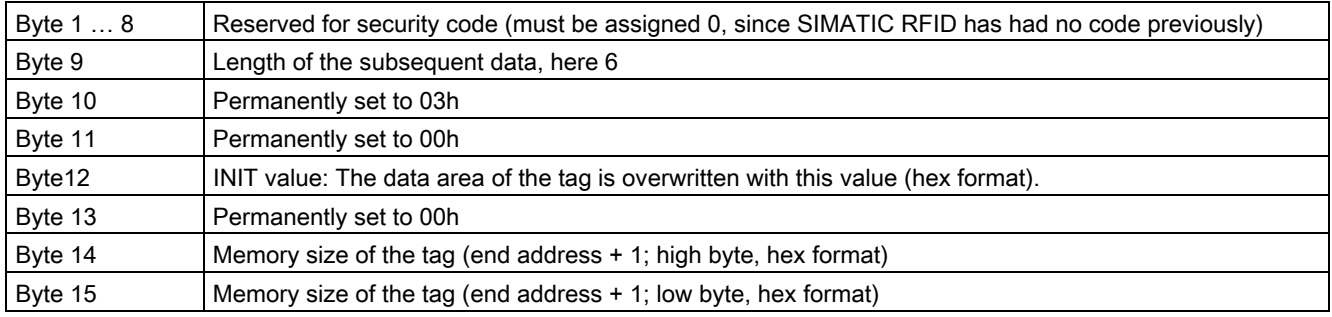

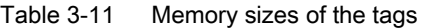

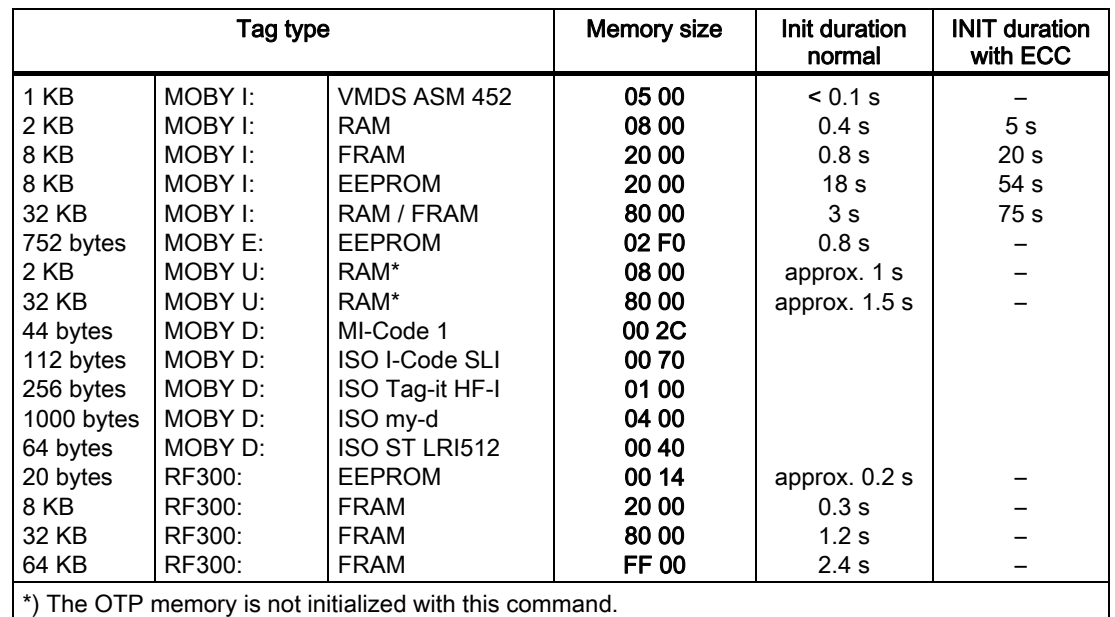

#### Example of a 32K data carrier:

00h, 00h, 00h, 00h, 00h, 00h, 00h, 00h, 06h, 03h, 00h, 00h, 00h, 80h, 00h

```
Parameter settings
```
#### <span id="page-31-0"></span>In the case of filehandler:

Table 3-12 Structure of the data attachment for the FORMAT command in the case filehandler

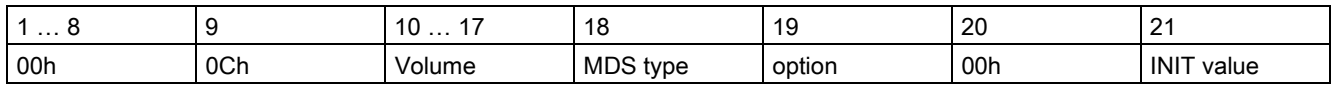

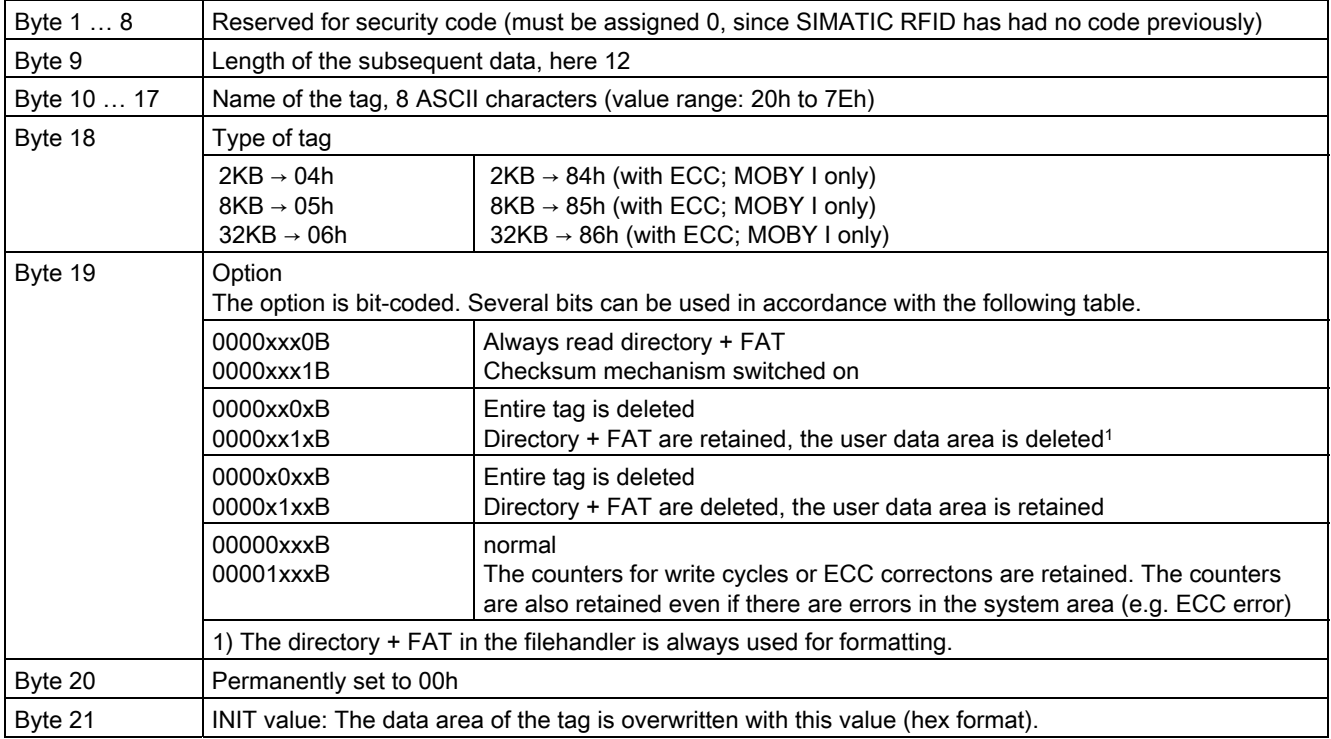

#### Example of a 32K data carrier without ECC:

00h, 00h, 00h, 00h, 00h, 00h, 00h, 00h, 0Ch, 20h, 20h, 20h, 20h, 20h, 20h, 20h, 20h, 06h, 01h, 00h, 00h

#### <span id="page-32-0"></span>3.2.4.6 GET

#### **Description**

The GET command reads out vendor-specific data located on the communication module. The send data buffer is used as the vendor-specific area for parameter data (optional send data). Receive data are stored from the start of the receive data buffer. The output parameter TRLEN of the FB indicates the number of received bytes.

The command is not currently supported and results with every SIMATIC RFID system in an error message from the communication module.

#### Call

CMD = B#16#62

#### **Parameters**

The following parameters must be initialized for the GET command:

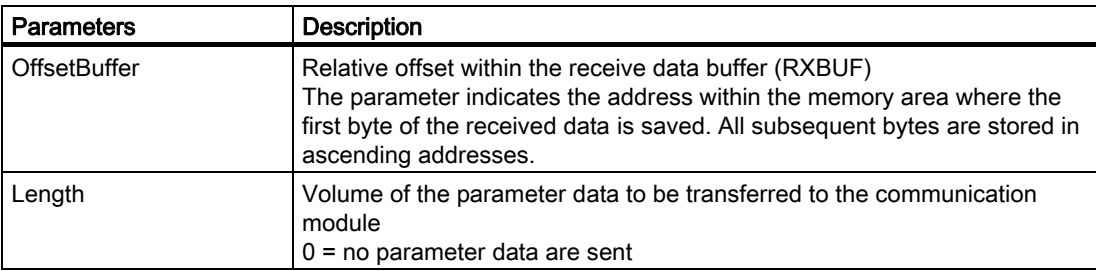

Table 3-13 Parameters of the GET command

#### Result

The data transferred from the communication module are stored in the receive data buffer under TXBUF+[OffsetBuffer].

#### <span id="page-33-0"></span>3.2.4.7 GET-ATTRIBUTE

#### **Description**

The GET-ATTRIBUTE command reads out attributes belonging to a file. The attributes (attributes and file type) are stored in the directory.

The command is not currently supported and results with every SIMATIC RFID system in an error message from the communication module.

#### **Call**

CMD = B#16#6B

#### **Parameters**

The following parameters must be initialized for the GET-ATTRIBUTE command:

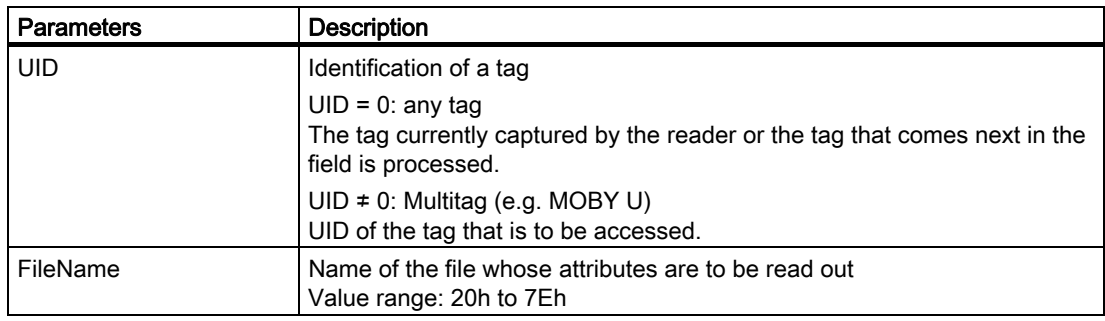

#### Table 3-14 Parameters of the GET-ATTRIBUTE command

#### Result

The reply data of this command are stored in a structure within the receive data buffer (see the figure below).

```
TYPE
    Attribute STRUCT
        STRUCT
               Attributes : BYTE;
               FileType : WORD;
        END\_STRUCT;END TYPE
```
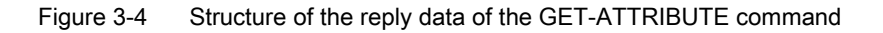

<span id="page-34-0"></span>The parameters of the reply data are described in the table below.

Table 3-15 Structure of the reply data of the GET-ATTRIBUTE command

| <b>Parameters</b> | <b>Description</b>                                                                                                    |  |
|-------------------|----------------------------------------------------------------------------------------------------|--|
| FileName          | File name                                                                                                    |  |
| Attributes        | Valid values:                                                                                                    |  |
|                   | Unlimited read/write = bit $0.1$ not set                                                                                                    |  |
|                   | Read only = bit $0$ set                                                                                                    |  |
|                   | Single read = $bit 1 set$                                                                                                    |  |
|                   | Defined size $=$ bit 2 set (the file length cannot be changed by any<br>command)                                                                                                    |  |
| FileType          | Classification / grouping of the files according to user-specific criteria.<br>Files with the same characteristics are assigned to the same group.<br>These files are of the file type indicated by the value of the command<br>parameter FileType.<br>If the parameter is not used, all bytes must be set to "16#20". |  |

#### 3.2.4.8 GET-DIRECTORY

#### **Description**

The GET-DIRECTORY command reads out the directory of the tag. File names and associated attributes are passed.

#### Call

$$
CMD = B#16#6D
$$

#### **Parameters**

The following parameters must be initialized for the GET-DIRECTORY command:

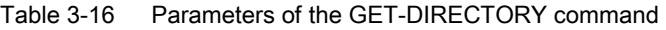

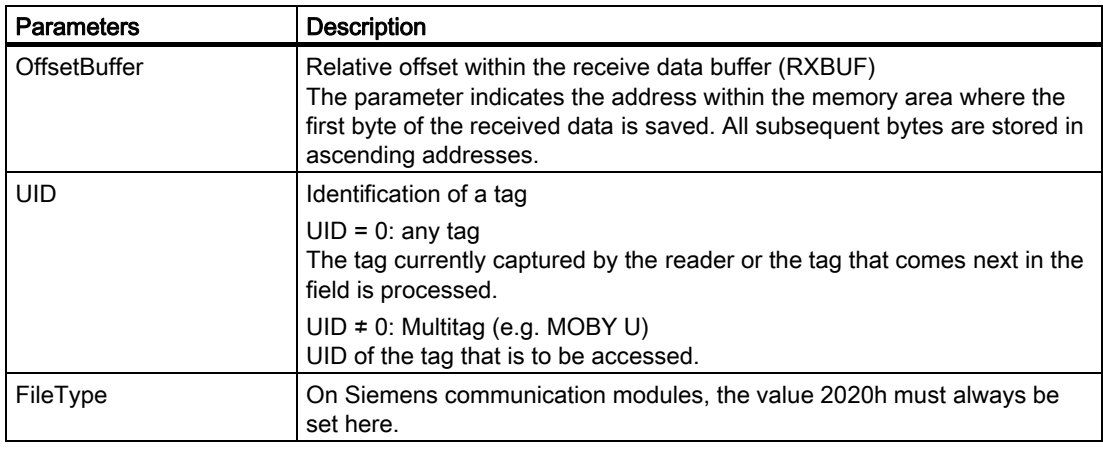

#### <span id="page-35-0"></span>Result

The reply data of this command are stored in a structure within the receive data buffer (see the figure below).

```
TYPE
    .<br>DIRELEMENTS_STRUCT
        {\tt STRUCT}FileName : ARRAY [1..8] OF BYTE;
                 UsedLength : DINT;
                Attributes : BYTE;
                 FileLength : DINT;
                FileType : WORD;
        END\_STRUCT;END TYPE
TYPE
    DIRLIST STRUCT
        STRUCTUID1 : ARRAY [1..8] OF BYTE;
                TagName : ARRAY [1..8] OF BYTE;
                 FreeUserMem : DINT;
                 \label{thm:ch} {\tt CheckSum}\ :\ {\tt WORD\,};FileCount : INT;
                 FileList : ARRAY [1..FileCount] OF DIRELEMENTS_STRUCT;
        END STRUCT;
END TYPE
```
#### Figure 3-5 Structure of the reply data of the GET-DIRECTORY command

The parameters of the reply data are described in the table below.

| <b>Parameters</b> | <b>Description</b>                                                                                                    |
|-------------------|----------------------------------------------------------------------------------------------------|
| FileName          | File name                                                                                                    |
| UsedLength        | Memory areas to be occupied by the file                                                                                                    |
| Attributes        | Valid values:                                                                                                    |
|                   | Unlimited read/write = bit $0.1$ not set                                                                                                    |
|                   | Read only $=$ bit 0 set                                                                                                    |
|                   | Single read = bit 1 set                                                                                                    |
|                   | Defined size $=$ bit 2 set (the file length cannot be changed by any<br>command)                                                                                                    |
| FileLength        | Maximum file length<br>In the case of a dynamic file system (such as the Siemens filehandler)<br>FileLength and UsedLength are identical.<br>If FileLength = 16#00, the file has been deleted.             |
| FileType          | 2020h (not used)                                                                                                    |
| UID <sub>1</sub>  | Identification of individual tag<br>$UID1 = 0$ indicates that the tag does not contain a UID.<br>If $UID = 0$ is transferred to the tag within the command, $UID1$ supplies the<br>UID of the present tag. |
| TagName           | This parameter indicates the name of the tag defined by the FORMAT<br>command.                                                                                                    |
| FreeUserMem       | This parameter indicates the unused or unreserved memory on the tag.                                                                                                    |

Table 3-17 Parameters of the reply data of the GET-DIRECTORY command
Parameter settings

3.2 Commands of the RFID standard profile

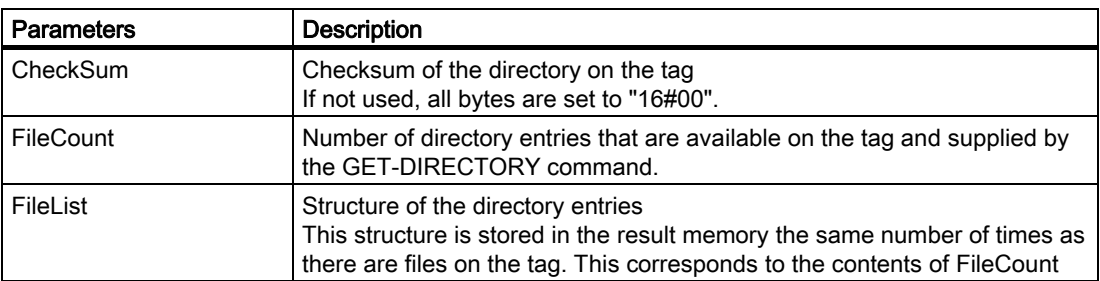

# 3.2.4.9 INVENTORY

#### **Description**

The INVENTORY command is used to request a list of all currently accessible tags within the antenna range. It is possible to transfer additional vendor-specific information. The effect of this is that along with UID, a limited volume of user data is simultaneously read from the tagsTags (not on

SIMATIC RFID systems).

After execution of the INVENTORY command, the output parameter TPC on FB 101 is reset.

#### Call

 $CMD = B#16#69$ 

#### **Parameters**

The following parameters must be initialized for the INVENTORY command:

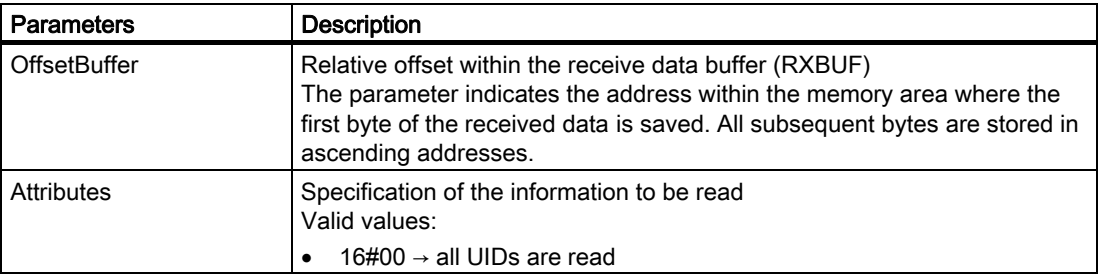

Table 3-18 Parameters of the INVENTORY command

#### Result

The reply data of this command are stored in a structure within the receive data buffer (see the figure below).

```
TYPE
        ObjectNumber : INT;ObjectLength : INT;
END_TYPE
TYPE
        ARRAY [1..ObjectNumber]
          UID_STRUCT STRUCT
               UID1 : ARRAY [1..8] OF BYTE;
               Data : ARRAY [1.. (ObjectLength-8)] OF BYTE;
          END_STRUCT;
END TYPE
```
Figure 3-6 Structure of the reply data of the INVENTORY command

The parameters of the reply data are described in the table below.

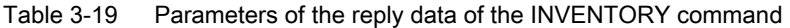

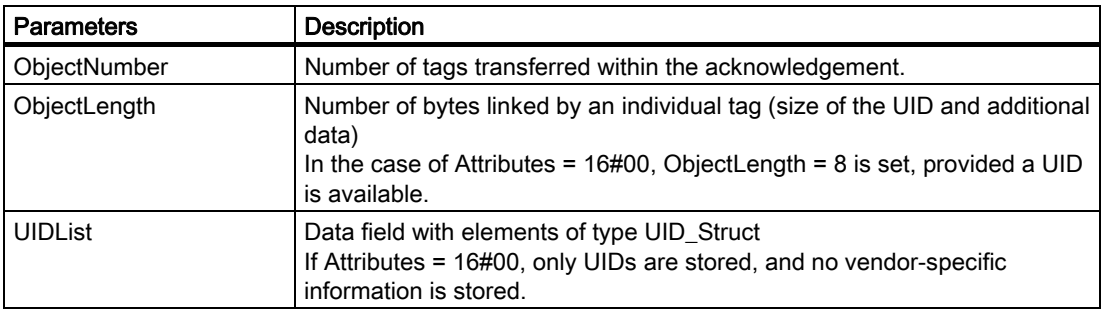

# 3.2.4.10 MEM-STATUS

#### **Description**

The MEM-STATUS command is used to read out the status of a tag (battery status, memory, tag type, available capacity). The status data are stored in the receive data buffer. Status data are vendor-specific. The output parameter TRLEN of the FB indicates the number of received bytes.

#### **Call**

CMD = B#16#73

#### **Parameters**

The following parameters must be initialized for the MEM-STATUS command:

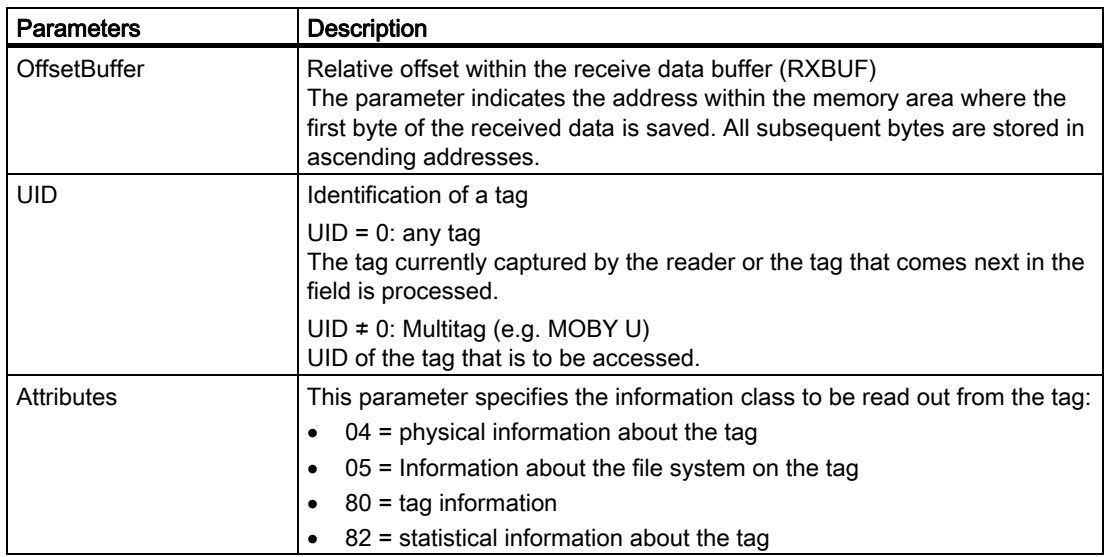

Table 3-20 Parameters of the MEM-STATUS command

# Result

#### Meaning of the data in normal addressing

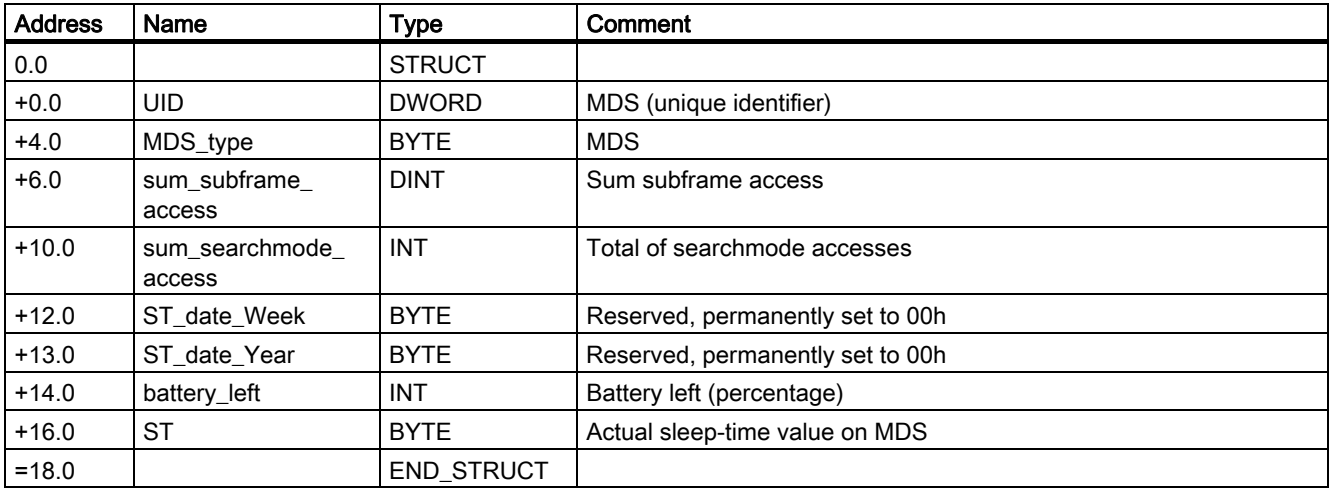

Table 3-21 Representation of the data in the RXBUF for attributes = 80 (MOBY U)

Table 3-22 Representation of the data in the RXBUF for attributes = 04 (RF300)

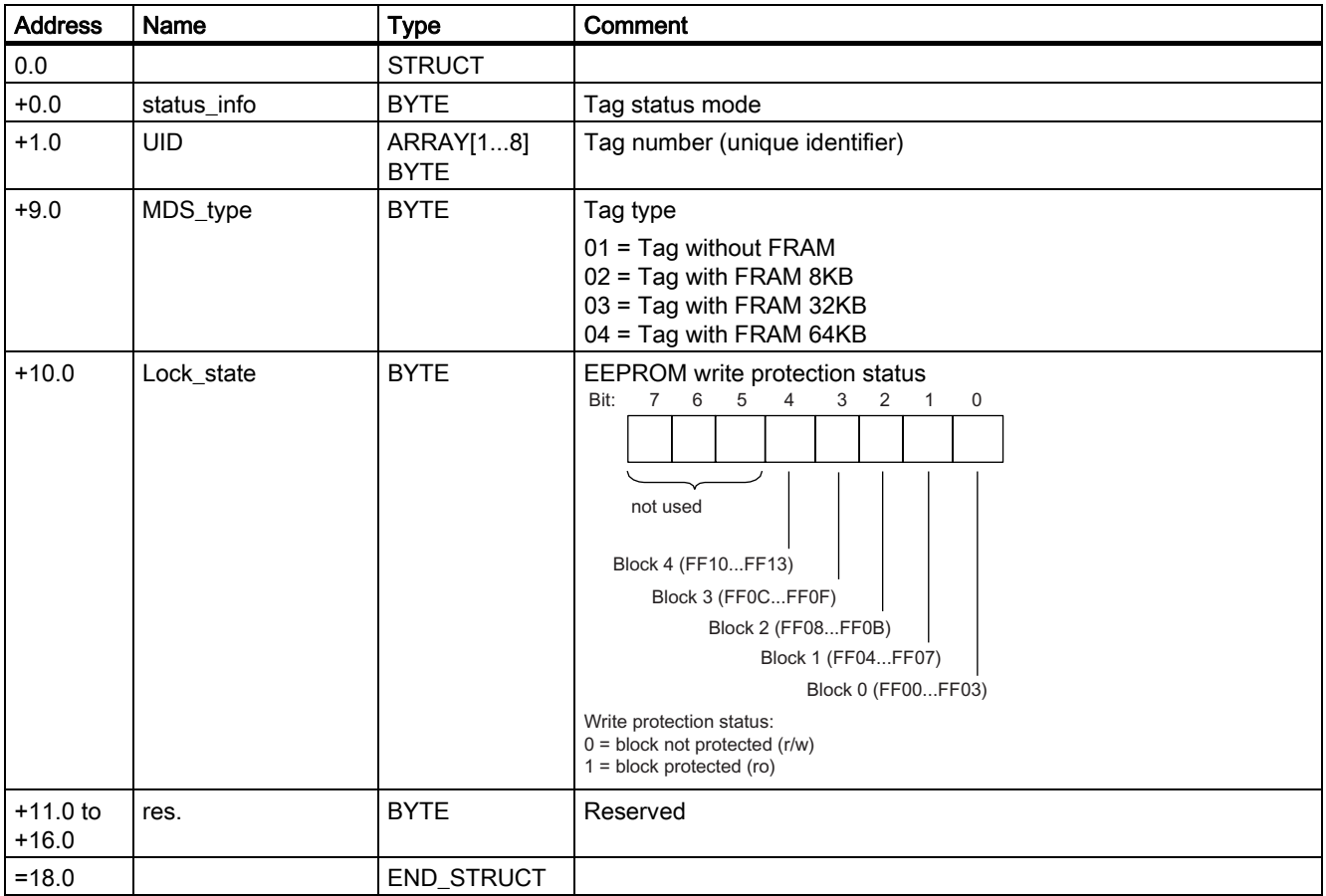

Parameter settings

3.2 Commands of the RFID standard profile

| <b>Address</b>        | <b>Name</b> | <b>Type</b>              | <b>Comment</b>                                                             |
|-----------------------|-------------|--------------------------|----------------------------------------------------------------------------|
| 0.0                   |             | <b>STRUCT</b>            |                                                                            |
| $+0.0$                | status info | <b>BYTE</b>              | Tag status mode                                                            |
| $+1.0$                | UID         | ARRAY[18]<br><b>BYTE</b> | Tag number (unique identifier)                                             |
| $+9.0$                | <b>LFD</b>  | <b>BYTE</b>              | Relationship between power flow density limit and actual measured<br>value |
| $+10.0$               | <b>FZP</b>  | <b>BYTE</b>              | Error counter, passive (errors during idle time)                           |
| $+11.0$               | <b>FZP</b>  | <b>BYTE</b>              | Error counter, active (errors during communication)                        |
| $+12.0$               | <b>ANWZ</b> | <b>BYTE</b>              | Presence counter                                                           |
| $+13.0$ to<br>$+16.0$ | res.        | <b>BYTE</b>              | Reserved                                                                   |
| $=18.0$               |             | <b>END STRUCT</b>        |                                                                            |

Table 3-23 Representation of the data in the RXBUF for attributes = 82 (RF300)

#### Meaning of the data in the case of filehandler (MOBY I/U)

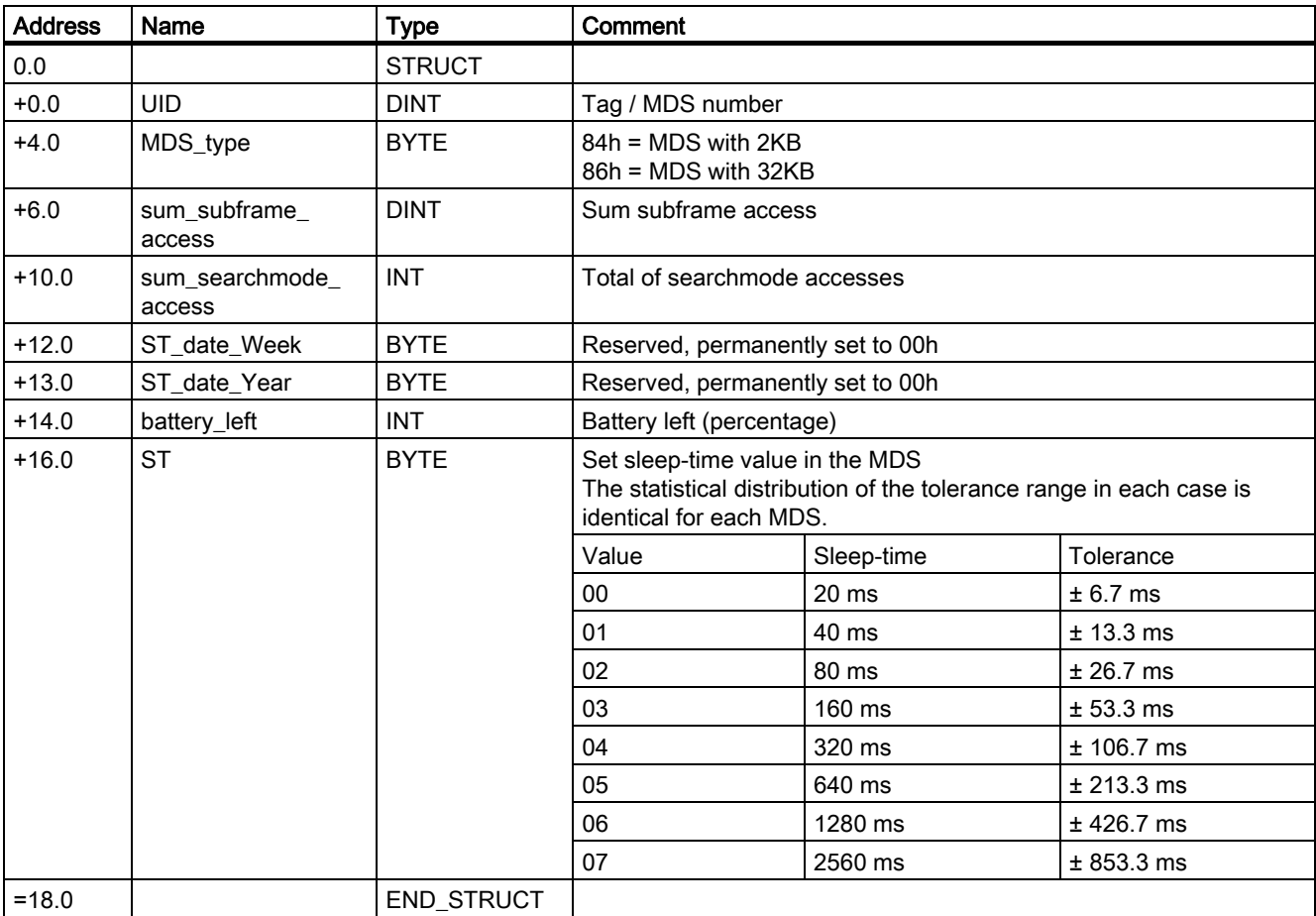

Table 3-24 Representation of the data in the RXBUF for attributes = 04

#### Parameter settings

3.2 Commands of the RFID standard profile

| <b>Address</b> | Name                   | <b>Type</b>   | Comment                                                                     |                                                                     |             |  |  |  |
|----------------|------------------------|---------------|-----------------------------------------------------------------------------|---------------------------------------------------------------------|-------------|--|--|--|
| 0.0            |                        | <b>STRUCT</b> |                                                                             |                                                                     |             |  |  |  |
| $+0.0$         | <b>UID</b>             | <b>DINT</b>   | MDS number                                                                  |                                                                     |             |  |  |  |
| $+4.0$         | MDS name               | ARRAY [18]    | Name of the MDS transfered with FORMAT                                      |                                                                     |             |  |  |  |
| $*1.0$         |                        | <b>CHAR</b>   |                                                                             |                                                                     |             |  |  |  |
| $+12.0$        | MDS_type_FH            | <b>BYTE</b>   |                                                                             | Logical format ID of the MDS (filehandler format)                   |             |  |  |  |
|                |                        |               | without ECC                                                                 | with ECC                                                            | Memory size |  |  |  |
|                |                        |               | 04                                                                          | 84                                                                  | 2 KB        |  |  |  |
|                |                        |               | 05                                                                          | 85                                                                  | 8 KB        |  |  |  |
|                |                        |               | 06                                                                          | 86                                                                  | 32 KB       |  |  |  |
| $+14.0$        | MDS_capacity           | <b>DINT</b>   | Memory size of the MDS in bytes                                             |                                                                     |             |  |  |  |
| $+18.0$        | Free_capacity          | <b>DINT</b>   | Free memory size of the MDS in bytes                                        |                                                                     |             |  |  |  |
| $+22.0$        | Free_directory         | <b>INT</b>    | Free directory entries on the MDS                                           |                                                                     |             |  |  |  |
| $+24.0$        | ANZ res0               | <b>BOOL</b>   |                                                                             |                                                                     |             |  |  |  |
| $+24.1$        | ANZ res1               | <b>BOOL</b>   |                                                                             |                                                                     |             |  |  |  |
| $+24.2$        | Battery_low            | <b>BOOL</b>   |                                                                             | Set: MDS or RAM battery must be replaced (MOBY I only)              |             |  |  |  |
| $+24.3$        | LR bat                 | <b>BOOL</b>   | Set: Communication battery of the MDS 507 must be replaced<br>(MOBY I only) |                                                                     |             |  |  |  |
| $+24.4$        | ANZ res4               | <b>BOOL</b>   |                                                                             |                                                                     |             |  |  |  |
| $+24.5$        | ANZ_res5               | <b>BOOL</b>   |                                                                             |                                                                     |             |  |  |  |
| $+24.6$        | ANZ res6               | <b>BOOL</b>   |                                                                             |                                                                     |             |  |  |  |
| $+24.7$        | ANZ MDS covered        | <b>BOOL</b>   | Permanently set to 0                                                        |                                                                     |             |  |  |  |
| $+26.0$        | Cycles_write           | <b>DINT</b>   | MDS since the first formatting                                              | Number of SLG (read/write device) stations that have processed this |             |  |  |  |
| $+30.0$        | <b>ECC</b> corrections | <b>BYTE</b>   | formatting of the MDS                                                       | Number of automatically executed ECC corrections since the first    |             |  |  |  |
| $= 32.0$       |                        | END_STRUCT    |                                                                             |                                                                     |             |  |  |  |

Table 3-25 Representation of the data in the RXBUF for attributes = 05

# 3.2.4.11 NEXT

#### **Description**

The NEXT command concludes operations on a tag. The subsequent command is not executed until the next tag is detected/displayed.

#### **Call**

CMD = B#16#6E

#### **Parameters**

The following parameters must be initialized for the NEXT command:

Table 3-26 Parameters of the NEXT command

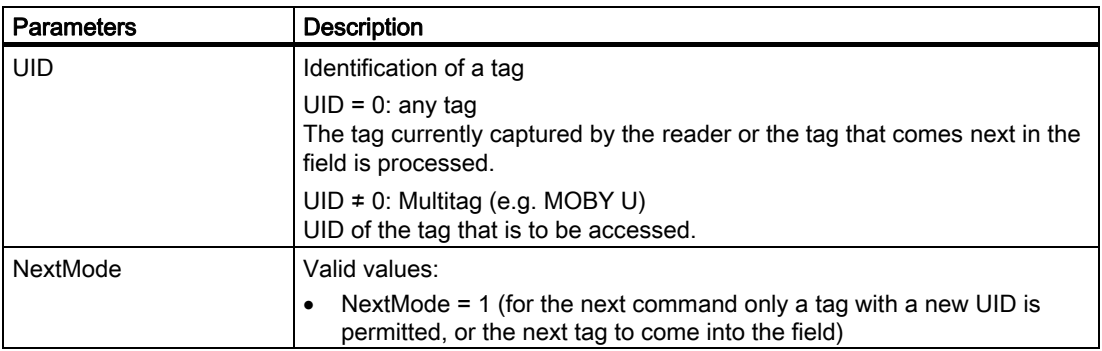

#### Result

The addressed tag is processed in accordance with the set NextMode.

# 3.2.4.12 PHYSICAL-READ

### **Description**

The PHYSICAL-READ command reads out data from a tag by using the physical start address and the length of the data to be read. The output parameter TRLEN of the FB indicates the number of received bytes.

#### Call

CMD = B#16#70

#### **Parameters**

The following parameters must be initialized for the PHYSICAL-READ command:

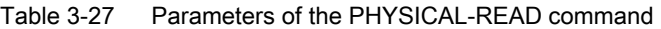

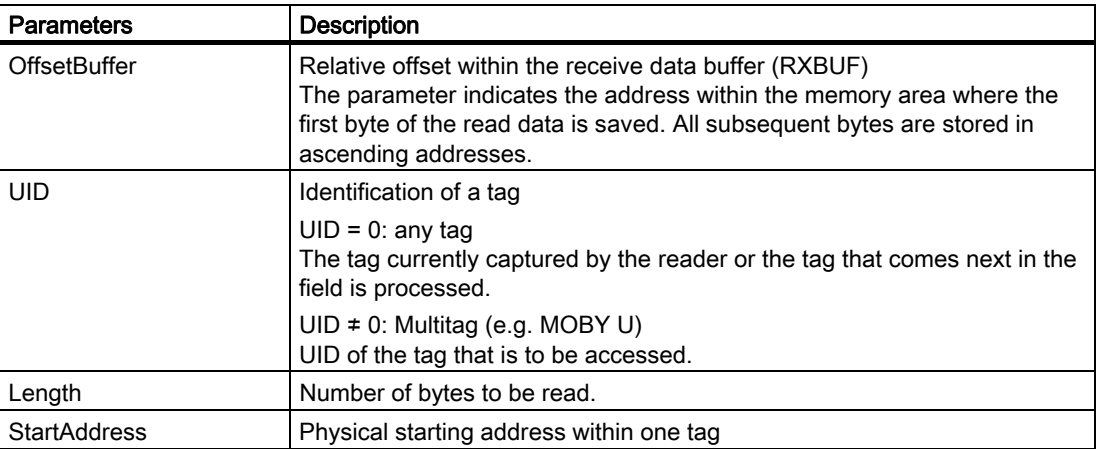

The permissible values for start address and length depend on the RFID system used and from the memory size of the tag used. You can find the permissible value ranges in the Section Application examples > Processing of tags.

#### **Result**

The data from the tag are stored in the receive data buffer under RXBUF+[OffsetBuffer]. The volume of read data is contained in the parameter TRLEN.

# 3.2.4.13 PHYSICAL-WRITE

#### **Description**

The PHYSICAL-WRITE command writes data to a tag. It uses the physical starting address and the length of the data to be written.

#### **Call**

CMD = B#16#71

#### **Parameters**

The following parameters must be initialized for the PHYSICAL-WRITE command:

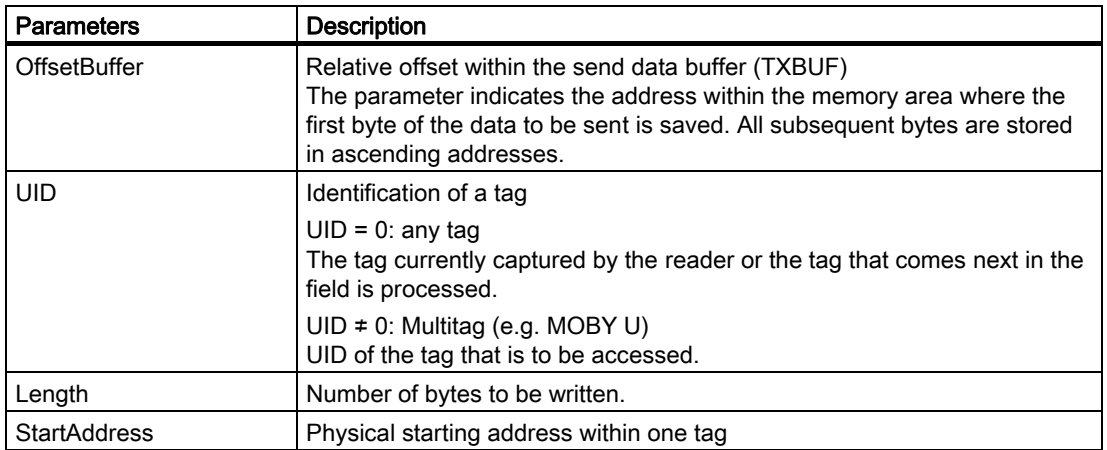

Table 3-28 Parameters of the PHYSICAL-WRITE command

The permissible values for start address and length depend on the RFID system used and from the memory size of the tag used. You can find the permissible value ranges in the Section Application examples > Processing of tags.

# Result

The data to be transferred to the tag are stored in the send data buffer under TXBUF+[OffsetBuffer].

# 3.2.4.14 PUT

#### **Description**

The PUT command writes vendor-specific data to the communication module.

The command is not currently supported and results with every SIMATIC RFID system in an error message from the communication module.

#### **Call**

CMD = B#16#65

#### **Parameters**

The following parameters must be initialized for the PUT command:

Table 3-29 Parameters of the PUT command

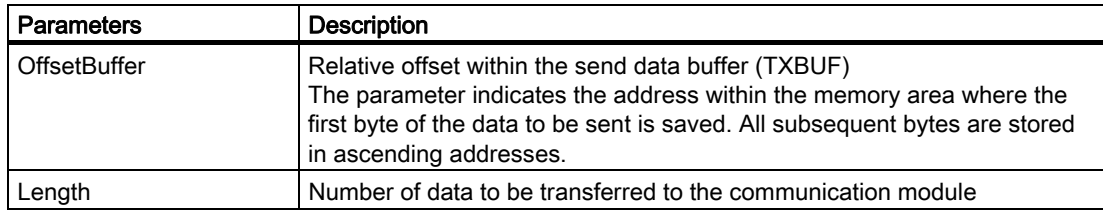

#### Result

The data to be transferred to the communication module are stored in the send data buffer under TXBUF+[OffsetBuffer].

# 3.2.4.15 READ

#### **Description**

The READ command reads data of a file (on RFID systems in accordance with the standard profile) from the tag. After successful execution of the command, the data are saved in the receive data buffer. The output parameter TRLEN of the FB indicates the number of received bytes.

#### Call

CMD = B#16#72

#### **Parameters**

The following parameters must be initialized for the READ command:

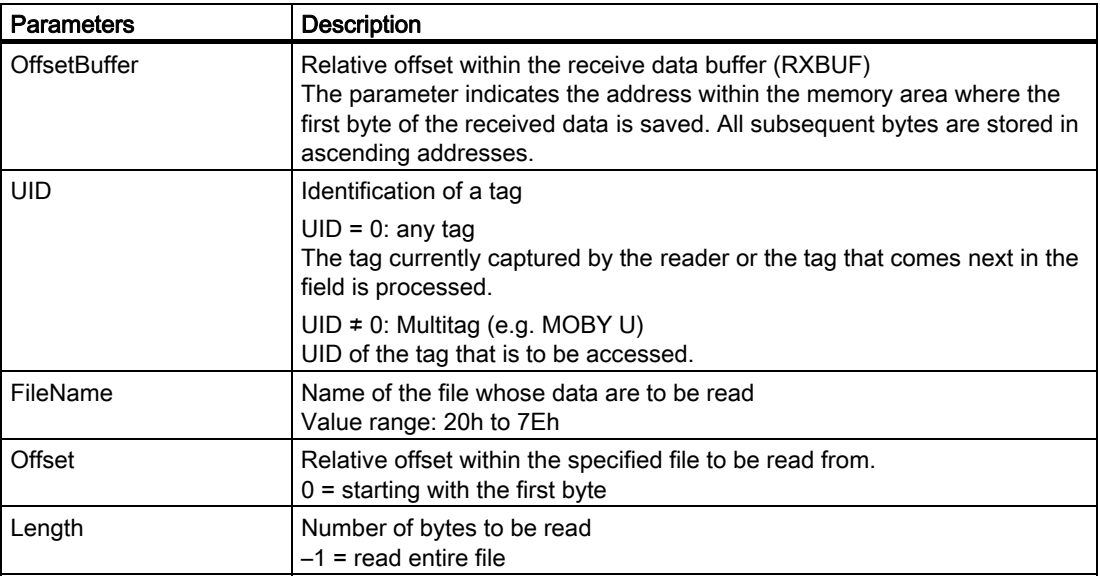

Table 3-30 Parameters of the READ command

#### Result

The user data are stored in the receive data buffer under RXBUF+[OffsetBuffer]. The volume of read data is contained in the parameter TRLEN.

# 3.2.4.16 READ-BARCODE

### **Description**

The READ-BARCODE command reads barcode data.

The command is not currently supported and results with every SIMATIC RFID system in an error message from the communication module.

#### **Call**

CMD = B#16#76

#### **Parameters**

The following parameters must be initialized for the READ-BARCODE command:

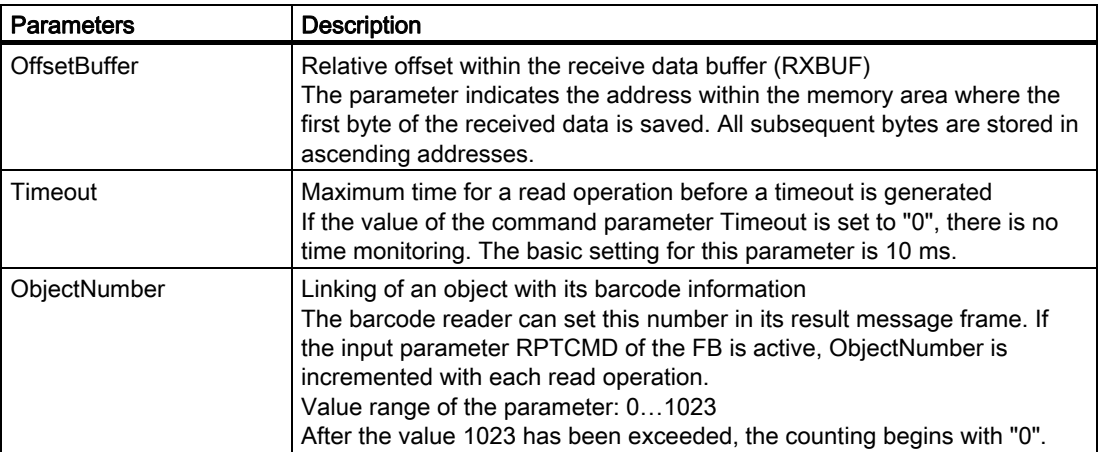

#### Table 3-31 Parameters of the READ-BARCODE command

#### Result

The read result is stored in the receive data buffer under RXBUF+[OffsetBuffer].

# 3.2.4.17 READ-CONFIG

#### **Description**

The READ-CONFIG command is used to read configuration data from the communication module. Thre receive data buffer is used as an area for configuration data. Configuration data are vendor-specific. The output parameter TRLEN of the FB indicates the number of received bytes.

#### Call

CMD = B#16#61

#### **Parameters**

The following parameters must be initialized for the READ-CONFIG command:

Table 3-32 Parameters of the READ-CONFIG command

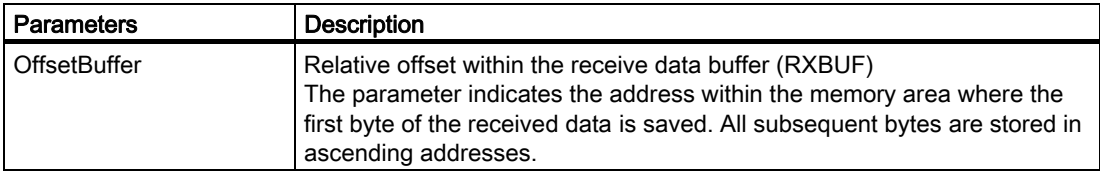

#### Result

The configuration data of the communication module are stored in the receive data buffer under RXBUF+[OffsetBuffer]. The volume of read data is contained in the parameter TRLEN.

# 3.2.4.18 SET-ATTRIBUTE

#### **Description**

The SET-ATTRIBUTE command sets/modifies the attributes or access rights belonging to a file. The attributes are stored in the file directory.

#### Call

CMD = B#16#6F

#### **Parameters**

The following parameters must be initialized for the SET-ATTRIBUTE command:

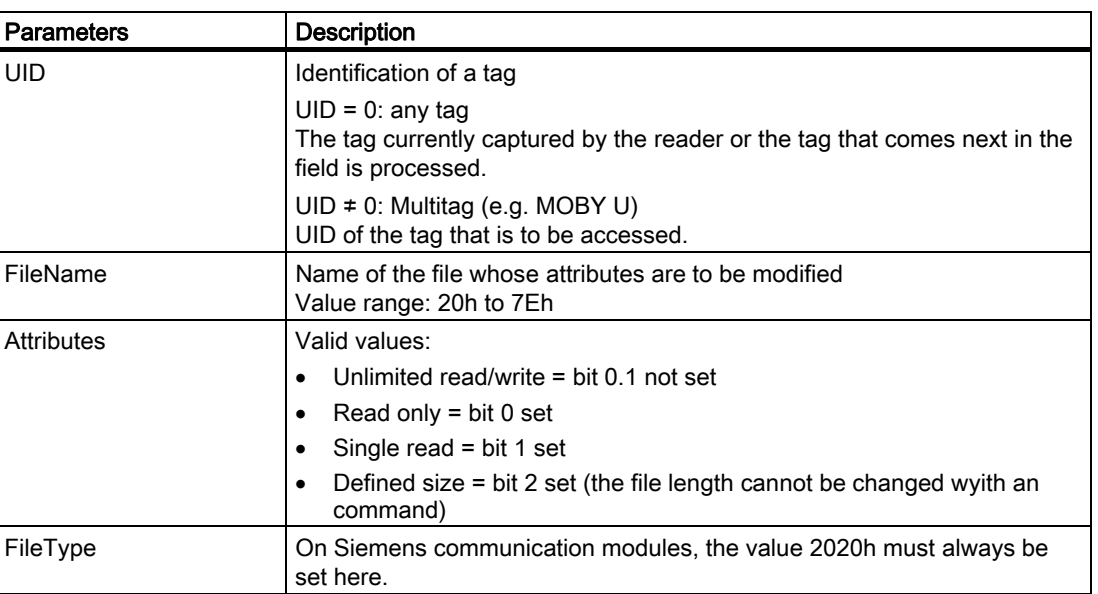

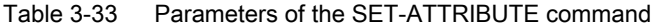

#### Result

The attributes of the designated file have been set / modified.

# 3.2.4.19 UPDATE

#### **Description**

The UPDATE command writes data to a file located on the tag. The file length is updated exactly to the number of written bytes. This command always refers to the entire file.

#### **Call**

CMD = B#16#75

#### **Parameters**

The following parameters must be initialized for the UPDATE command:

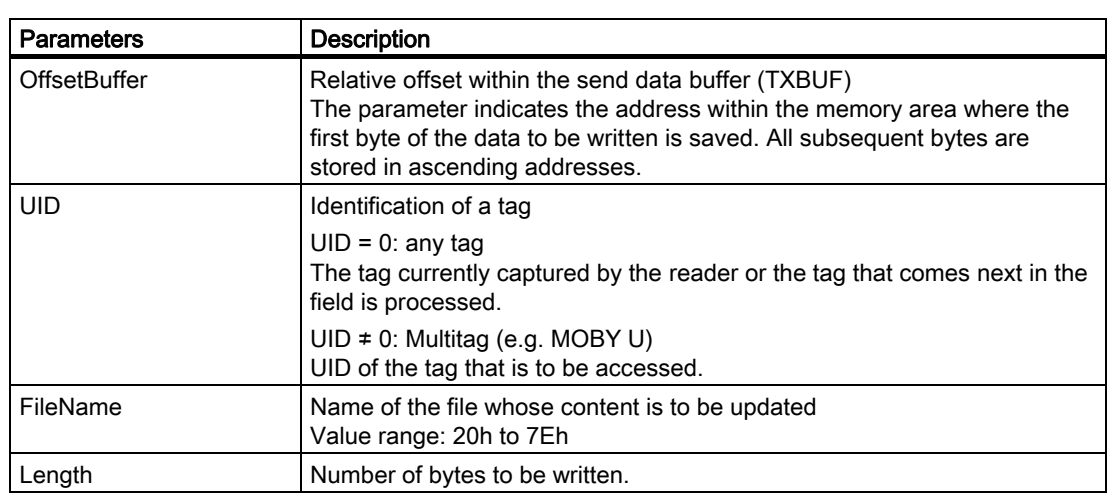

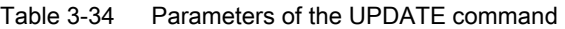

#### Result

The data to be transferred to the tag are stored in the send data buffer under TXBUF+[OffsetBuffer]. The data have been written to the designated file on the tag.

# 3.2.4.20 WRITE

#### **Description**

The WRITE command writes data to a file located on the tag. All data on the tag not overwritten are retained unchanged. The file length is oriented around the written data. It increases automatically when new data are written beyond the old area (only if bit 2 of the file attribute is not set).

#### Call

CMD = B#16#77

#### **Parameters**

The following parameters must be initialized for the WRITE command:

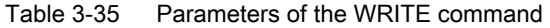

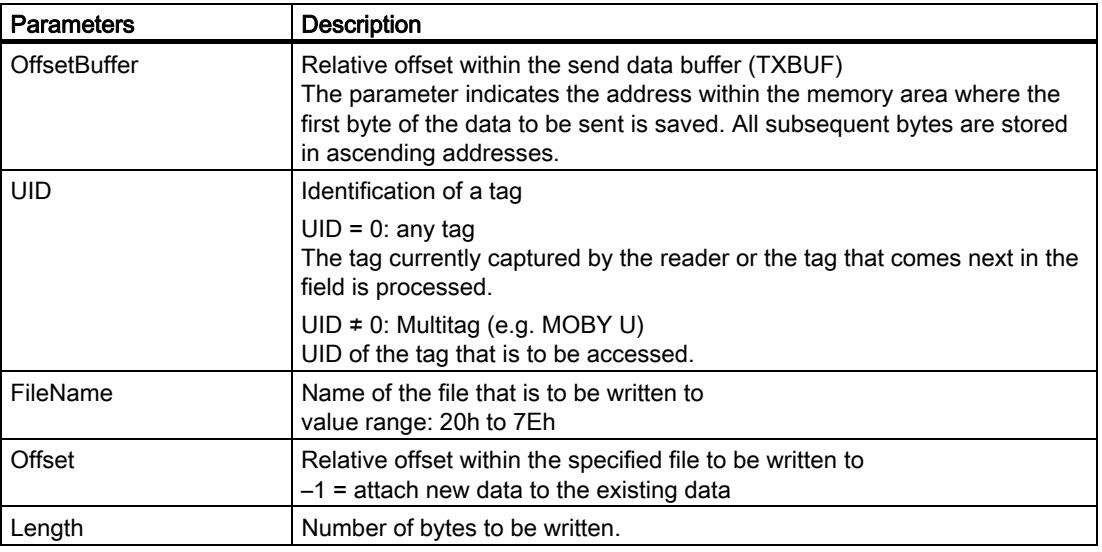

#### Result

The data to be transferred to the tag must be stored in the send data buffer under TXBUF+[OffsetBuffer] before the start of the command. No data are transferred to FB 101.

# 3.2.4.21 WRITE-CONFIG (also used for INIT)

#### **Description**

The WRITE-CONFIG command is used to parameterize or re-parameterize the operation of the communication module. It is possible to send new parameters (configuration data) to the relevant channel of the communication module. A running command is interrupted dependent on the Config parameter. The send data buffer is used as an area for configuration data. Configuration data are vendor-specific. Normally, the WRITE-CONFIG command is automatically executed by the FB during INIT. The WRITE-CONFIG command can be optionally started with the EXECUTE parameter. In this case, a user command cannot be interrupted.

#### Note

The WRITE-CONFIG command must be in the first position in the command buffer if it is to be used for the INIT command.

#### **Call**

CMD = B#16#78

#### **Parameters**

The following parameters must be initialized for the WRITE-CONFIG command:

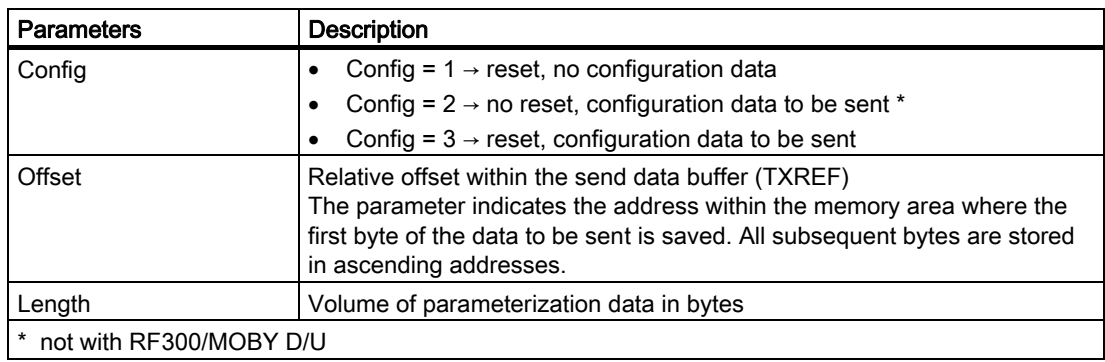

Table 3-36 Parameters of the WRITE-CONFIG command

#### Result

The communication module is reset or parameterized in accordance with the setting ot the Config parameter.

#### Initialization

- Following a power-up (voltage ON), a WRITE-CONFIG with data attachment is always required first (Config  $= 3$ ).
- The data attachment described below is not necessary if the CONFIG-byte = 1.

Parameter settings

3.2 Commands of the RFID standard profile

#### Structure of the data attachment with normal addressing

MOBY I/E:

In the header of the RFID standard profile, the data attachment of the WRITE-CONFIG command must be specified with a length of 0Bh.

Table 3-37 Structure of the data attachment for the WRITE-CONFIG command in the case of normal addressing MOBY I/E

|     | ں…ء  |     |  |       | A<br>י |      |
|-----|------|-----|--|-------|--------|------|
| 04h | res. | 05h |  | tscan | Param  | OPT' |

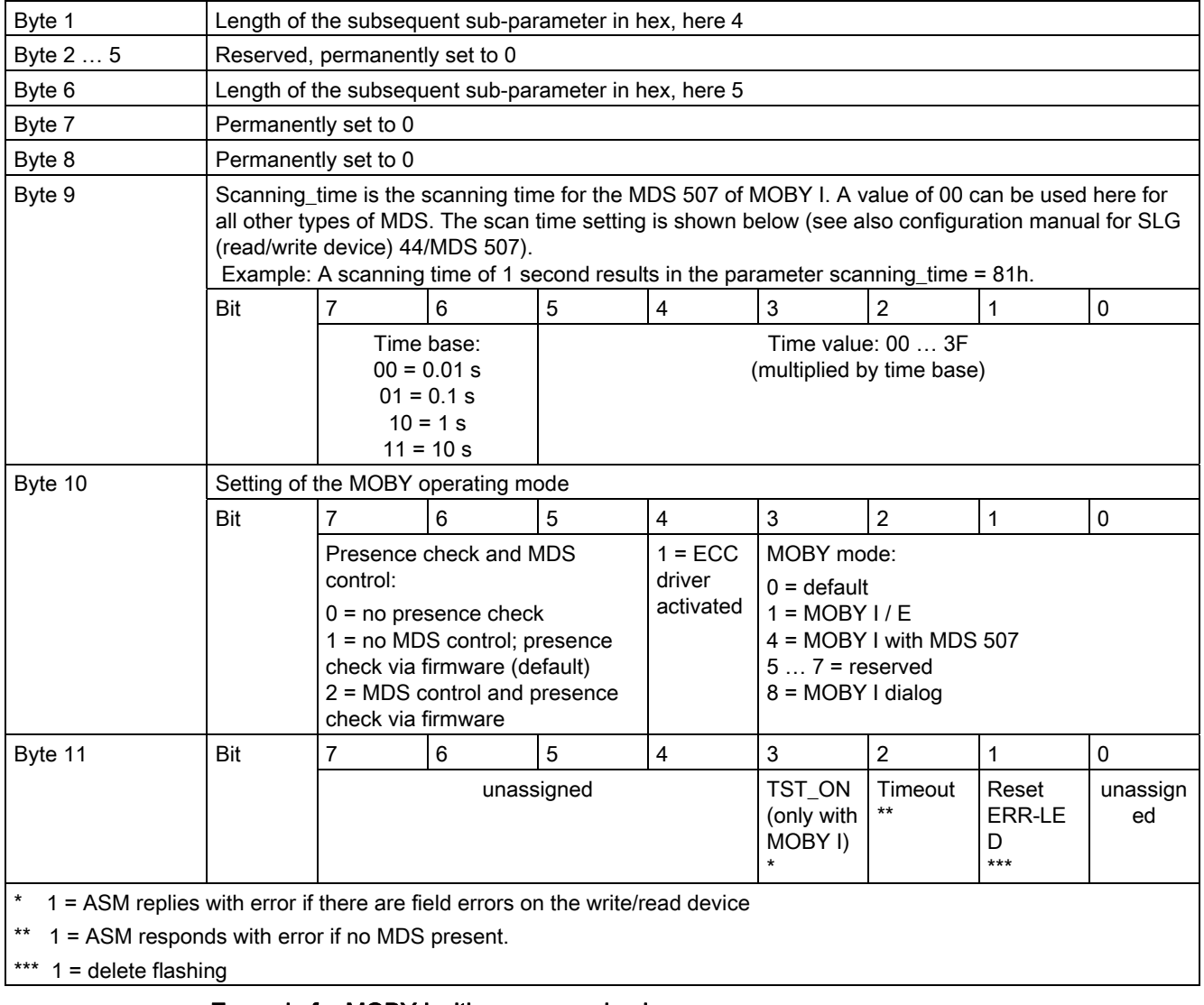

#### Example for MOBY I with presence check:

04h, 00h, 00h, 00h, 00h, 05h, 00h, 00h, 00h, 21h, 00h

#### RF300/MOBY D/U:

In the header of the RFID standard profile, the data attachment of the WRITE-CONFIG command must be specified with a length of 10h.

Table 3-38 Structure of the data attachment for the WRITE-CONFIG command in the case of normal addressing RF300/MOBY D/U

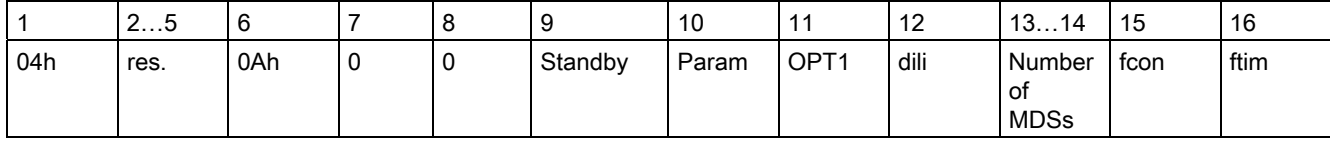

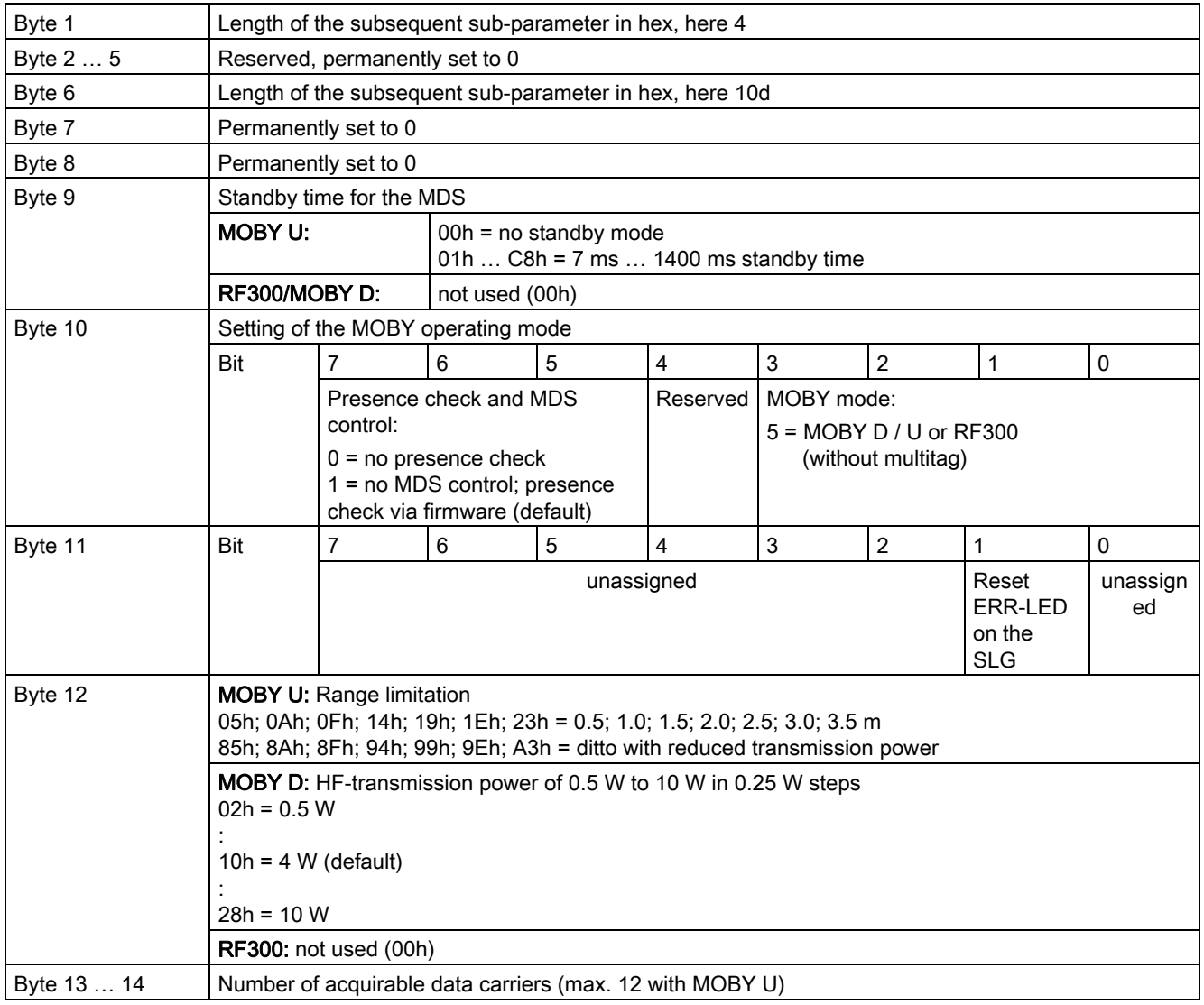

Parameter settings

#### 3.2 Commands of the RFID standard profile

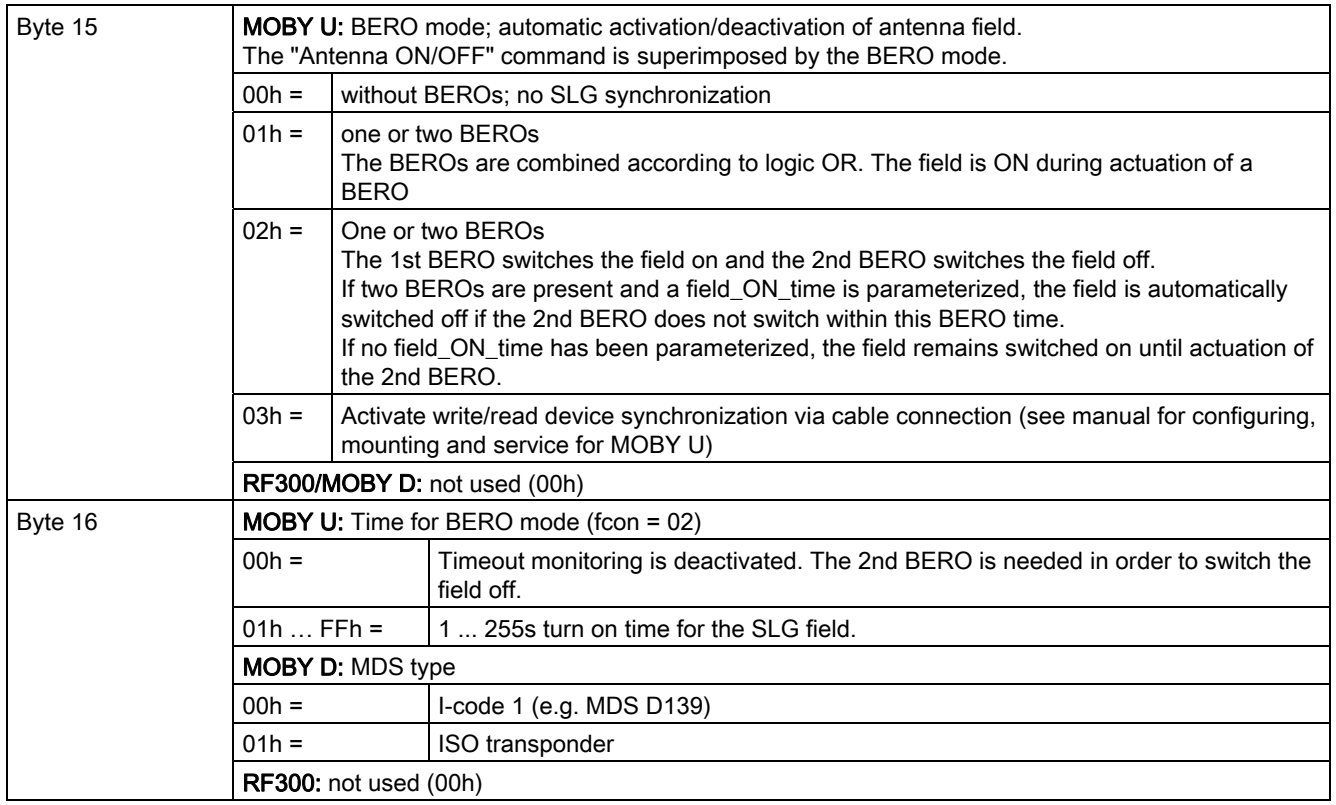

#### Example for MOBY U with presence check:

04h, 00h, 00h, 00h, 00h, 0Ah, 00h, 00h, 00h, 25h, 00h, 0Fh, 00h, 01h, 00h, 00h

#### Structure of the data attachment with filehandler

#### MOBY I:

In the header of the RFID standard profile, the data attachment of the WRITE-CONFIG command must be specified with a length of 0Dh.

Table 3-39 Structure of the data attachment for the WRITE-CONFIG command in the case of filehandler MOBY I

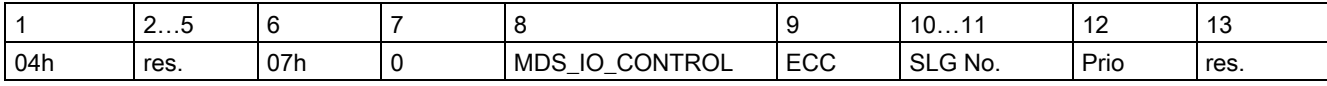

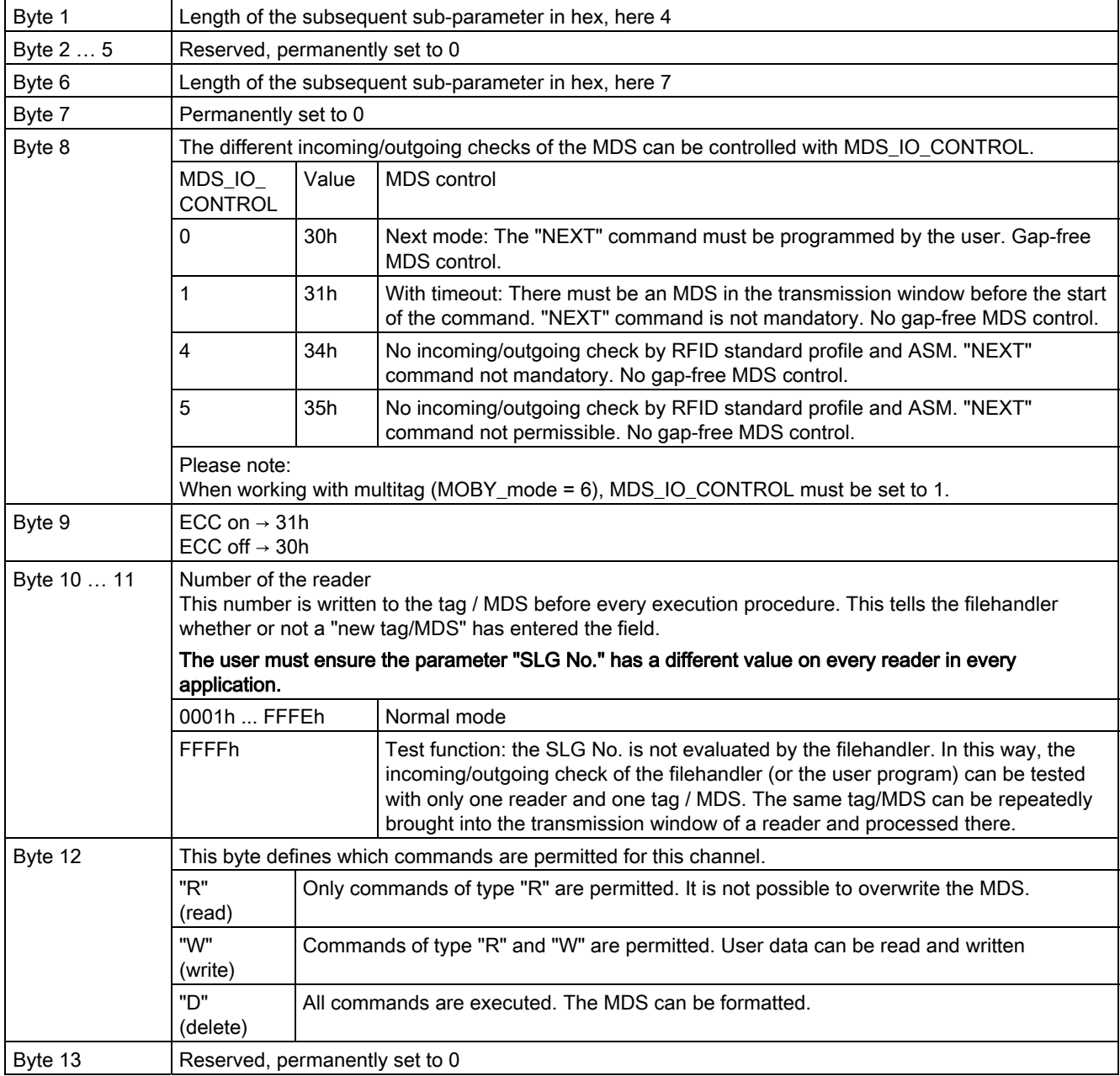

#### Example for MOBY I without ECC, MDS\_IO\_CONTROL = 4 without sampling interval:

04h, 00h, 00h, 00h, 00h, 07h, 00h, 34h, 30h, FFh, FFh, 'D', 00h

#### MOBY U:

In the header of the RFID standard profile, the data attachment of the WRITE-CONFIG command must be specified with a length of 13h.

Table 3-40 Structure of the data attachment for the WRITE-CONFIG command in the case of filehandler MOBY U

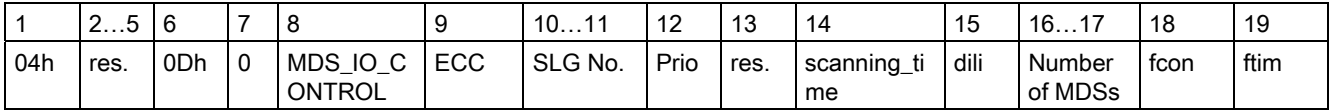

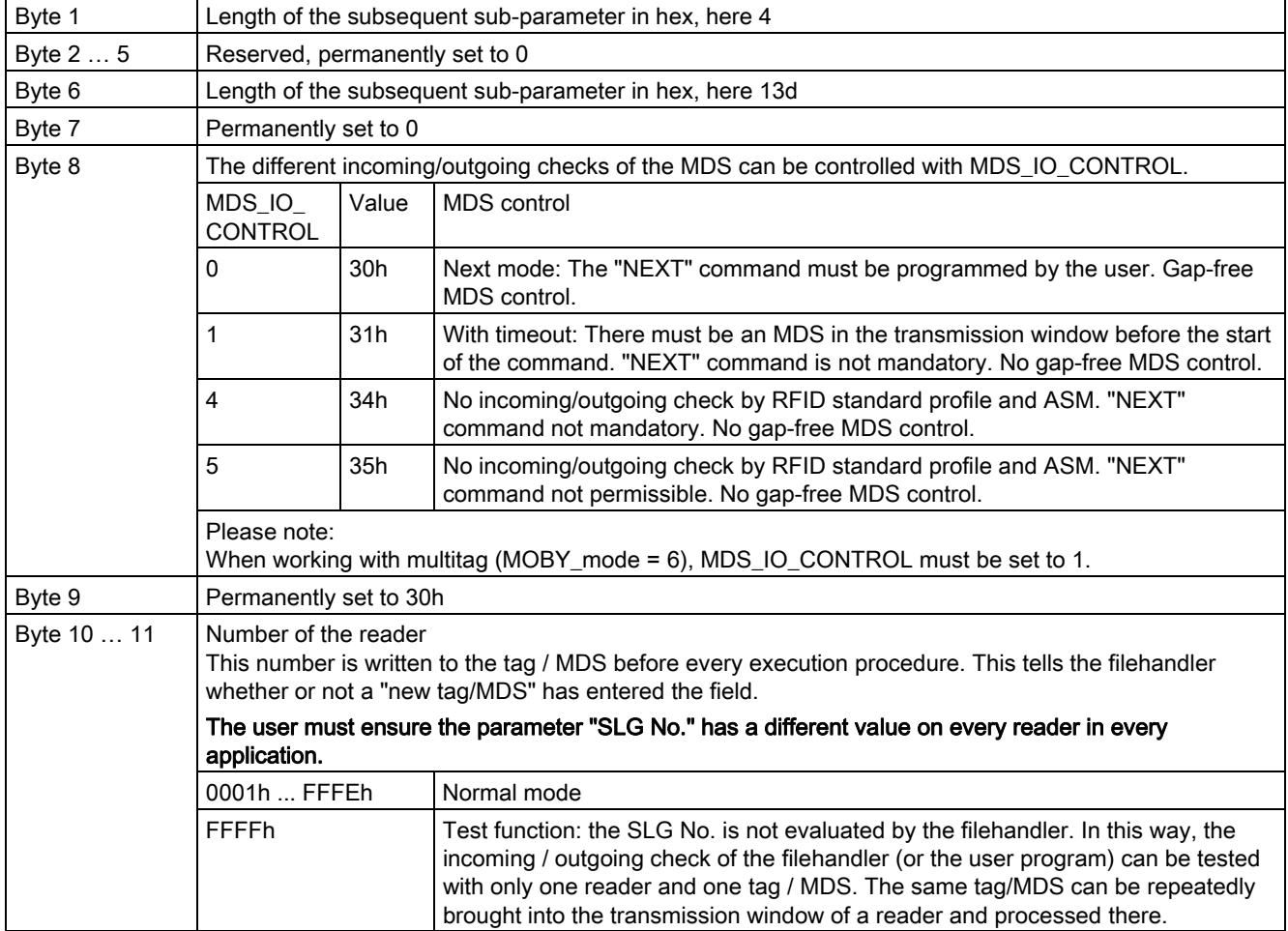

#### Parameter settings

3.2 Commands of the RFID standard profile

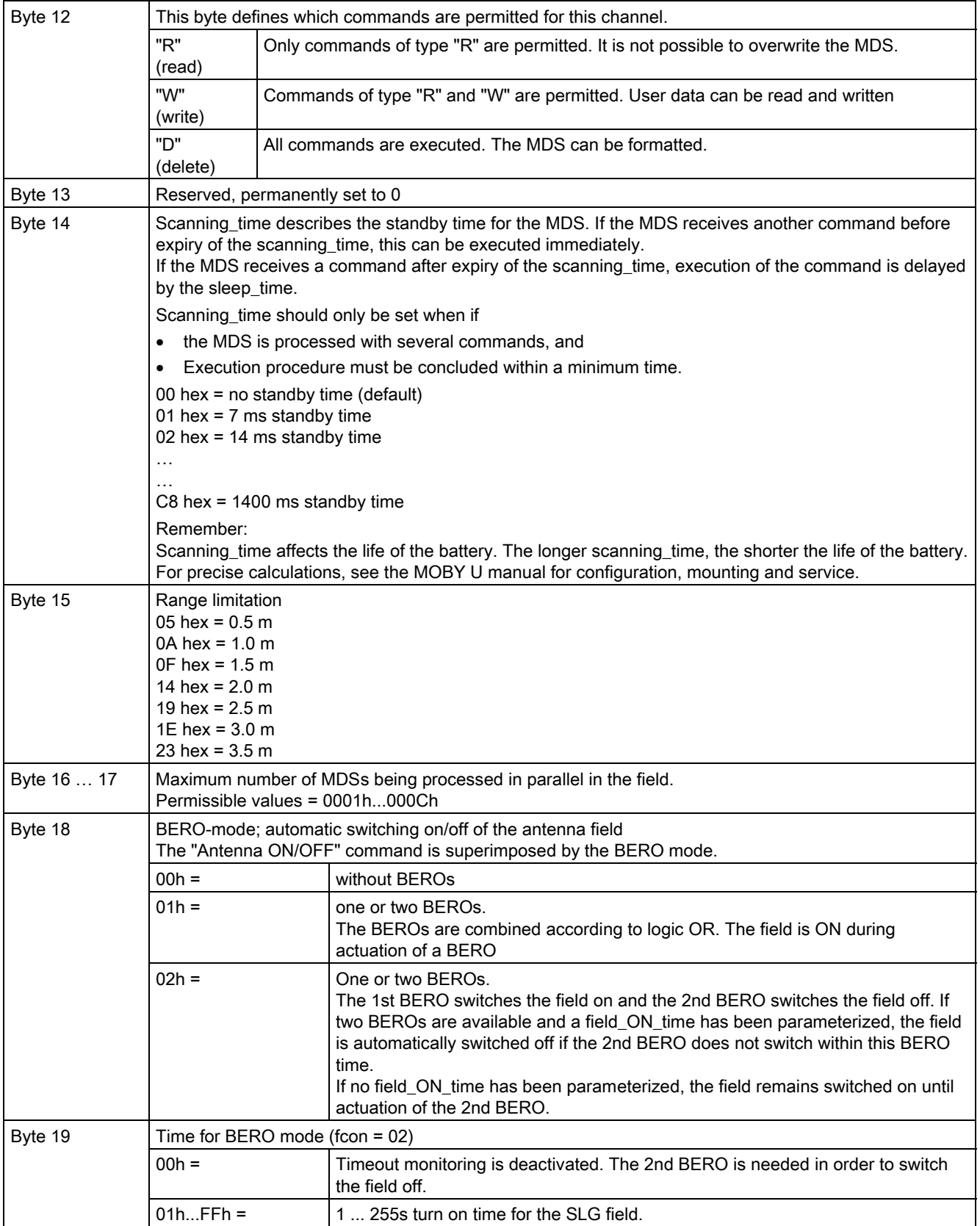

Parameter settings

3.2 Commands of the RFID standard profile

### 3.2.5 Command execution procedure

Command execution involves the following steps:

- 1. Write a command (1…10). Command 1 is reserved for initialization. It is executed if the input INIT of FB 101 is set.
- 2. Transer the data to be written to the send data buffer TXBUF.
- 3. Select the previously written command (1...10) with the parameter CMDSEL.
- 4. Process the command with EXECUTE (EXECUTE must be set to "1").

The outputs BUSY and DONE must assume the values BUSY = TRUE and DONE = FALSE after the next FB 101 call

- 5. Wait in your program until the bits BUSY = FALSE and DONE = TRUE. The command has now been executed without errors. However, if ERROR = TRUE, continute with Point 6. Otherwise, continue with Step 7.
- 6. Evaluate the errors that have occurred.
- 7. Reset the EXECUTE bit.

The diagram below shows the general timing of FB 101. A command start always takes place with the positive edge of EXECUTE, INIT or SRESET.

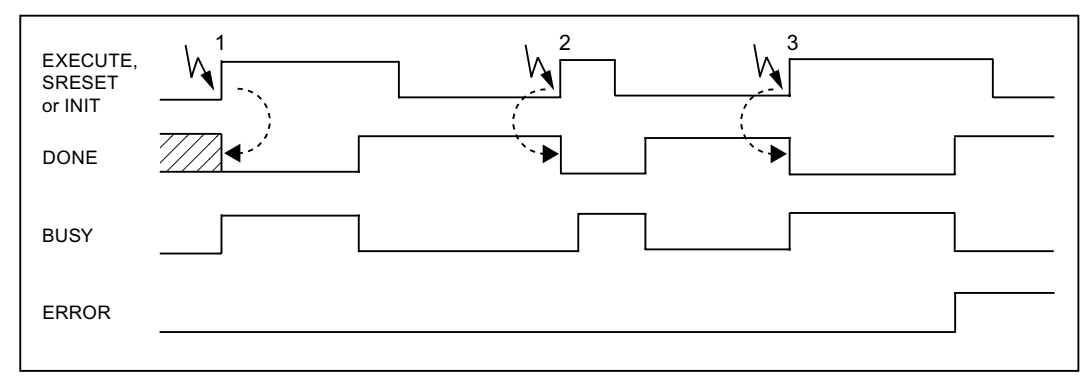

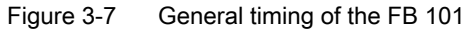

- Case 1: The input EXECUTE/SRESET/INIT remains set until FB 101 indicates termination of the command. The input must be reset by the user after DONE = 1 of FB 101 has been set.
- Case 2: The user outputs a pulse to EXECUTE / SRESET / INIT for at least one cycle.
- Case 3: However, as in case 1, the command is terminated with errors.

# Commissioning **4**

You can program and startup the function block FB 101

- with STL/LAD/FBD programming
	- You will find information on this in the following chapters:
	- Configuring the hardware
	- Programming in STL (statement list)
- via Structured Control Language (SCL)

You will find information on this in the following chapters:

- Configuring the hardware
- Programming in SCL (Structured Control Language)

4.1 Configuring the hardware

# 4.1 4.1 Configuring the hardware

Communication between the controller and the communications module is via PROFIBUS DP. I/O addresses from 256 are recommended for the RFID system in accordance with the standard profile (e.g. ASM 456).

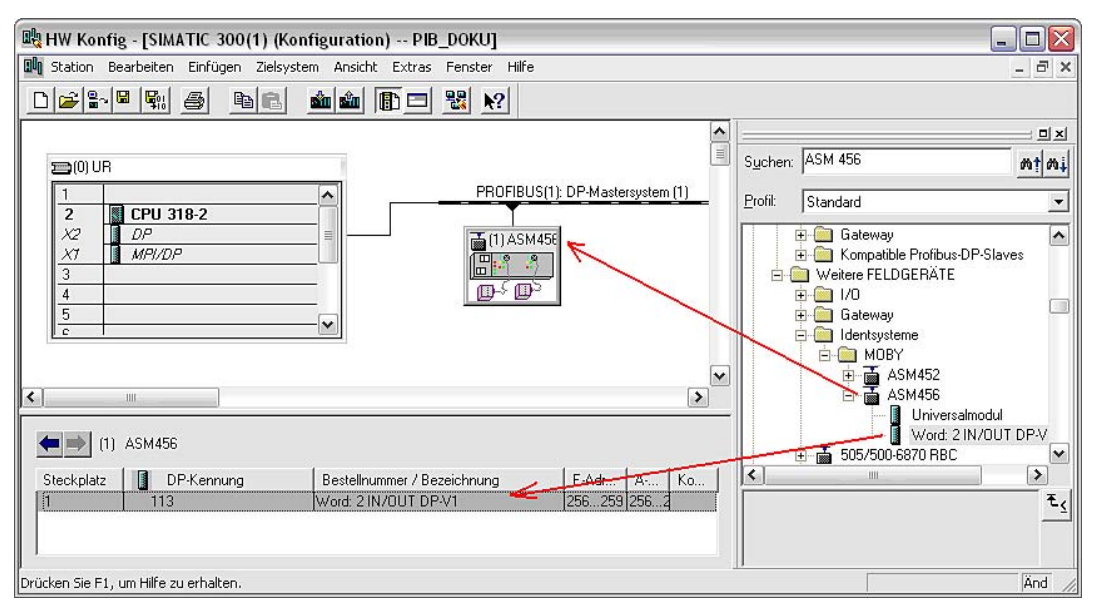

Figure 4-1 HW configuration for ASM 456 (example for addressing)

| Parametrieren<br>Allgemein<br><b>Identifikation</b>                                                                                                    |                       |
|----------------------------------------------------------------------------------------------------|-----------------------|
| Parameter                                                                                                    | Wert                  |
| Stationsparameter<br>[=] DP-Alarm-Mode<br>Allgemeine DP-Parameter<br>i≣1 Failsafe<br>Anlauf bei Sollausbau ungleich Istausbau<br>Gerätespezifische Parameter | <b>DPVO</b><br>☑<br>П |
| E USER-Mode                                                                                                    | RFID Normprofil       |
| <b>EI</b> MOBY-Mode                                                                                                    | MOBY U-Filehandler    |
| Baudrate SLG MOBY U/D                                                                                                    | 115,2 kBaud           |
| ≣⊺<br>Diagnosemeldungen<br><b>Hex-Parametrierung</b>                                                                                                    | Keine                 |
|                                                                                                    |                       |

Figure 4-2 Parameterizing of the communication module (example)

**Commissioning** 4.2 Programming in STL (statement list)

# 4.2 4.2 Programming in STL (statement list)

# 4.2.1 Copy required blocks

#### **Requirements**

An already available project must not contain the following blocks:

FB 1, FB 2, FB 3, FB 4, FB 5, FC 1, FC 2, FC 3, FC 4, UDT 1

Insert first the required function block (FB 101, FB 116 or FB 132) and all other blocks from the sample project into the new project.

| SIMATIC Manager - [PIB_DOKU_2 (Komponentensicht) -- D:\Projekte\PIB\Projekte\PIB_DO_1] |                                                             |                       |                                        |                                               |                                  |                  | $ \Box$       |
|----------------------------------------------------------------------------------------|-------------------------------------------------------------|-----------------------|----------------------------------------|-----------------------------------------------|----------------------------------|------------------|---------------|
| <b>By</b> Datei<br>Bearbeiten Einfügen Zielsystem Ansicht Extras Fenster Hilfe         |                                                             |                       |                                        |                                               |                                  |                  | - 日 ×         |
| 27<br>$D\left \hat{\mathbf{z}}\right $<br>晒                                            | $\frac{\circ}{\cdot}$<br>$\frac{D}{D}$<br>ŵ<br>$\mathbb{Q}$ | <b>DE BE THE</b><br>面 | $\vert \cdot \vert$<br>< Kein Filter > | <b>R &amp;</b><br>$\nabla \rho$<br><b>BED</b> | 2                                |                  |               |
| E <b>By</b> PIB_DOKU_2                                                                 | Objektname                                                  | Symbolischer Name     | Erstellsprache                         | Größe im Arbeitsspei                          | Typ                              | Version (Header) | Name (Head    |
| 白图 SIMATIC 300(1)                                                                      | Systemdaten                                                 |                       | $\cdots$                               |                                               | SDB                              |                  | $\cdots$      |
| CPU 318-2<br>Ė                                                                         | <b>ED-081</b>                                               |                       | AWL                                    | 102                                           | <b>Organisationsbaustein</b>     | 0.1              |               |
| E ST S7-Programm(1)                                                                    | <b>O</b> FB1                                                | DP GETIOSUB           | <b>SCL</b>                             | 102                                           | Funktionsbaustein                | 0.0              |               |
| <b>D</b> Quellen                                                                       | FB2                                                         | DP SETIOSUB           | <b>SCL</b>                             | 106                                           | Funktionsbaustein                | 0.0              |               |
| <b>B</b> Bausteine                                                                     | <b>S</b> FB3                                                | PIB PUT WORD          | <b>SCL</b>                             | 232                                           | Funktionsbaustein                | 0.0              |               |
|                                                                                        | <b>ST</b> FB4                                               | PIB PUT DWORD         | <b>SCL</b>                             | 352                                           | Funktionsbaustein                | 0.0              |               |
|                                                                                        | <b>E</b> FB5                                                | PIB PUT 8BYTE         | SCL                                    | 192                                           | Funktionsbaustein                | 0.0              |               |
|                                                                                        | <b>ED-FB101</b>                                             | PIB_1KB               | SCL                                    | 11508                                         | Funktionsbaustein                | 0.0              |               |
|                                                                                        | FB116                                                       | PIB 16KB              | SCL                                    | 11508                                         | Funktionsbaustein                | 0.0              |               |
|                                                                                        | $F$ FB132                                                   | PIB 32KB              | SCL                                    | 11508                                         | Funktionsbaustein                | 0.0              |               |
|                                                                                        | <b>E</b> FC1                                                | emulated ID           | SCL                                    | 186                                           | Funktion                         | 0.0              |               |
|                                                                                        | FC <sub>2</sub>                                             | PIB_STATUS            | SCL                                    | 128                                           | Funktion                         | 0.0              |               |
|                                                                                        | E FC3                                                       | PIB GET INT           | SCL                                    | 246                                           | Funktion                         | 0.0              |               |
|                                                                                        | <b>ED</b> FC4                                               | PIB GET DWORD         | SCL                                    | 358                                           | Funktion                         | 0.0              |               |
|                                                                                        | <b>E</b> UDT1                                               | PIB COMMAND           | AWL                                    | ┄.                                            | Datentyp                         | 0.0              |               |
|                                                                                        | SFB4                                                        | <b>TON</b>            | AWL                                    |                                               | Systemfunktionsbau               | 1.0              | <b>TON</b>    |
|                                                                                        | SFB52                                                       | DP RDREC              | AWL                                    |                                               | Systemfunktionsbau               | 1.0              | RDREC         |
|                                                                                        | SFB53                                                       | DP WRREC              | AWL                                    |                                               | Systemfunktionsbau               | 1.0              | WRREC         |
|                                                                                        | SFC5                                                        | GADR LGC              | AWL                                    |                                               | -- Systemfunktion                | 1.0              | GADR_LGC      |
|                                                                                        |                                                             | <b>THE</b>            |                                        |                                               |                                  |                  | $\rightarrow$ |
| Löschen ': Wurde für 4 von 4 Objekten erfolgreich durchgeführt.                        |                                                             |                       |                                        |                                               | TCP/IP -> Realtek RTL8139/810x F |                  |               |

Figure 4-3 Blocks of the sample project

#### Note

#### Renaming the blocks FB 1 … FC 4

The necessary renaming of these blocks is only possible through programming in SCL (Structured Control Language).

You can find information on this in the section Programming in SCL (Structured Control Language).

4.2 Programming in STL (statement list)

# 4.2.2 Create data areas for FB 101

UDT 1 PIB\_COMMAND is used for the command area.

- 1. Create a new DB via the menu Insert > S7 Block > Data Block
- 2. Open this and configure it as shown in figure below.

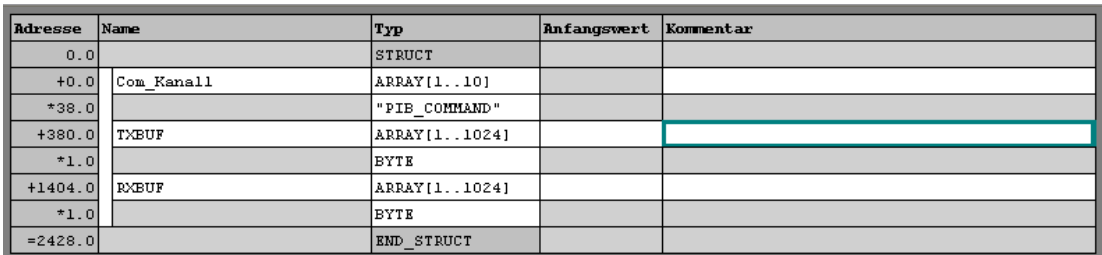

Figure 4-4 Configuring UDT 1

#### **Notice**

The sizes of the receive data buffer and the send data buffer must correspond to the sizes of the variables RXREF and TXREF. These differ in the case of PIB\_1KB, PIB\_16KB and PIB\_32KB.

When working with FB PIB\_32KB, you cannot combine the data areas in one data block without exceeding the maximum permissible size for DBs. In such a case, a separate data block must be created for the receive data buffer.

# 4.2.3 Create commands in the current values of the structure PIB\_COMMAND

### Procedure

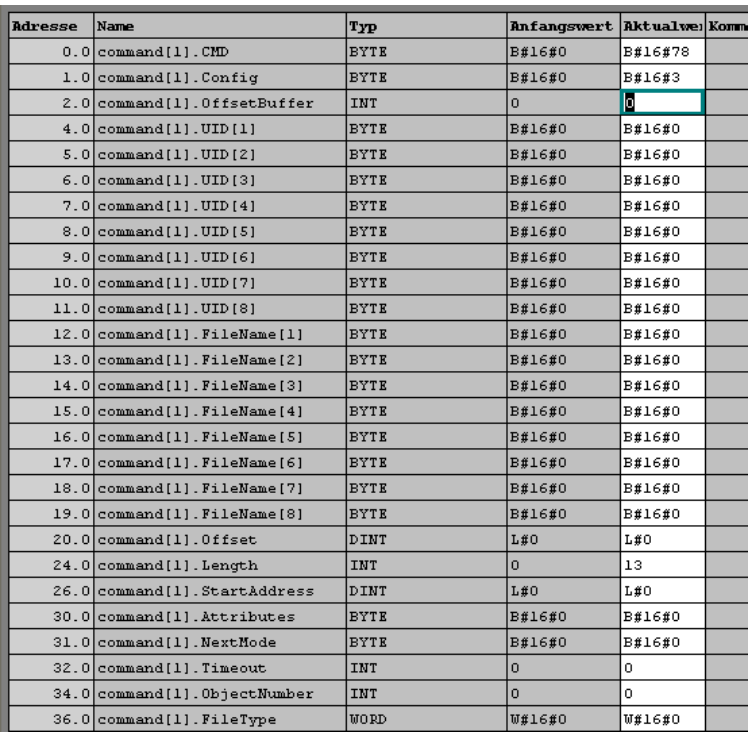

1. Store the command WRITE-CONFIG in the first structure of PIB\_COMMAND.

2. Write the parameterization data for WRITE-CONFIG into the first location of the TXBUF memory.

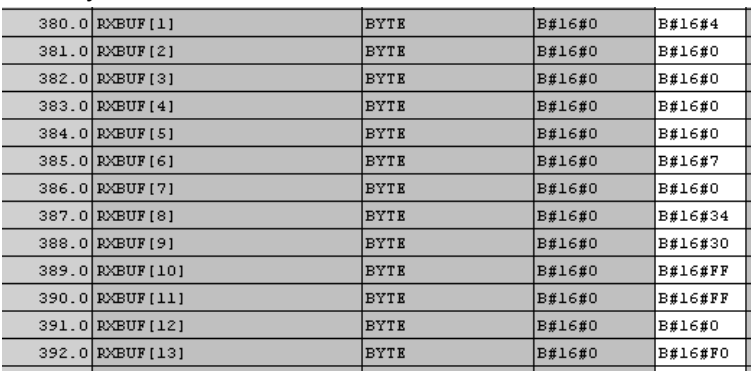

4.2 Programming in STL (statement list)

3. Store a command for the RFID reader (e.g. PHYSICAL-READ) in at least the second structure of PIB\_COMMAND.

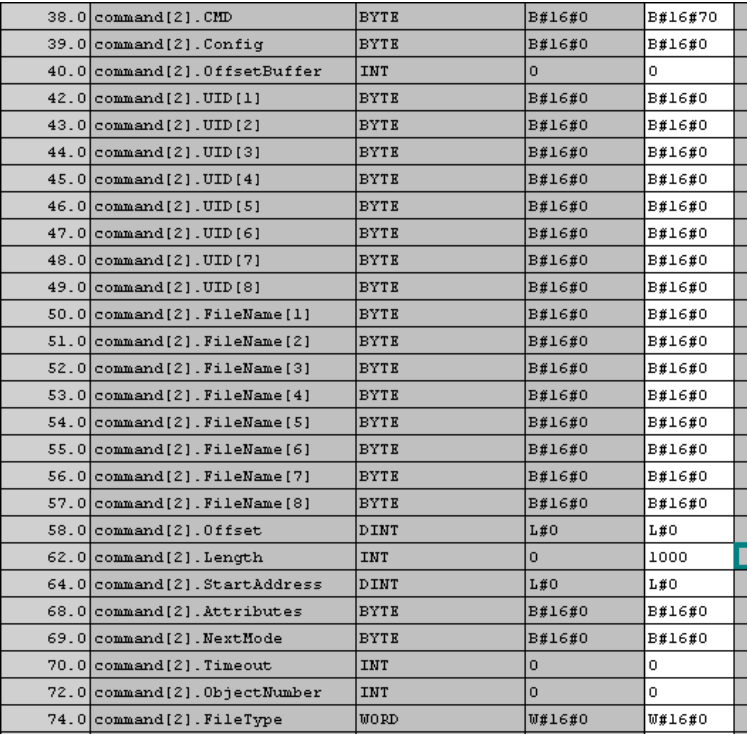

# 4.2.4 Call the function block and interconnect the variables

Open the block for this in which the function block for the RFID standard profile is to be called, and enter the following command line.

Call FB101, DB101

#### Note

Data block 101 is the DB that is to be used as the instance for this FB call. The number can be freely selected.

**Commissioning** 

4.2 Programming in STL (statement list)

 $\mathbf{1}$ 

# 4.2.5 Interconnect the parameters after the FB call

After calling the FB, you must interconnect the individual parameters accordingly.

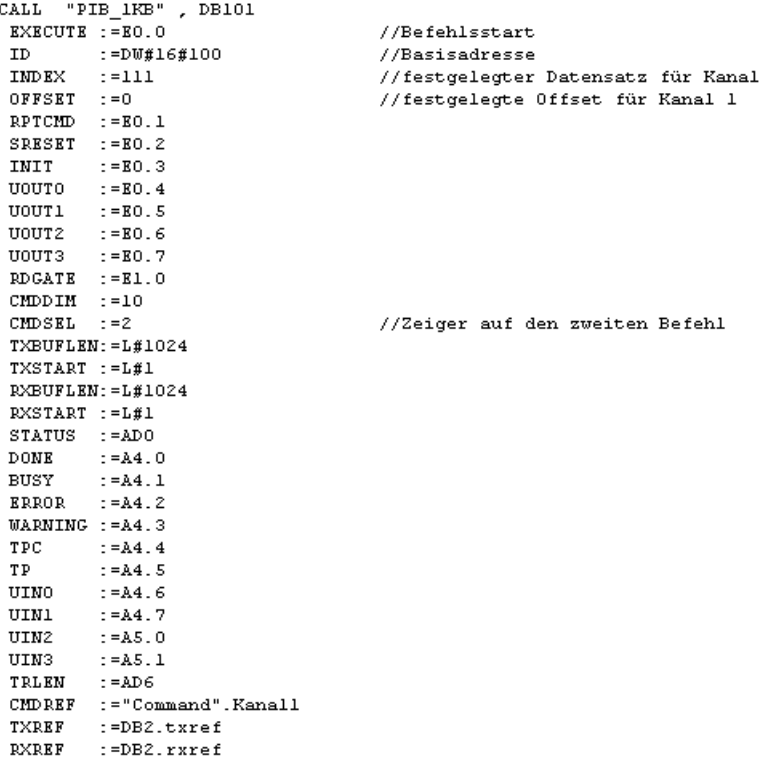

Figure 4-5 Interconnecting the parameters of the FB

4.2 Programming in STL (statement list)

#### 4.2.6 Load the program and test the devices

The program is tested in the following steps:

- 1. Load the project onto the SIMATIC CPU.
- 2. Connect the reader to one channel of the ASM 456.
- 3. After restarting the SIMATIC CPU (STOP  $→$  RUN), the CPU must not go to STOP. If the CPU goes to STOP, you must carry out a fault analysis. To do this, analyze the diagnostics messages of the CPU (via the menu pointPLC > Module State). Fault causes can include:
	- The I/O address of the module in HW Config and the parameterized ID do not agree, or the parameterized ID is not available in the I/O.
	- OFFSET and INDEX are incorrect. Check the values according to the specifications in the section *Description > Configuration scheme*.
- 4. Start parameterization of the communication module with the INIT switch (I0.3). The command must be completed with DONE = TRUE and ERROR = FALSE. After this step, communication between FB 101 and the communication will function.
- 5. Start the command to the reader with the EXECUTE switch (I0.1). You receive the read result as soon as you move a tag into the transmission window. The presence of a tag can be indicated at output TP (A4.5).

After this command has been completed with DONE = TRUE and ERROR = FALSE, startup of the communication module and the connected reader is complete.

**Commissioning** 

4.3 Programming in SCL (Structured Control Language)

# 4.3 4.3 Programming in SCL (Structured Control Language)

#### **Requirements**

The option package S7-SCL must be installed on your PC / PD.

# 4.3.1 Copy required SCL sources into the project

#### **Requirements**

The function blocks FB 101, FB 116 and FB 132 require five FBs, four FCs and one UDT for processing. You must assign the numbers for these blocks in the symbol table.

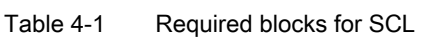

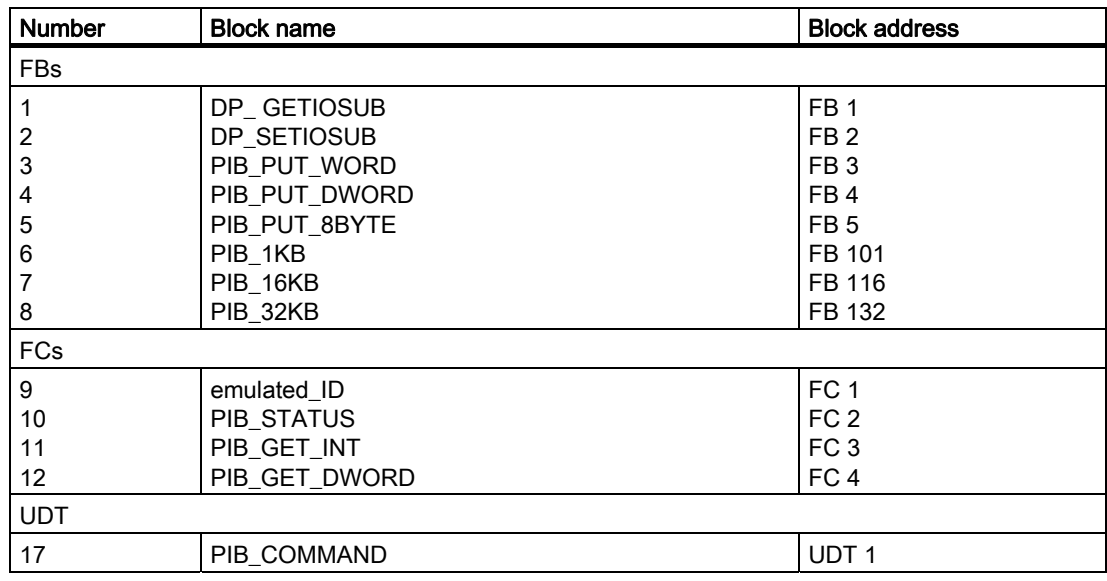

#### Information for handling the blocks:

- The block names must not be changed.
- The block addresses are freely selectable.

Assign the following symbolic names:

- SFB 52 is called DP\_RDREC
- SFB 53 is called DP\_WRREC

4.3 Programming in SCL (Structured Control Language)

The FB and FC numbers assigned in the symbol table below are not mandatory. Only the SFBs and SFCs must be entered in the table in exactly this way.

|                         |               |                                                          |            |                |            |                | Symbol Editor - [S7-Programm(1) (Symbole) -- PIB_DOKU_2\SIMATIC 300(1)\CPU 318-2] _ |
|-------------------------|---------------|----------------------------------------------------------|------------|----------------|------------|----------------|-------------------------------------------------------------------------------------|
|                         |               | Tabelle Bearbeiten Einfügen Ansicht Extras Fenster Hilfe |            |                |            |                | - 8<br>$\times$                                                                     |
| e H                     | ê             | * 亀 扈 <br>ဂေးက                                           |            | Alle Symbole   |            |                | V<br>$\mathbf{R}^2$<br>▾╎                                                           |
|                         | <b>Status</b> | Symbol                                                   |            | Adresse        |            | Datentyp       | Kommentar                                                                           |
| $\overline{1}$          |               | DP GETIOSUB                                              | FB         | 1              | FB         |                |                                                                                     |
| $\overline{\mathbf{c}}$ |               | DP SETIOSUB                                              | <b>FB</b>  | $\overline{2}$ | FB         | $\overline{2}$ |                                                                                     |
| 3                       |               | PIB_PUT_WORD                                             | <b>FB</b>  | 3              | FB         | 3              |                                                                                     |
| $\overline{4}$          |               | PIB_PUT_DWORD                                            | <b>FB</b>  | 4              | FB         | 4              |                                                                                     |
| 5                       |               | PIB_PUT_8BYTE                                            | FB         | 5              | FB         | 5              |                                                                                     |
| 6                       |               | PIB 1KB                                                  | FB         | 101            | FB         | 101            |                                                                                     |
| $\overline{7}$          |               | PIB 16KB                                                 | FB         | 116            | FB         | 116            |                                                                                     |
| $\bf8$                  |               | PIB_32KB                                                 | <b>FB</b>  | 132            | FB         | 132            |                                                                                     |
| $\overline{9}$          |               | emulated ID                                              | FC.        | 1              | FC         | 1              |                                                                                     |
| 10                      |               | PIB_STATUS                                               | FC         | $\overline{2}$ | FC.        | $\overline{2}$ |                                                                                     |
| 11                      |               | PIB GET INT                                              | FC         | 3              | FC.        | 3              |                                                                                     |
| 12                      |               | PIB_GET_DWORD                                            | FC.        | 4              | FC.        | 4              |                                                                                     |
| 13                      |               | TON                                                      | <b>SFB</b> | 4              | <b>SFB</b> | 4              | Generate an On Delay                                                                |
| 14                      |               | DP RDREC                                                 | <b>SFB</b> | 52             | <b>SFB</b> | 52             |                                                                                     |
| 15                      |               | DP WRREC                                                 | <b>SFB</b> | 53             | <b>SFB</b> | 53             |                                                                                     |
| 16                      |               | GADR LGC                                                 | SFC        | 5.             | SFC.       | 5              | Query Logical Address of a Channel                                                  |
| 17                      |               | PIB_COMMAND                                              | <b>UDT</b> | 1              | <b>UDT</b> | 1              |                                                                                     |
| 18                      |               |                                                          |            |                |            |                |                                                                                     |
|                         |               | Drücken Sie F1, um Hilfe zu erhalten.                    |            |                |            |                |                                                                                     |

Figure 4-6 Symbol table for SCL (example)

#### Copy SCL sources into the project

How to proceed:

- 1. Copy the required SCL sources into the project.
- 2. Compile all sources for later processing.

| $\Box$ $\Box$ PIB_DO_2                | Objektname                                         | Symbolischer Name | Typ        |        | Größe   Autor | Änderungsdatum      |
|---------------------------------------|----------------------------------------------------|-------------------|------------|--------|---------------|---------------------|
| 翻<br>SIMATIC 300(1)                   | $\left  \overline{\mathbf{g}} \right $ emulated ID | $\cdots$          | SCL-Quelle | 1083   |               | 18.01.2006 17:15:24 |
| $\blacksquare$ CPU 318-2<br>Ė         | <b>द्वी</b> ifak GETIOSUB                          | $\sim$            | SCL-Quelle | 874    |               | 10.10.2005 12:01:56 |
| $\Box$ st S7-Programm(1)              | <mark>न्</mark> ति ifak SETIOSUB                   |                   | SCL-Quelle | 822    |               | 10.10.2005 12:02:06 |
| <b>D</b> Quellen<br><b>B</b> austeine | B pib                                              | $\cdots$          | SCL-Quelle | 206528 | frank.nau     | 09.01.2006 11:36:36 |

Figure 4-7 Copying the SCL sources
Commissioning

4.3 Programming in SCL (Structured Control Language)

# 4.3.2 Create required data areas

UDT PIB\_COMMAND is used for the command area. The data areas can be created in a data block at 1 KB or 16 KB

How to proceed:

- 1. Insert a new global data block into a new SCL source (Insert > Block Template > DB)
- 2. Assign a number or a symbolic name to the DB (this must already have been entered in the symbol table).
- 3. Enter the necessary variables (see the figure below).

```
DATA_BLOCK DB2
//<br>// Baustein-Kommentar ...
\frac{77}{\sqrt{21}} STRUCT
Com_Kanall : ARRAY [1..10] OF UDT1;<br>TXBUF : ARRAY [1..1024] OF BYTE;<br>RXBUF : ARRAY [1..1024] OF BYTE;
   END STRUCT
BEGIN
END_DATA_BLOCK
```
Figure 4-8 Variables for the global data block

#### **Notice**

The sizes of the receive data buffer and the send data buffer must correspond to the sizes of the variables RXREF and TXREF. These differ in the case of PIB\_1KB, PIB\_16KB and PIB\_32KB.

When working with FB PIB\_32KB, you cannot insert the data areas in one data block without exceeding the maximum permissible size for DBs. In such a case, a separate data block must be created for the receive data buffer.

4.3 Programming in SCL (Structured Control Language)

# 4.3.3 Call the function block and interconnect the variables

1. Insert a block (OB) via the menu point Inert > Block Template > OB. Assign this OB the number 1.

```
ORGANIZATION BLOCK OB1
VAR_TEMP
  \sqrt{7} reserviert
  info: ARRAY [0..19] OF BYTE:
  // temporäre Variablen
END_VAR
  // Anweisungen
END_ORGANIZATION_BLOCK
Figure 4-9   Insert OB 1
```
#### **Note**

If you use an FC or FB at this point, you must remember that this will be called later by OB 1.

2. Start the code arey of the OB after teh statement END\_VAR with the line START. Click on the relevant block (PIB\_1KB) in the project. from the menu point Insert > Block Call...

#### **Note**

If you cannot find the block in the current project, the inserted SCL sources have not been compiled.

**Commissioning** 

4.3 Programming in SCL (Structured Control Language)

```
ORGANIZATION BLOCK OB1
VAR TEMP
     \overline{U} reserviert
    info: RRRY[0..19] OF BYTE:
     // temporäre Variablen
END VAR
     // Anweisungen
BEGIN
PIB 1KB.DB101(EXECUTE := // IN: BOOL
                                (EXECUTE := // IN: BOOL<br>
,ID := // IN: DWORD<br>
,IMDEX := // IN: INT<br>
,OFFSET := // IN: INT<br>
,RPTCMD := // IN: BOOL<br>
,SRESET := // IN: BOOL<br>
,INTT := // IN: BOOL<br>
,UOUTO := // IN: BOOL<br>
,UOUTO := // IN: BOOL<br>
,UOUTO := // I
                                  ,UOUT2 := // IN: BOOL
                                /00072 := // IN: B00L<br>/U0073 := // IN: B00L<br>/PDCATE := // IN: B00L<br>/CHDDIM := // IN: INT
                                 CHDSEL := // IN: INT<br>TXBUFLEN := // IN: INT
                                 \begin{array}{lll} \texttt{JXBOFLBN} & \texttt{:=} & \texttt{// IM: DIMI} \\ \texttt{,TXSTART} & \texttt{:=} & \texttt{// IN: DIMI} \\ \texttt{, } & \texttt{RXBUFLBN} & \texttt{:=} & \texttt{// IN: DIMI} \end{array}RXSTART := // IN: DINT
                                 /CHDREF := // INOUT: ARRAY<br>
/ IXREF := // INOUT: ARRAY<br>
/ RXREF := // INOUT: ARRAY<br>
/ RXREF := // INOUT: ARRAY
                                 \lambda:
       := DBxxx. STATUS: // OUT: DWORD
      := DBxxx.DONE; // OUT: BOOL<br>:= DBxxx.BUSY; // OUT: BOOL<br>:= DBxxx.BUSY; // OUT: BOOL
       := DBxxx. ERROR; // OUT: BOOL
       t = DBxxx. WARNING: // OUT: BOOL
      := DBxxx.Wakwing, \frac{1}{100} 001.<br>= DBxxx.TPC; \frac{1}{1000} 001. B00L<br>= DBxxx.TP; \frac{1}{1000} 001. B00L
       := DBxxx.UINO; // OUT: BOOL
       := DBxxx.UIN1; // OUT: BOOL
       := DBxxx.UIN2; // 0UT: BOOL<br>:= DBxxx.UIN2; // 0UT: BOOL<br>:= DBxxx.UIN3; // 0UT: BOOL
       := DBxxx. TRLEN; // OUT: DINT
END ORGANIZATION BLOCK
```
Figure 4-10 Inserting PIB\_1KB into OB 1

3. The instance DB is offered with the number xxx. Assign another number for the DB here.

#### Note

Data block 101 is the DB that is to be used as the instance for this FB call. The number can be freely selected.

4.3 Programming in SCL (Structured Control Language)

# 4.3.4 Interconnect the parameters after the FB call

After calling the FB, you must interconnect the individual parameters accordingly.

```
BEGIN
PIB_1KB.DB101(EXECUTE := E0.0 // IN: B00L
              , ID := DW#16#100 // IN: DWORD
              , INDEX := 111 // IN: INT
              OFFSET := 0 // IN: INT
              RPTCMD := EO.1 // IN: BOOL
              , SRESET := EO.2 // IN: BOOL
              , INIT := E0.3 // IN: BOOL
              UOUTO := E0.4 // IN: BOOL
              UOUTI := EO.5 // IN: BOOL
              ,UOUT2 := E0.6 // IN: BOOL
              UOUT3 := E0.7 // IN: BOOL
              , RDGATE := E1.0 // IN: BOOL
              CHIDDIN := 10 // IN: INT<br>CHIDSEL := 2 // IN: INT
              TXBUFLEN := 1024 // IN: DINT
              TXSTART := 1 // IN: DINT
              RXBUFLEN := 1024 // IN: DINT
              RXSTART := 1 // IN: DINT
              , CMDREF := DB2. COM_Kanall // INOUT: ARRAY
              TXREF := DB2. TXBUF // INOUT: ARRAY
              RXREF := DB2.RXBUF // INOUT: ARRAY
  ADO: = DB101.STATUS; // OUT: DWORD
  A4.0 := DB101.DONE; // OUT: BOOL
  A4.1 := DB101.BUSY; // OUT: BOOLA4.2 := DB101. ERROR; // OUT: BOOL
  A4.3 := DB101.WARNING; // OUT: BOOL
  A4.4 := DB101.TPC; // OUT: BOOL
  A4.5 := DB101.TP; // OUT: BOOL
  A4.6 := DB101.UIN0; // OUT: BOOL
  A4.7 := DB101.UIN1; // OUT: BOOL
  A5.0 := DB101.UIN2; // OUT: B00L
  A5.1 := DB101.UIN3; // OUT: BOOL
  AD6 := DB101.TRLEN; // OUT: DINT AD6 muss als DINT in der Symboltabelle eingetragen sein,
                                     sonst wird die SCL-Quelle nicht fehlerfrei übersetzt!
```
END ORGANIZATION BLOCK

Figure 4-11 Interconnecting the FB parameters

## 4.3.5 Compile, load and test program.

The program is tested in the following steps:

- 1. Compile the entire program.
- 2. Carry out the remaining startup as described in the section *Programming in STL* (statement list) > Load the program and test the devices.

# Error messages and troubleshooting  $\overline{\mathbf{5}}$

There is always an error state in the RFID standard profile function if the output parameter ERROR = TRUE. The error can be analyized (decoded) using the STATUS output parameter.

# 5.1 5.1 Structure of the status output parameter

The status output parameter comprises 4 bytes:

• Byte 0 (function numbers)

Bits 0.3 to 0.0 indicate which components of the RFID system report the error (status).

• Byte 1 (error numbers)

This byte defines the meaning of the error code and the warnings. The error numbers have the followinig meaning:

- 0x00 Not a warning, not an error
- 0x80 Error message from PROFIBUS DP V1 (in accordance with IEC 61158-6)
- 0x81 … 0x8F The controllers reports an error in accordance with the parameter "x" (0x8x).
- 0xFE Error of RFID standard profile or communication module/reader
- Byte 2 (error code)
- Byte 3 (warnings)

In this byte, each bit has a separate meaning.

5.2 Error messages

# 5.2 5.2 Error messages

# Errors from the communication module / reader

The causes of these errors can include:

- Communication between the communication module/ASM and the reader/ write/read device or between the reader/ write/read device and the tag contains errors.
- The communication module/ASM is unable to process the command.

Byte 3 of the STATUS is not relevant for the error messages.

With certain error messages of the communication module/ASM, the ERR-LED also flashes (see both tables below).

| <b>Flashing of</b><br><b>ERR LED</b> | Errors that have occurred                                                                                                |
|--------------------------------------|----------------------------------------------------------------------------------------------------|
| 1x                                   | No error<br>Communication module/ASM has executed a startup and is waiting for an init_run.                              |
| 2x                                   | Presence error/processing error                                                                                          |
| 3x                                   | Error in the connection to the reader / write/read device, write/read device does not<br>answer.                         |
| 4x                                   | Error in tag memory                                                                                                    |
| 5x                                   | Unknown command                                                                                                    |
| 6x                                   | Field disturbance on reader/SLG                                                                                          |
| 7x                                   | Too many transmit errors                                                                                                 |
| 8x                                   | CRC sending error                                                                                                    |
| 9x                                   | Only during initialization: CRC error during acknowledgment receipt from tag                                             |
| 10x                                  | Only during initialization: Tag is unable to perform the initialization command.                                         |
| 11x                                  | When formatting, the tag must be in the transmission window of the reader/SLG,<br>otherwise a timeout error will occur.  |
| 12x                                  | The tag memory cannot be write-accessed.                                                                                 |
| 13x                                  | Address error                                                                                                    |
| 14x                                  | ECC error (only possible when ECC_mode = TRUE)                                                                           |
| 16x                                  | NEXT-command not possible or not permitted                                                                               |
| 18x                                  | Internal communication error of the communication module/ASM                                                             |
| 19x                                  | Communication module/ASM/SLG U does not have enough buffer to store the<br>command intermediately.                       |
| 20x                                  | Internal monitoring error of the communication module/ASM                                                                |
| 21x                                  | Incorrect parameterization of the communication module/ASM                                                               |
| 22x                                  | The FB command cannot be executed with the communication module/ASM<br>parameters on PROFIBUS.                           |
| 23x                                  | Communication error between RFID standard profile and communication module /<br>ASM. Handshake error.                    |
| 25x                                  | An error has occurrerd that makes a WRITE-CONFIG with Config = 3 necessary.                                              |
| 28x                                  | The antenna of the reader/SLG is turned off. A tag command to the communication<br>module/ASM was started in this state. |
| 30x                                  | Error when processing the command                                                                                        |

Table 5-1 Evaluation of the ERR-LED in normal addressing

| Flashing of<br><b>ERR LED</b> | Errors that have occurred                                                                                                    |  |  |  |  |  |
|-------------------------------|----------------------------------------------------------------------------------------------------|--|--|--|--|--|
| 1x                            | The filehandler will now only accept a WRITE-CONFIG command mit Config = 3.                                                                                                    |  |  |  |  |  |
| 2x                            | During certain important operations (e.g. writing to the system area of the tag, format<br>tag), the tag must not exit the transmisison window of the reader/SLG, since<br>otherwise this error would cancel the command. |  |  |  |  |  |
| 3x                            | Error in the connection to the reader / write/read device                                                                                                    |  |  |  |  |  |
| 4x                            | The tag signals a memory error.                                                                                                    |  |  |  |  |  |
| 5x                            | The commands FORMAT or PHYSICAL-READ have been issued with incorrect<br>parameters. The physically accessed address is not available on the tag (tag<br>memory is smaller than specified in the command).                 |  |  |  |  |  |
| 6x                            | Field disturbance on reader/SLG                                                                                                    |  |  |  |  |  |
| 7х                            | Too many transmit errors                                                                                                    |  |  |  |  |  |
| 8x                            | CRC sending error                                                                                                    |  |  |  |  |  |
| 9x                            | Field disturbance on reader/SLG                                                                                                    |  |  |  |  |  |
| 10x                           | Tag is unable to perform the FORMAT command. The tag is defective.                                                                                                    |  |  |  |  |  |
| 11x                           | When formatting, the tag must be in the transmission window of the reader/SLG,<br>otherwise a timeout error will occur.                                                                                                   |  |  |  |  |  |
| 12x                           | The tag memory cannot be write-accessed.                                                                                                    |  |  |  |  |  |
| 13x                           | The commands FORMAT or PHYSICAL-READ have been issued with incorrect<br>parameters. The physically accessed address is not available on the tag (tag<br>memory is smaller than specified in the command).                 |  |  |  |  |  |
| 14x                           | ECC error (only possible when ECC_mode = TRUE)                                                                                                    |  |  |  |  |  |
| 15x                           | The filehandler is not working correctly.                                                                                                    |  |  |  |  |  |
| 18x                           | Internal communication error of the communication module/ASM<br>Hardware is defective<br>$\bullet$<br>Carry out a restart                                                                                                 |  |  |  |  |  |
| 20x                           | Internal overflow of the communication module / ASM; stack overflow; SPC memory<br>overflow; diagnostics not functioning                                                                                                  |  |  |  |  |  |
|                               | Send WRITE-CONFIG or complete restart                                                                                                    |  |  |  |  |  |
|                               | Switch communication module off and on again.                                                                                                    |  |  |  |  |  |
|                               | Check bus parameterization                                                                                                    |  |  |  |  |  |
| 21x                           | Incorrect parameterization of the communication module/ASM                                                                                                    |  |  |  |  |  |
|                               | Check parameters in HW Config                                                                                                    |  |  |  |  |  |
| 30x                           | Corrupt message frame from reader / write/read device                                                                                                    |  |  |  |  |  |

Table 5-2 Evaluation of the ERR-LED with filehandler

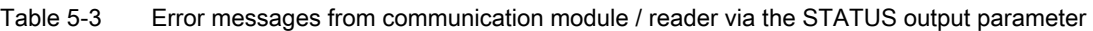

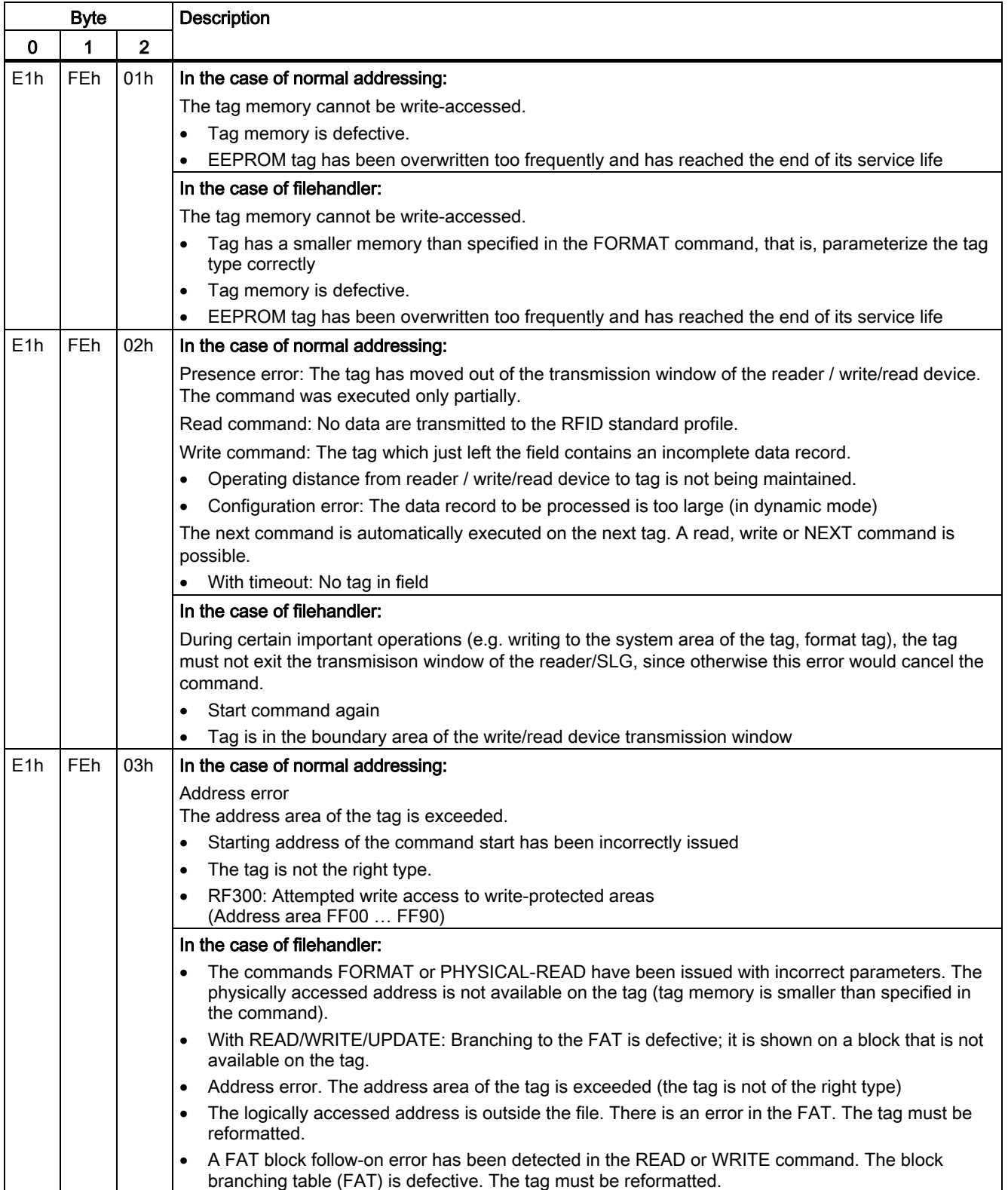

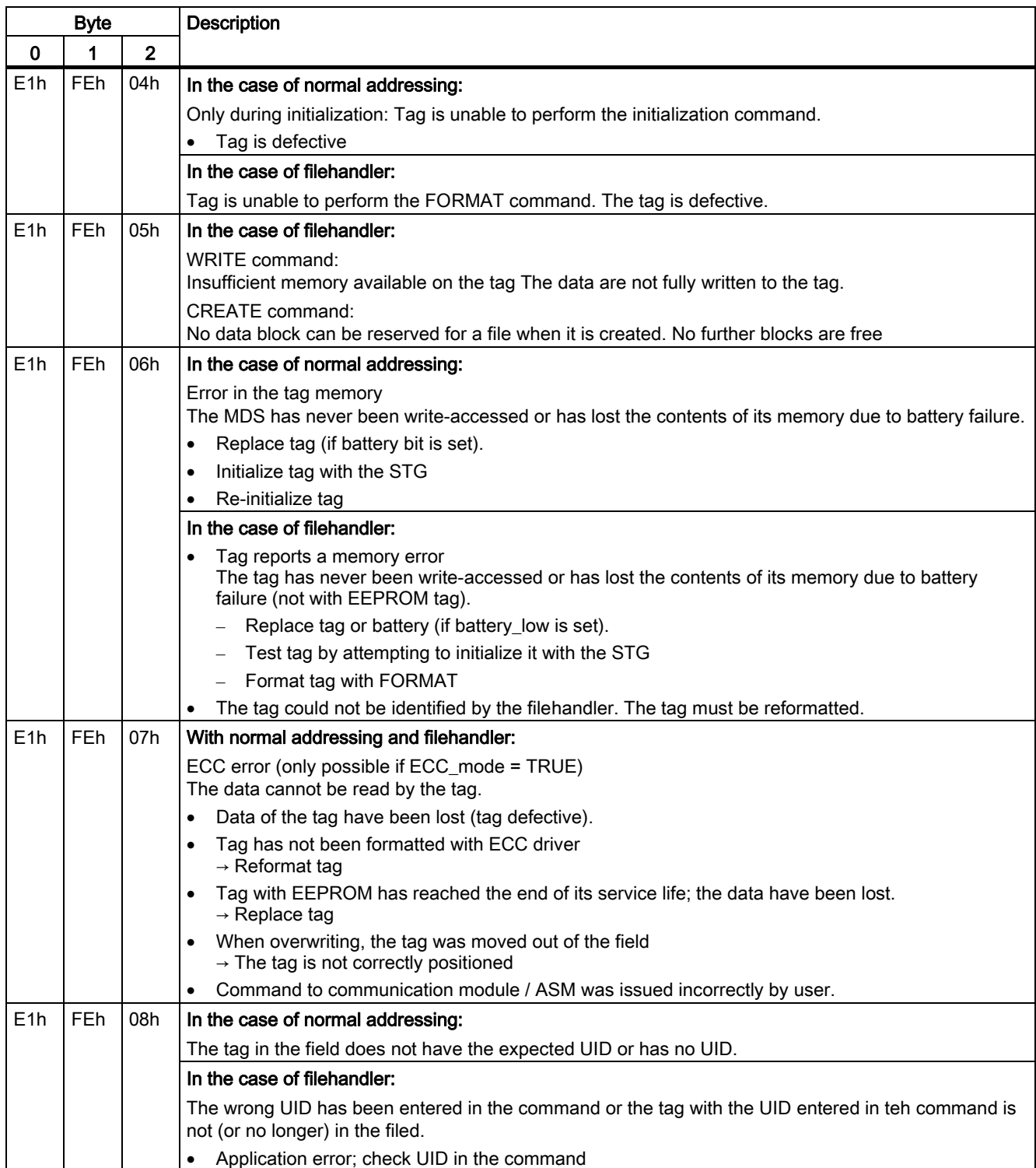

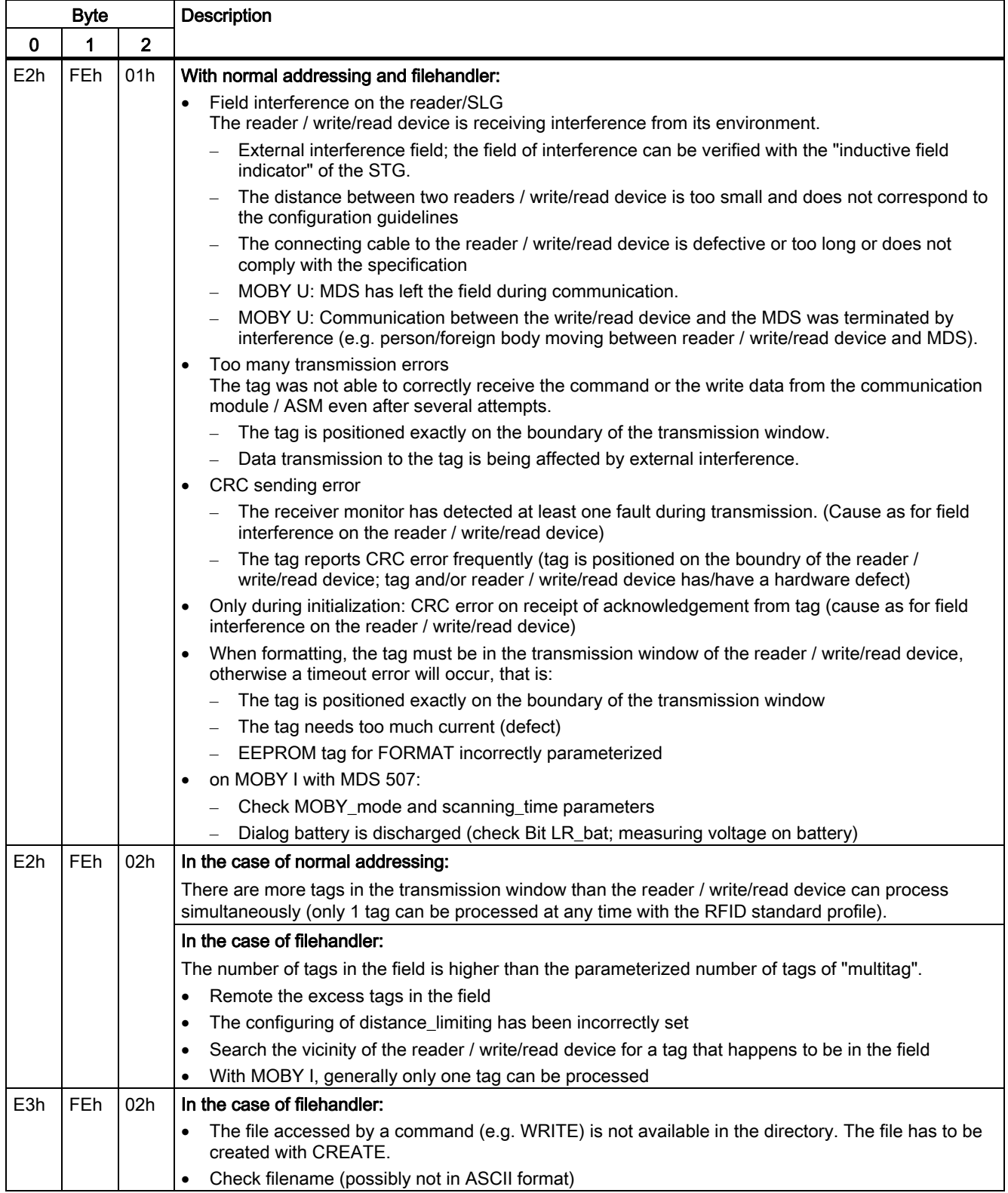

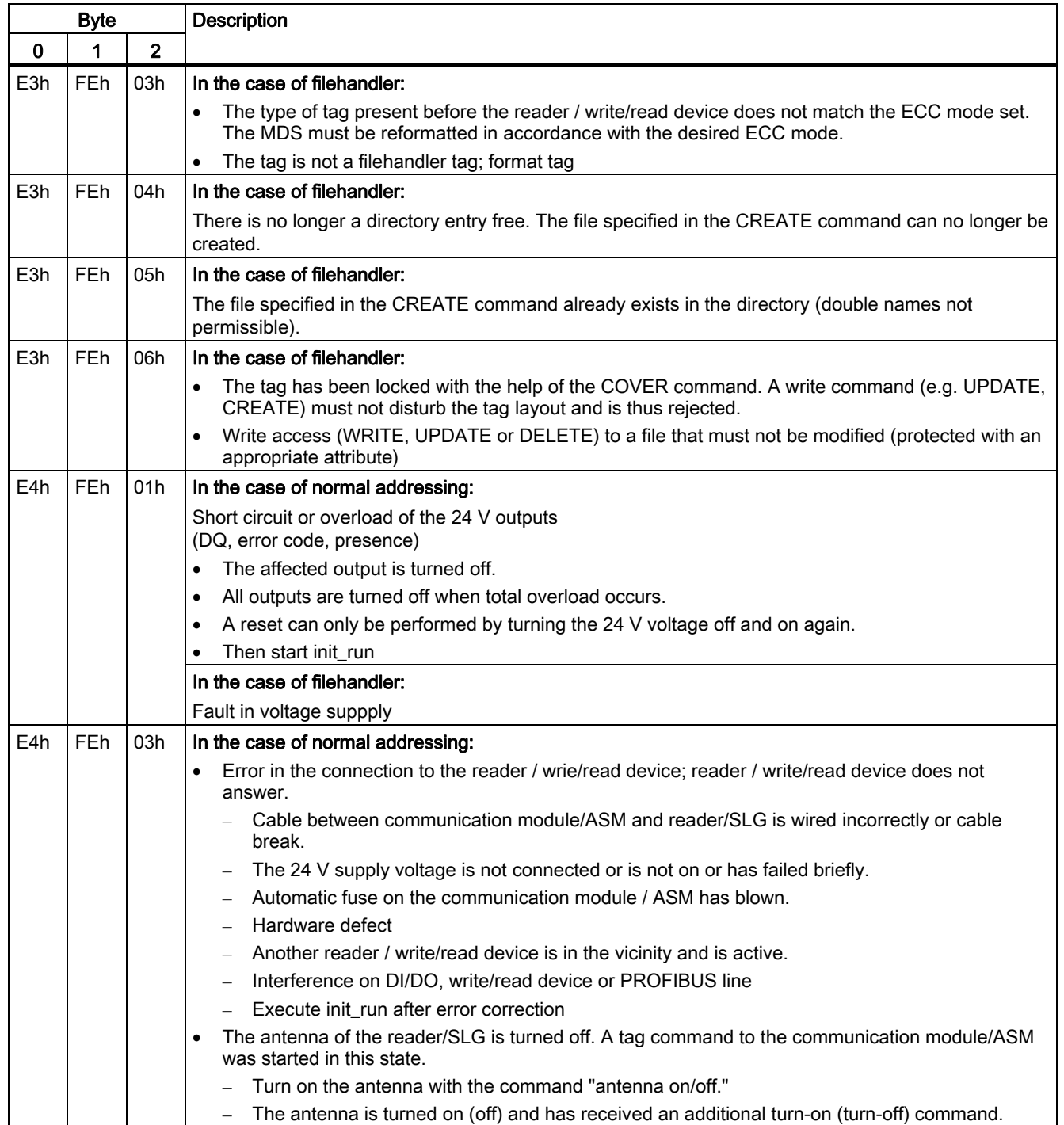

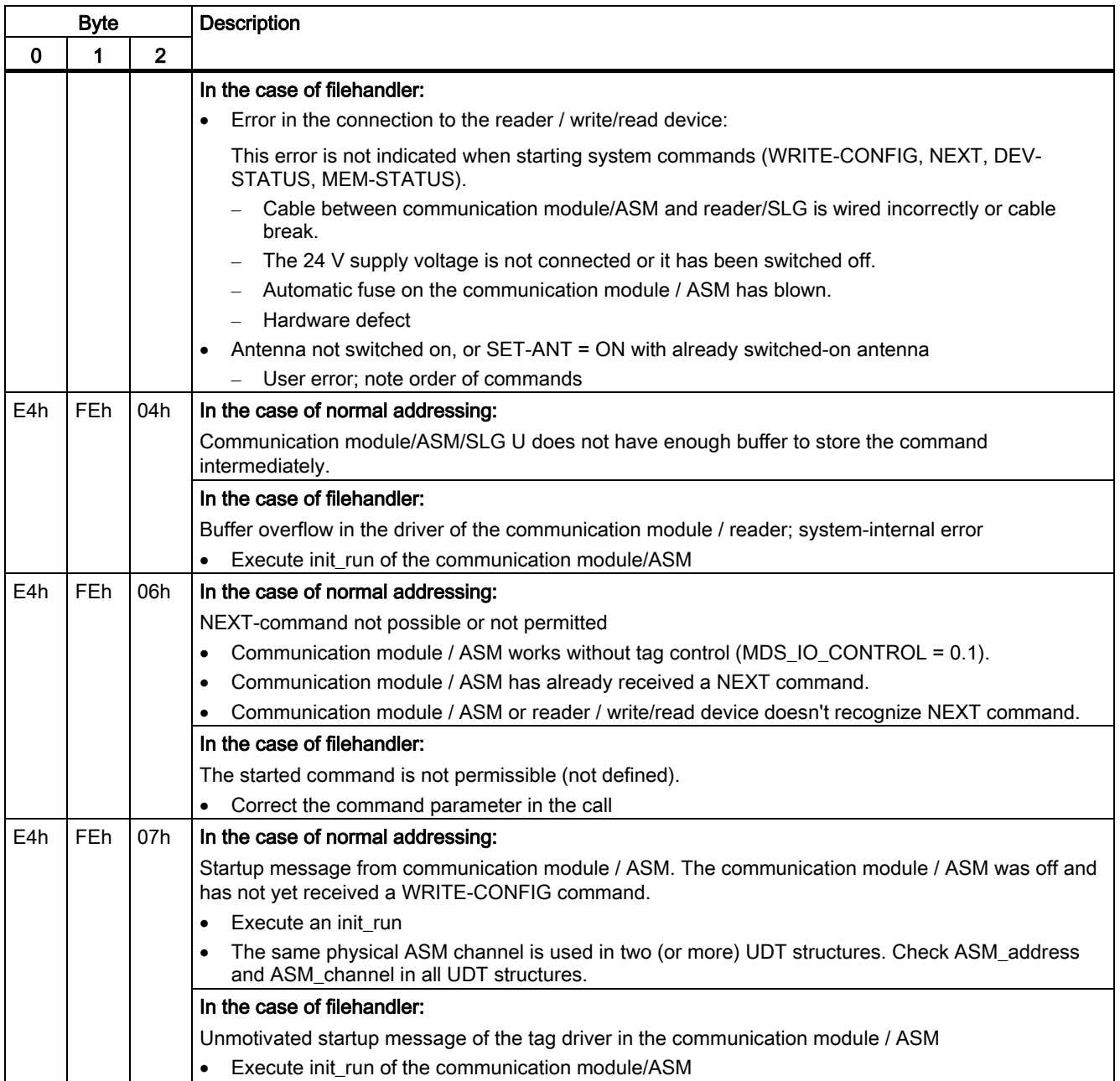

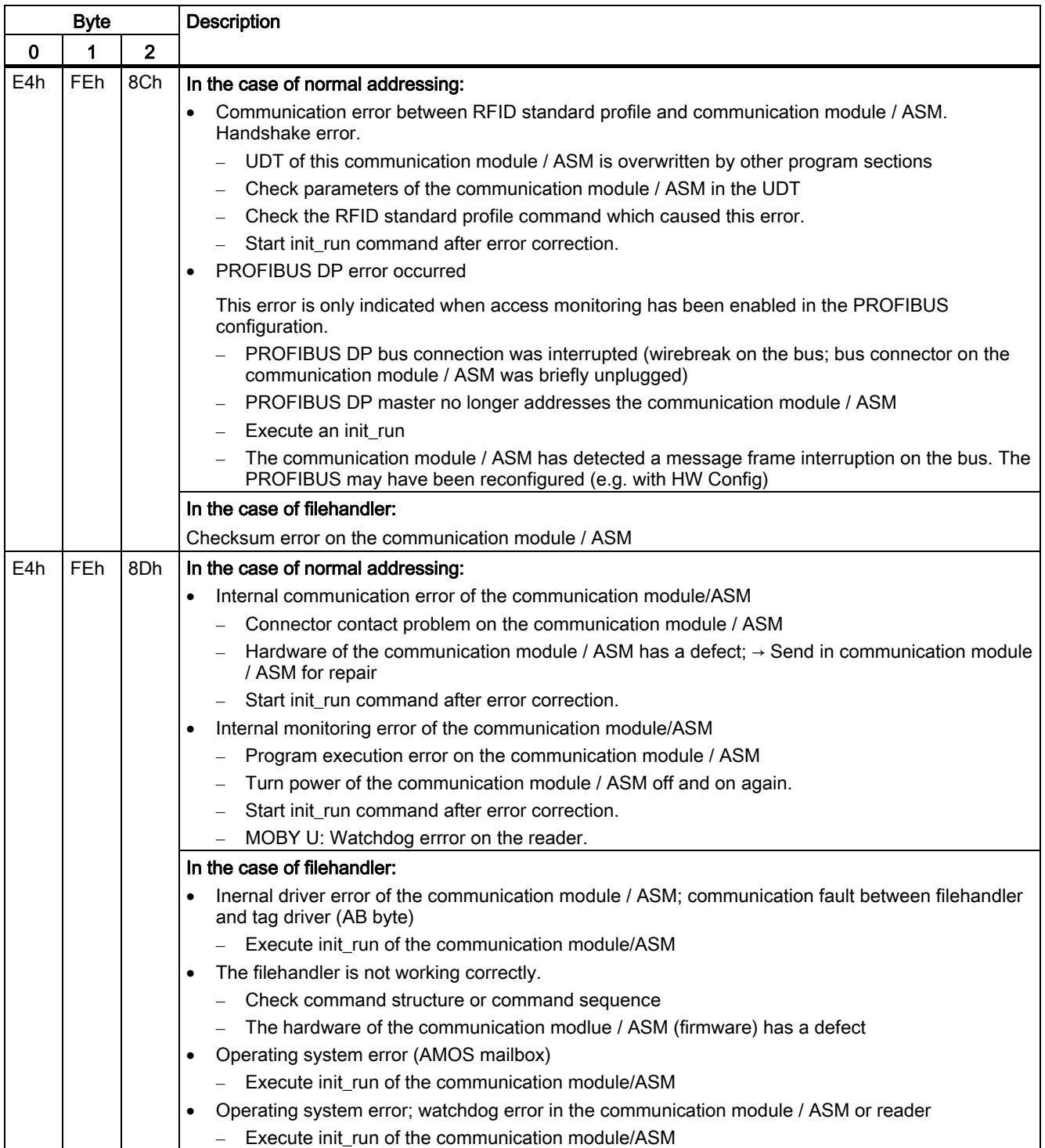

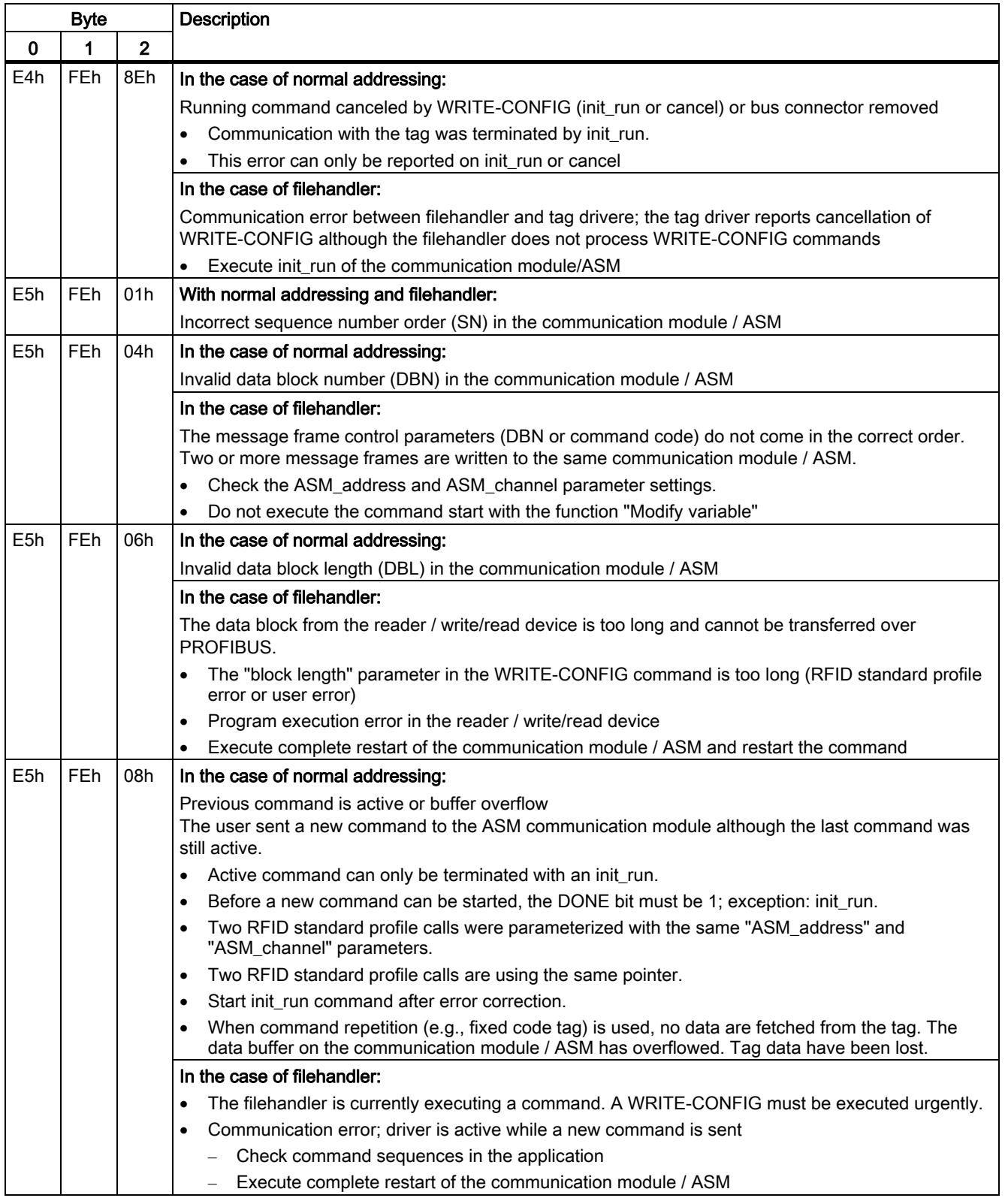

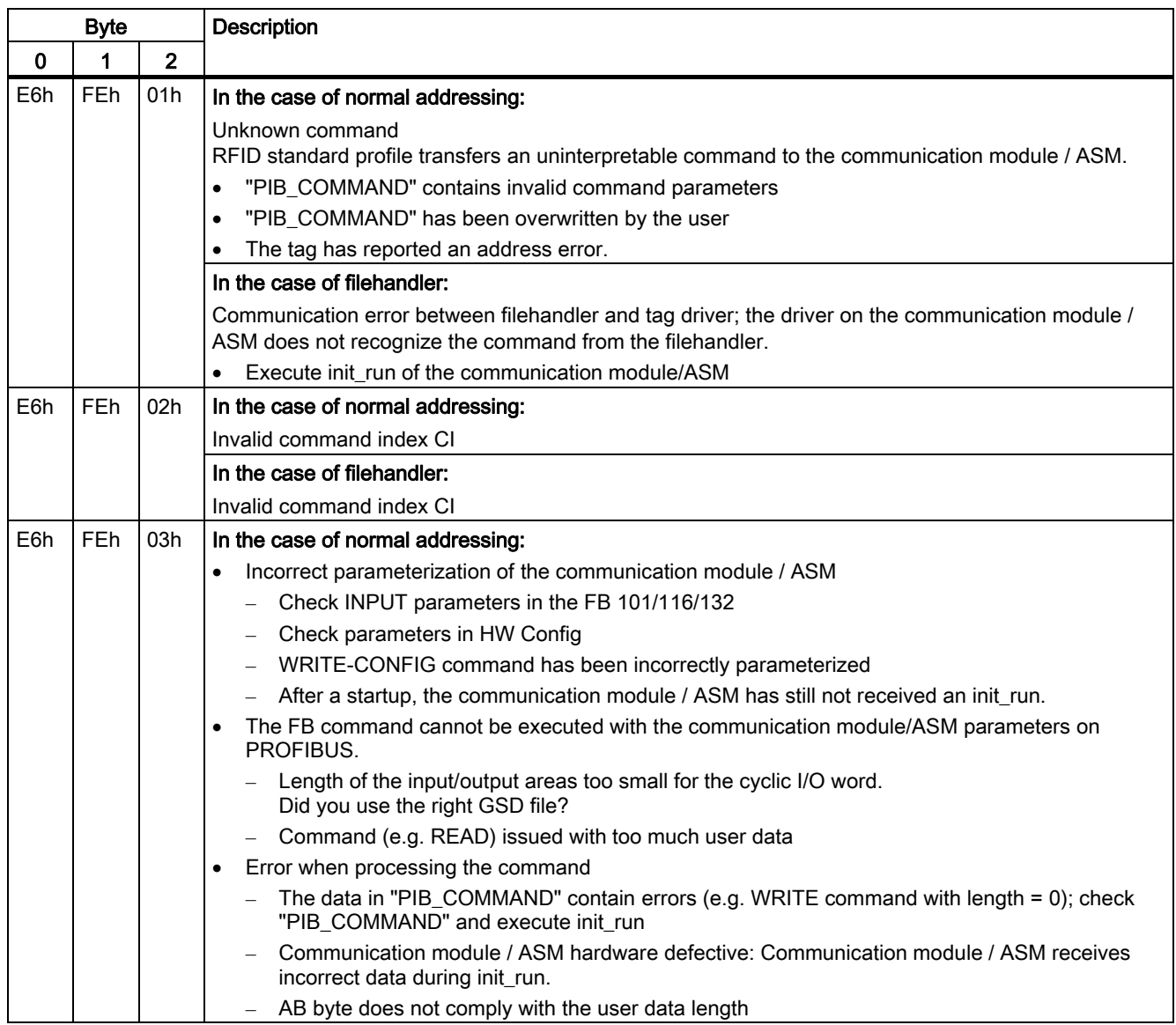

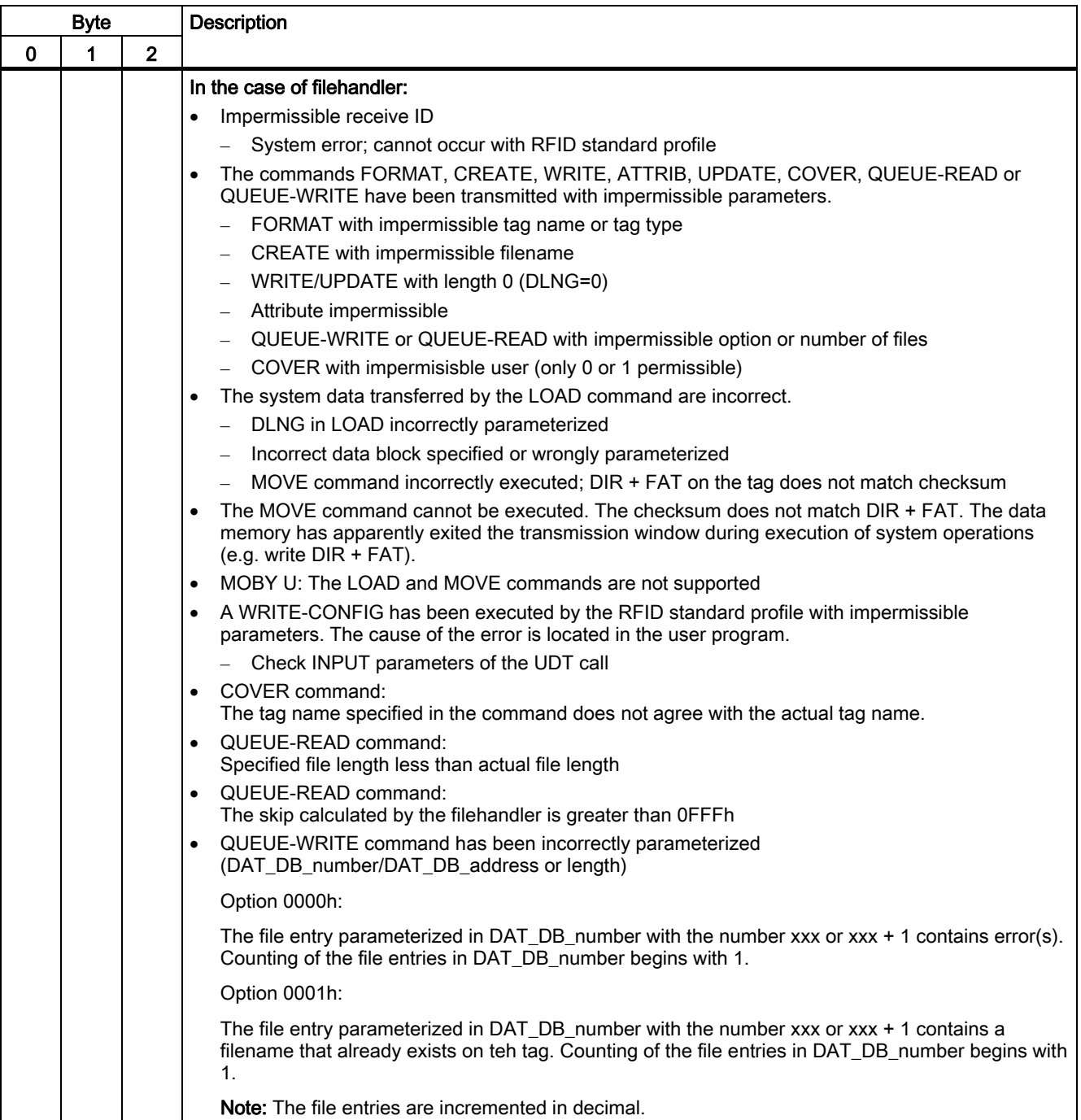

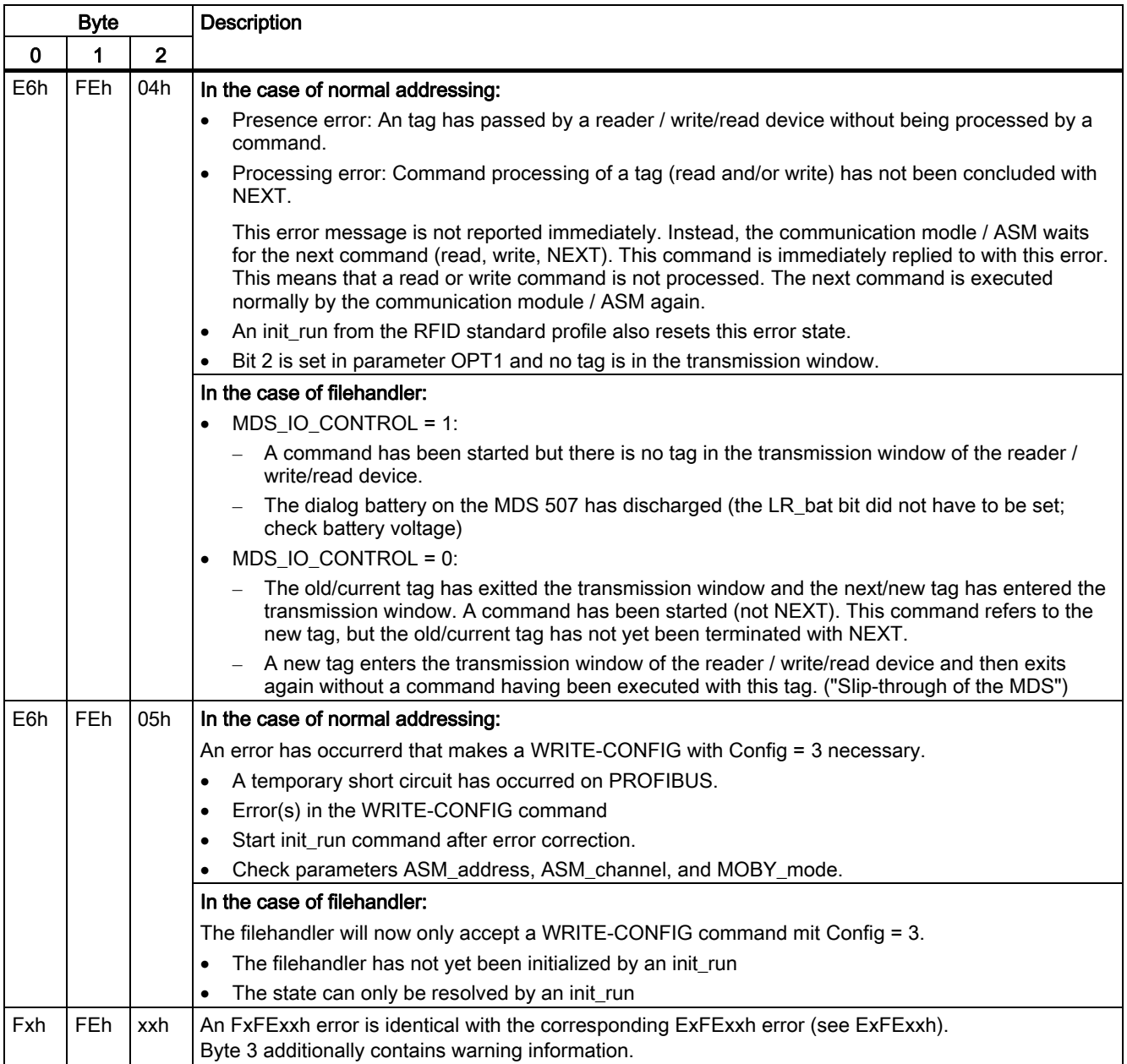

5.2 Error messages

# Errors of the RFID standard profile

The causes of these errors can include:

• Incorrect parameterization of the RFID standard profile function.

Byte 3 of the STATUS is not relevant for the error messages.

Table 5-4 Error messages from the RFID standard profile via the STATUS output parameter

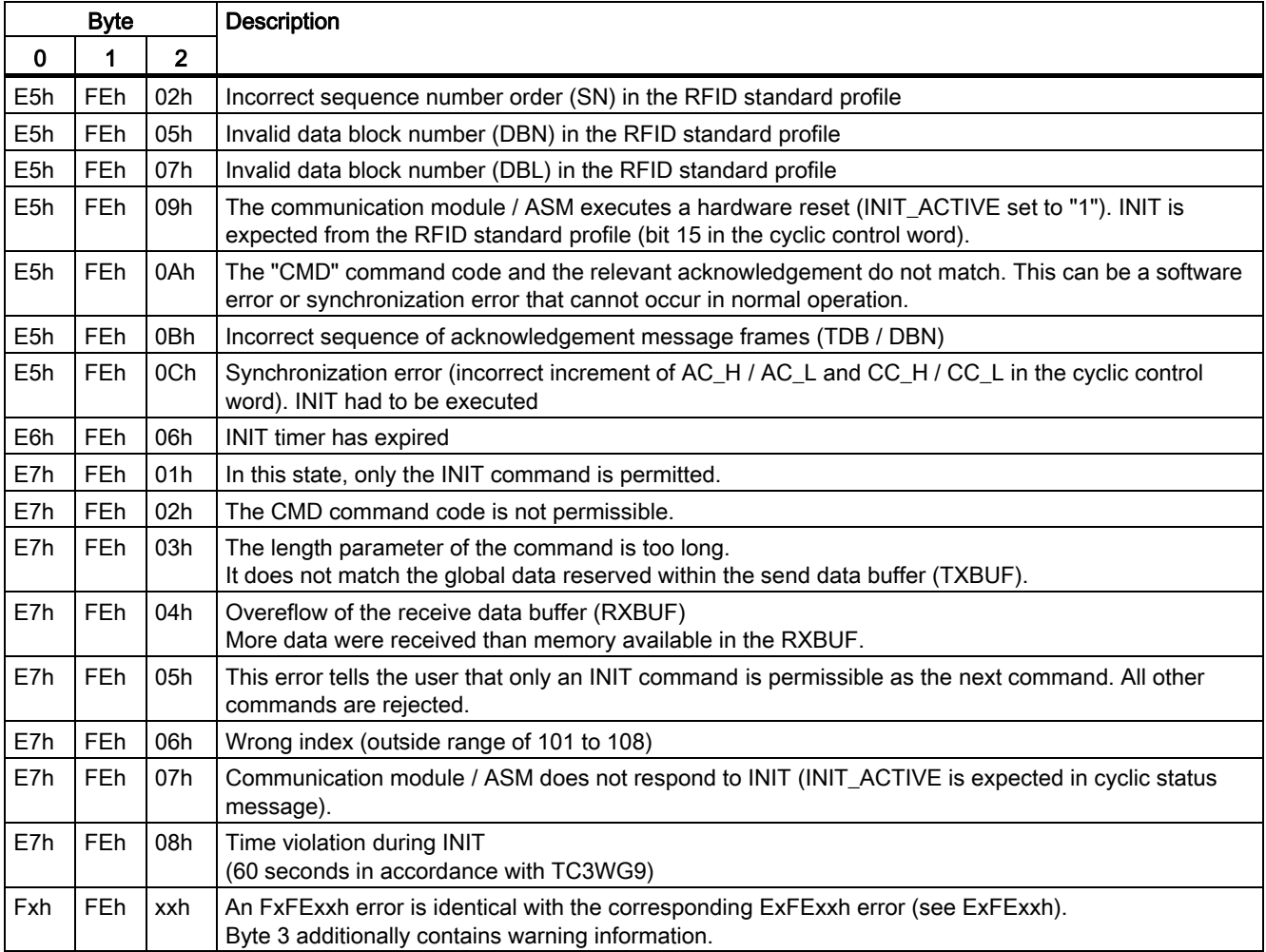

# PROFIBUS DP V1 error

The transport layer of PROFIBUS is signaling an error. A PROFIBUS tracer and a PROFIBUS tester (BT 200; Order No. 6ES7181-0AA00-0AA0) are invaluable tools for accurate troubleshooting. The PROFIBUS system diagnostics can provide further information about the cause of the error.

Table 5-5 Error messages from PROFIBUS DP V1 via the STATUS output parameter

| <b>Byte</b> |             |                | <b>Description</b>                                                                                                    |  |  |  |  |  |  |
|-------------|-------------|----------------|----------------------------------------------------------------------------------------------------|--|--|--|--|--|--|
| 0           | $\mathbf 1$ | $\overline{2}$ |                                                                                                    |  |  |  |  |  |  |
| Cxh         | 80h         | 0Ah            | Communication module / ASM is not ready (temporary message).                                                                                                    |  |  |  |  |  |  |
|             |             |                | This message is given to a user who is not using the RFID standard profile and is polling the<br>communication modules / ASMs acyclically, one after the other, very quickly.                                           |  |  |  |  |  |  |
| Cxh         | 8xh         | 7Fh            | Internal error on parameter x. Cannot be remedied by the user.                                                                                                    |  |  |  |  |  |  |
| Cxh         | 8xh         | 22h            | Area length error on reading a parameter.<br>This error code indicates that parameter x is partially or completely outside the operand area or the<br>length of a bit array for an ANY parameter is not divisible by 8. |  |  |  |  |  |  |
| Cxh         | 8xh         | 23h            | Area length error on writing a parameter.<br>This error code indicates that parameter x is partially or completely outside the operand area or the<br>length of a bit array for an ANY parameter is not divisible by 8. |  |  |  |  |  |  |
| Cxh         | 8xh         | 24h            | Area error on reading a parameter.<br>This error code indicates that parameter x is within an area not allowed for the system function.                                                                                 |  |  |  |  |  |  |
| Cxh         | 8xh         | 25h            | Area error on writing a parameter.<br>This error code indicates that parameter x is within an area not allowed for the system function.                                                                                 |  |  |  |  |  |  |
| Cxh         | 8xh         | 26h            | Parameter contains a time cell number which is too high.                                                                                                    |  |  |  |  |  |  |
| Cxh         | 8xh         | 27h            | Parameter contains a counter cell number which is too high.                                                                                                    |  |  |  |  |  |  |
| Cxh         | 8xh         | 28h            | Alignment error on reading a parameter.<br>The reference to parameter x is an operand whose bit address is not equal to 0.                                                                                              |  |  |  |  |  |  |
| Cxh         | 8xh         | 29h            | Alignment error on writing a parameter.<br>The reference to parameter x is an operand whose bit address is not equal to 0.                                                                                              |  |  |  |  |  |  |
| Cxh         | 8xh         | 30h            | Parameter is in write-protected global DB.                                                                                                    |  |  |  |  |  |  |
| Cxh         | 8xh         | 31h            | Parameter is in write-protected instance DB.                                                                                                    |  |  |  |  |  |  |
| Cxh         | 8xh         | 32h            | Parameter contains DB number which is too high.                                                                                                    |  |  |  |  |  |  |
| Cxh         | 8xh         | 34h            | Parameter contains FC number which is too high.                                                                                                    |  |  |  |  |  |  |
| Cxh         | 8xh         | 35h            | Parameter contains FB number which is too high.                                                                                                    |  |  |  |  |  |  |
| Cxh         | 8xh         | 3Ah            | Parameter contains the number of a DB that is not loaded.                                                                                                    |  |  |  |  |  |  |
| Cxh         | 8xh         | 3Ch            | Parameter contains the number of an FC that is not loaded.                                                                                                    |  |  |  |  |  |  |
| Cxh         | 8xh         | 3Eh            | Parameter contains the number of an FB that is not loaded.                                                                                                    |  |  |  |  |  |  |
| Cxh         | 8xh         | 42h            | An access error has occurred while the system wanted to read out a parameter from the I/O area of<br>the inputs.                                                                                                    |  |  |  |  |  |  |
| Cxh         | 8xh         | 43h            | An access error has occurred while the system wanted to write a parameter to the I/O area of the<br>outputs.                                                                                                    |  |  |  |  |  |  |
| Cxh         | 8xh         | 44h            | Error on n-th $(n > 1)$ read access after occurrence of an error.                                                                                                    |  |  |  |  |  |  |
| Cxh         | 8xh         | 45h            | Error on n-th $(n > 1)$ write access after occurrence of an error.                                                                                                    |  |  |  |  |  |  |
| Cxh         | 80h         | 90h            | Specified logical base address is invalid: No assignment in SDB1/SDB2x exists, or it is not a base<br>address.                                                                                                    |  |  |  |  |  |  |
| Cxh         | 80h         | 92h            | A type other than BYTE has been specified in an ANY reference.                                                                                                    |  |  |  |  |  |  |

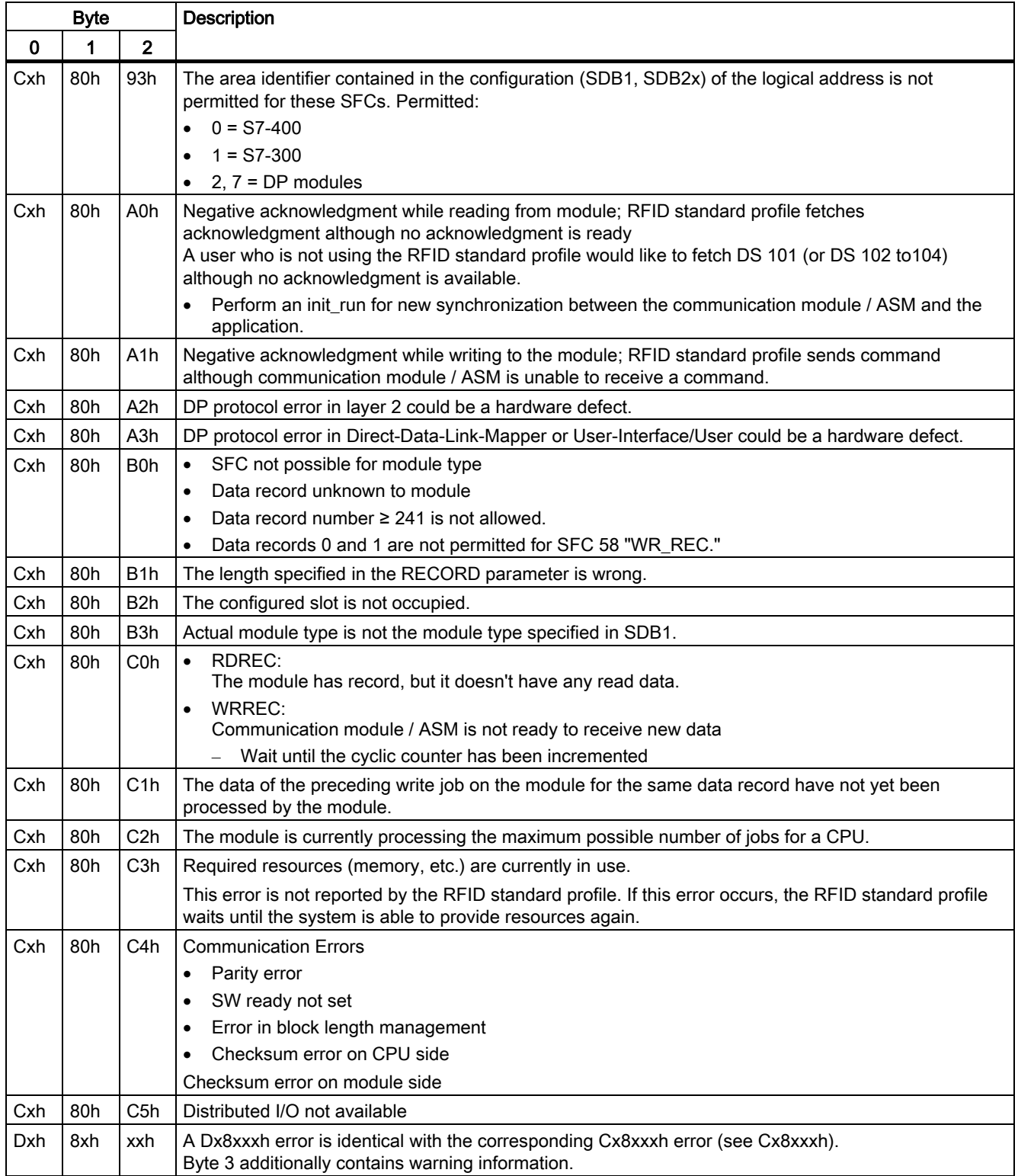

# 5.3 5.3 Warnings

Byte 3 of the STATUS output parameter indicates warnings if byte 0 of the STATUS (function numbers) has the value Fxh or Dxh. The table below shows the possible warnings when working with the RFID standard profile.

| Byte $02$      | Byte 3                                                                   | Meaning                                        |  |  |
|----------------|--------------------------------------------------------------------------|------------------------------------------------|--|--|
| <b>FxFExxh</b> | Bit 0                                                                    | Bit is always "0"                              |  |  |
|                | Bit 1                                                                    | ECC correction has been carried out            |  |  |
|                | Bit 2                                                                    | Low Battery if an RFID reader is used          |  |  |
|                | Bit 3                                                                    | Auxiliary battery is low                       |  |  |
|                | Bit 4                                                                    | Tag was out of the field                       |  |  |
|                | Bit 5<br>READ command has length "0" or file is smaller than read length |                                                |  |  |
|                | Bit 6                                                                    | Tag with new directory has come into the field |  |  |
|                | Bit 7                                                                    | Reserved                                       |  |  |

Table 5-6 Possible warnings when working with the RFID standard profile

5.3 Warnings

# Application examples 6

# 6.1 6.1 Processing of tags

# Tag types

Tags (mobile data memories or transponders) with different storage capacities are available. The following table specifies the memory capacities currently available.

| Memory capacity | Memory type       | <b>RFID system</b> | Tag type                 |
|-----------------|-------------------|--------------------|--------------------------|
| 2 (1.7) KB      | <b>RAM</b>        | MOBY I             | e.g. MDS 302             |
| 8 (7) KB        | EEPROM / FRAM     | MOBY I             | e.g. MDS 413E            |
| 32 (28) KB      | FRAM              | MOBY I             | e.g. MDS 514             |
| 752 bytes       | <b>EEPROM</b>     | MOBY E             | e.g. MDS E600            |
| 2KB             | RAM, 16 bytes OTP | <b>MOBY U</b>      | e.g. MDS U313            |
| 32 KB           | RAM, 16 bytes OTP | <b>MOBY U</b>      | e.g. MDS U524            |
| 44 bytes        | <b>EEPROM</b>     | MOBY D             | e.g. MDS D139 / I-Code 1 |
| 112 bytes       | <b>EEPROM</b>     | MOBY D             | I-Code SLI               |
| 256 bytes       | <b>EEPROM</b>     | MOBY D             | Tag-it HF-I              |
| 1000 bytes      | <b>EEPROM</b>     | MOBY D             | my-d                     |
| 20 bytes        | <b>EEPROM</b>     | <b>RF300</b>       | <b>RF320T</b>            |
| 8 KB            | <b>FRAM</b>       | <b>RF300</b>       | e.g. RF340T              |
| 32 KB           | <b>FRAM</b>       | <b>RF300</b>       | e.g. RF350T              |
| 64 KB           | <b>FRAM</b>       | <b>RF300</b>       | e.g. RF350T (64K)        |

Table 6-1 Available memory capacities

#### Addressing

The tags are addressed linearly from address 0000 (or the specified starting address) to the end address. The communication module or reader automatically recognizes the size of the memory on the tag. If the end address on the tag is exceeded, the user receives an error message.

The next table shows the address space of the individual tag versions. The StartAddress and Length parameters in the command structure must be set in accordance with this address space.

6.1 Processing of tags

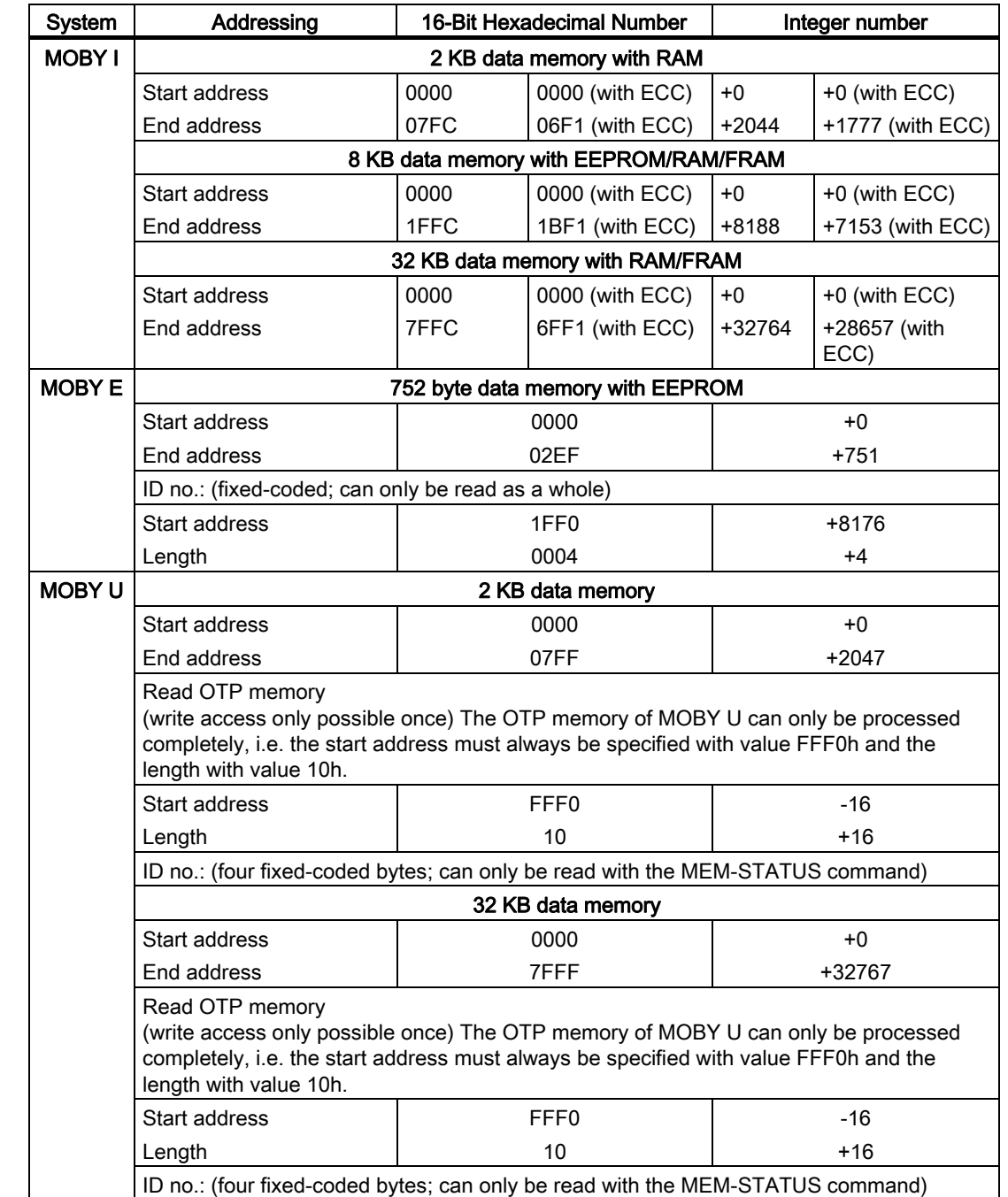

# Address space of MDS versions for MOBY I, E, U and D

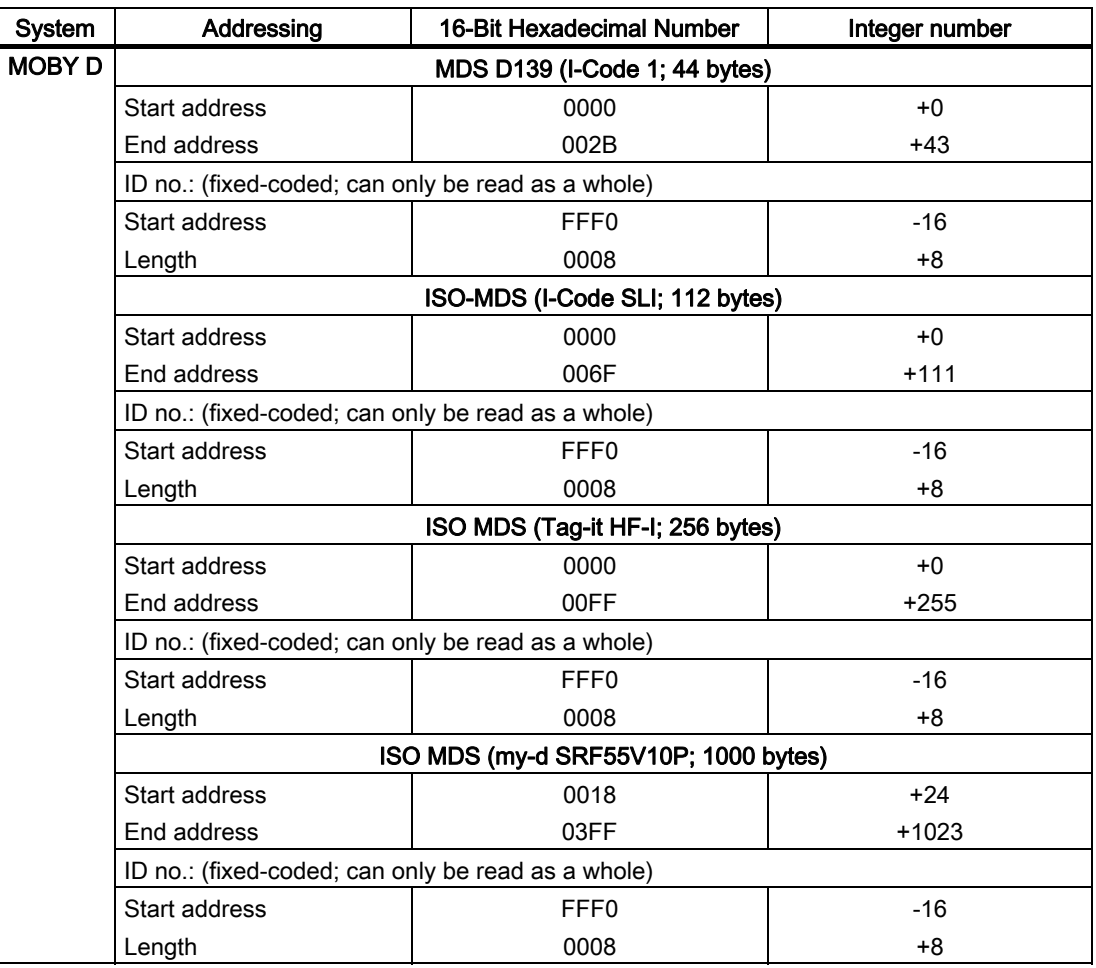

Application examples

6.1 Processing of tags

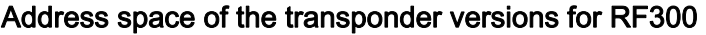

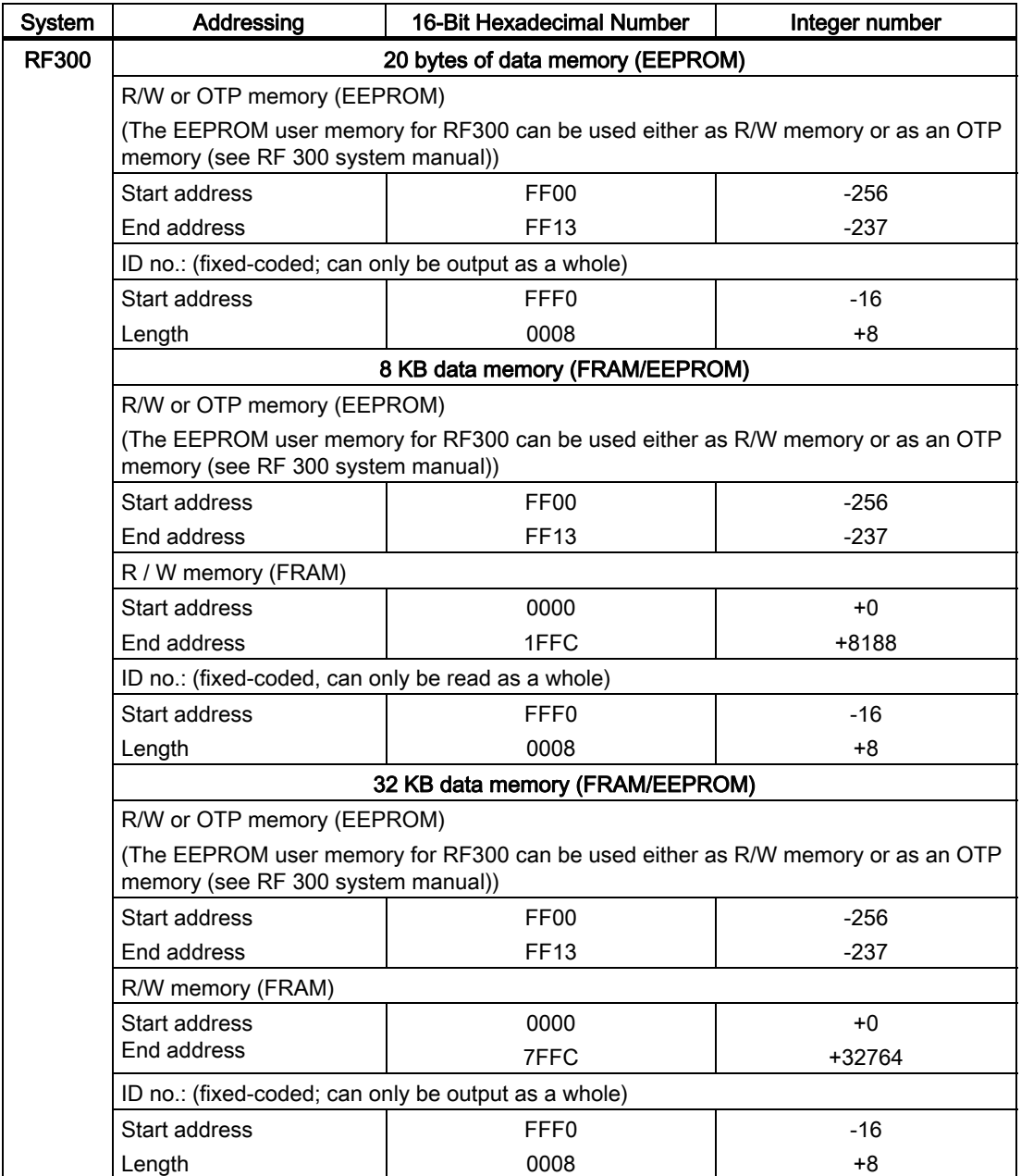

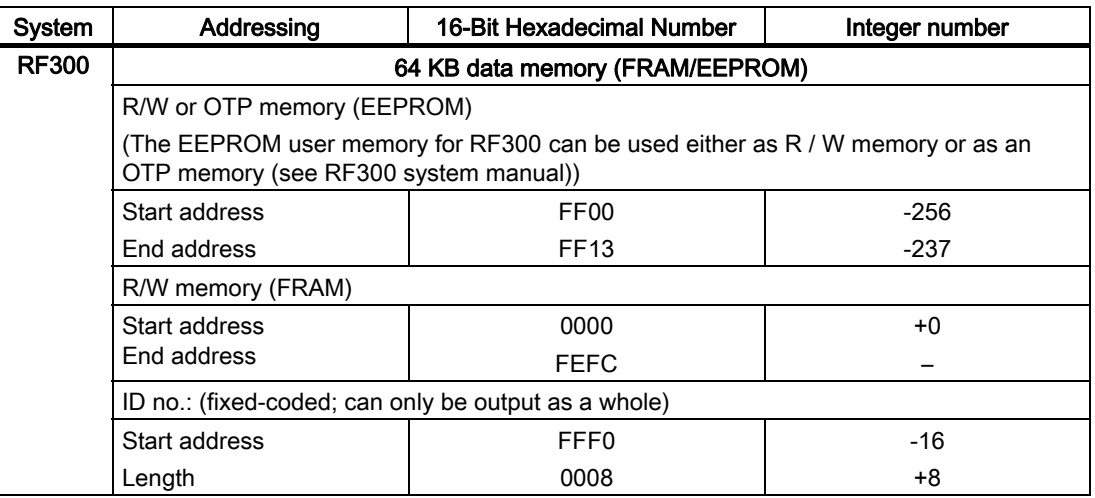

# RF300: Address mapping on the transponder

R / W EEPROM memory and OTP memory is only available once on the transponder.

The following table shows the mapping of addresses on the transponder.

Data can be read via the R / W address or the OTP address.

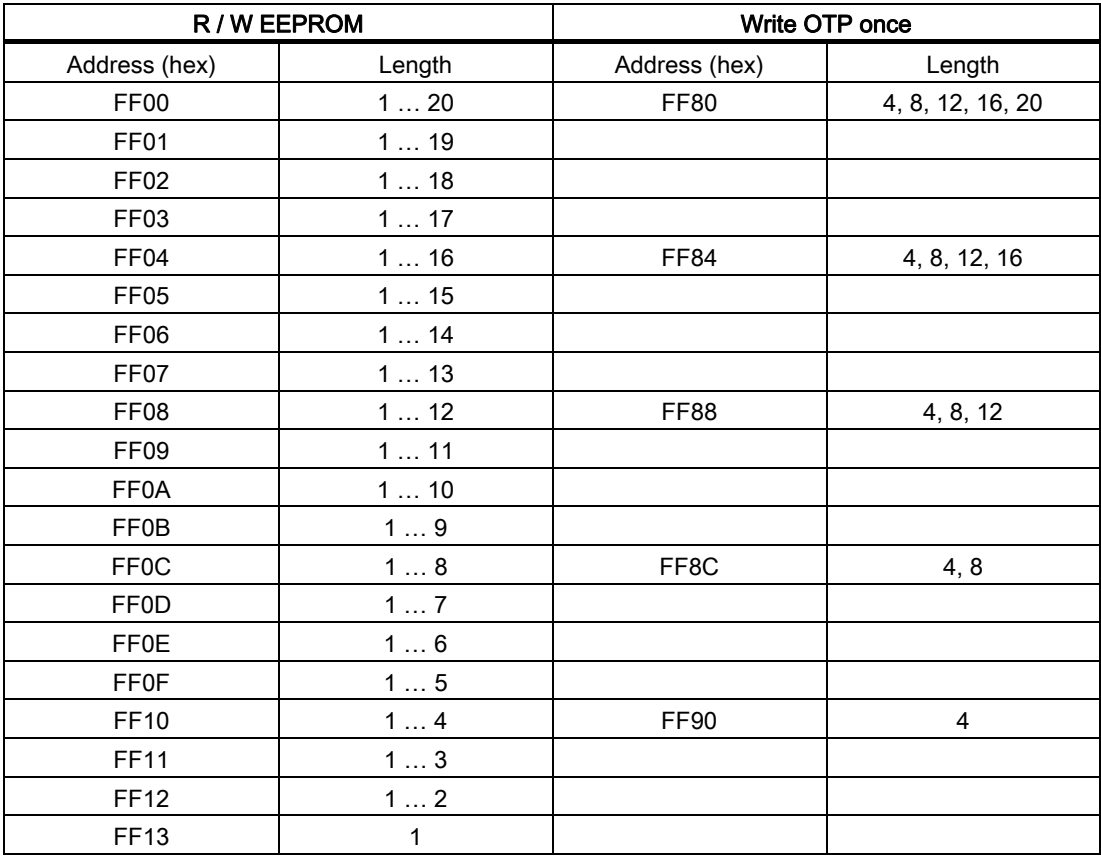

#### **Notice**

Write access to addresses starting at FF80h to FF93h activates the write protection (OTP function) on the EEPROM user memory. This operation is not reversible. Write protection must always be activated in ascending order without gaps and starting at address FF80h.

# 6.2 6.2 Calling FB 101 in STL

#### **Requirements**

We assume that an ASM 456 logical base address 256 has been configured in HW Config. A reader is connected to channel 2 of the ASM 456. Channel 2 will therefore be accessed with address 256 in the example below.

# Create data block (DB "Channel2")

After you have copied the necessary blocks into the project, generate a data block (DB "Channel2") in which the command area (with the help of UDT 1) and the data buffer are created.

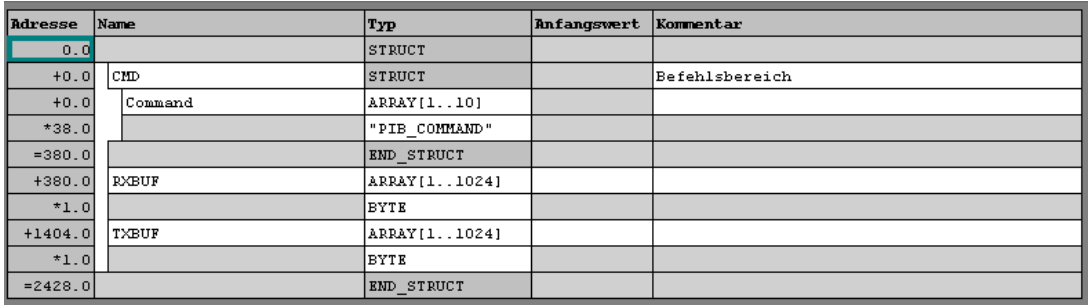

Figure 6-1 Creating the command area and the data buffer in the DB "Channel2"

# Call FB 101

Call FB 101 in the code area of OB 1 using the Call command and initialize the variables.

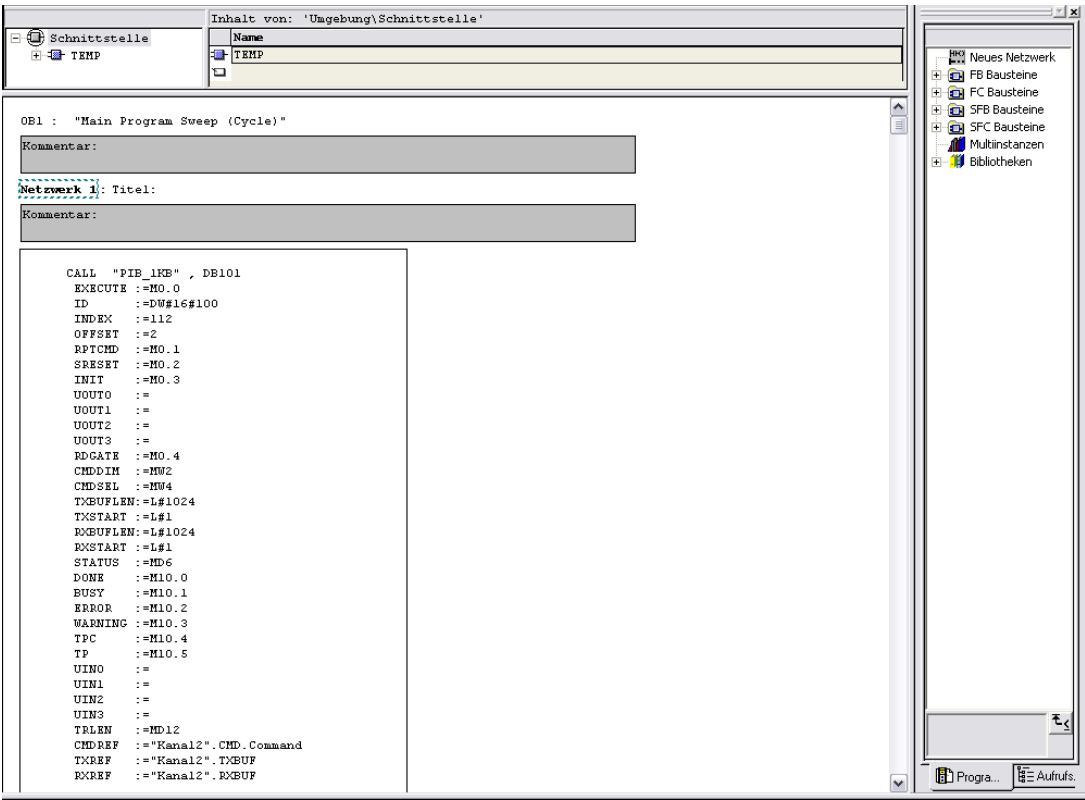

Figure 6-2 Initialize the variables of FB 101 (STL)

Application examples

6.2 Calling FB 101 in STL

# Assigning symbolic names to bit memories

Assign symbolic names to the bit memories (for easier handling).

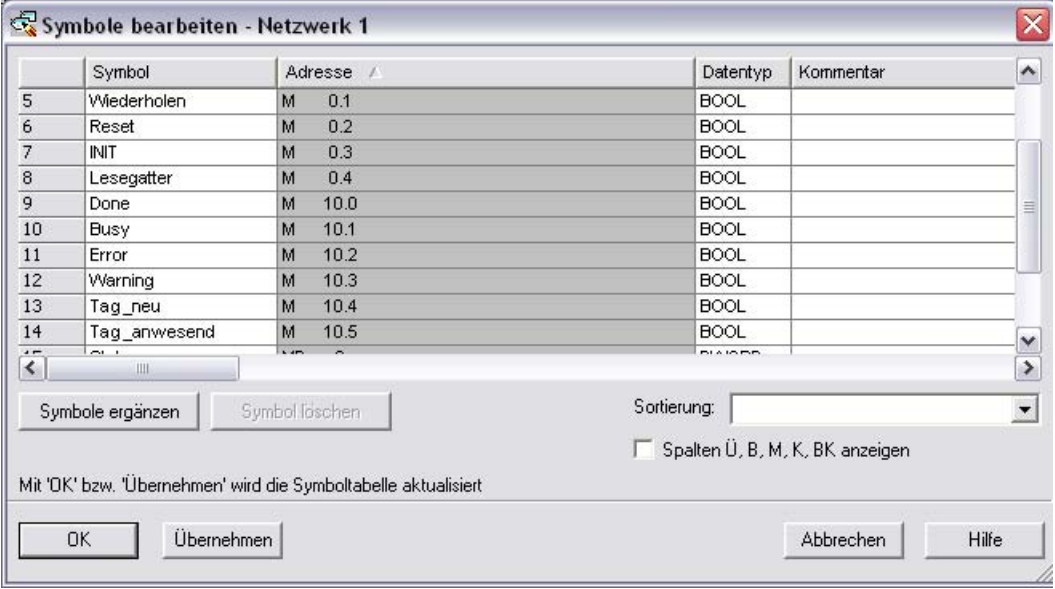

Figure 6-3 Assignment of symbolic names to bit memories (STL)

# Note

After assigning symbolic names, you must adapt the data types. If, for example, an integer variable is required, *STEP 7* will not accept a variable of type WORD.

# Saving and transferring a project

Save the entire project and transfer it to the CPU.

# Control and test the program

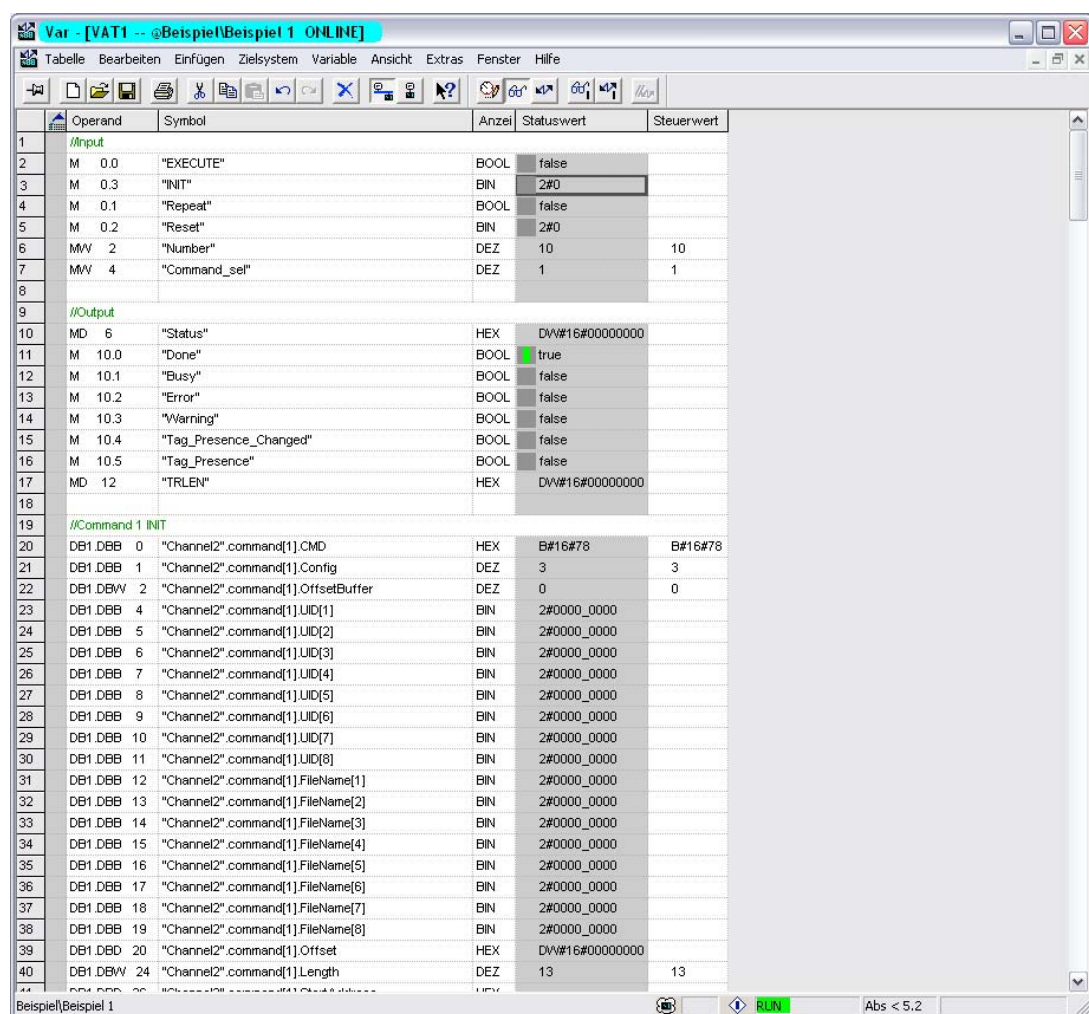

You can control and test the program with the help of a variable table.

Figure 6-4 Variable table for program control (STL)

#### Note

First write command 1 for initialization (see WRITE-CONFIG command) and the receive data buffer. Then execute the initialization by setting and then resetting INIT.

# See also

[WRITE-CONFIG \(also used for INIT\)](#page-52-0) (Page [3-35\)](#page-52-0)

# 6.3 6.3 Calling FB 101 in SCL

## **Requirements**

We assume that an ASM 456 logical base address 260 has been configured in HW Config. A reader is connected to channel 1 of the ASM 456. Channel 1 will therefore be accessed with address 260 in the example below.

# Fill in symbol table

After you have copied the necessary SCL blocks into the project Sources Folder fill in the symbol table as shown in the figure below.

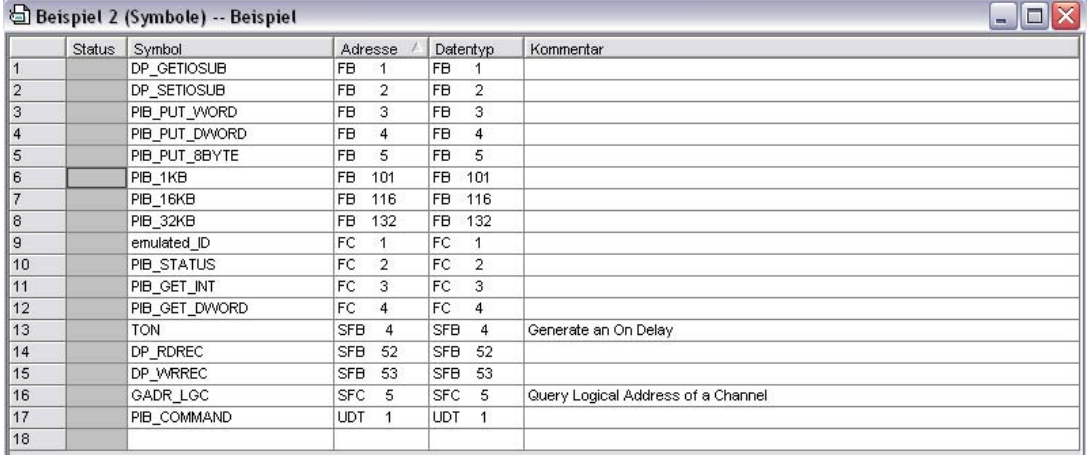

Figure 6-5 Symbol table for SCL blocks

# Compile sources

Compile all sources.

#### Create new SCL source

- 1. Create a new SCL source in the sources folder and open it.
- 2. Create the data block DB 1 and create the command area (with the help of UDT 1) and the data buffer there:
	- Create the block via the menu point Insert > Block Template > DB.
	- Assign this data block the number 1.
	- Update the command lines as shown in the figure below.

```
DATA_BLOCK DB1
D
// Baustein-Kommentar ...
^{II}STRUCT
  command: RRRY[1..10] OF UDT1;
  RXBUF : ARRAY[1.1024] OF BYTE;<br>TXBUF : ARRAY[1.1024] OF BYTE;
  END STRUCT
BEGIN
END DATA BLOCK
```
Figure 6-6 Command lines for structuring DB 1

# Create OB1

- 1. Create the block via the menu point Insert > Block Template > OB.
- 2. Assign this organization block the number 1.
- 3. Start the code section after the lilne "//Statements" with the BEGIN command (see figure below).

```
ORGANIZATION_BLOCK OB1
VAR TEMP
  \sqrt{7} reserviert
  info : RRRY[0..19] OF BYTE;
  // temporäre Variablen
END VAR
  // Anweisungen
BEGIN
END ORGANIZATION BLOCK
Figure 6-7 Structure of OB1
```
6.3 Calling FB 101 in SCL

# Insert block call

Insert FB 101 into OB 1 via the menu point Insert > Block Call. Select block FB 101 from the project and confirm with OK.

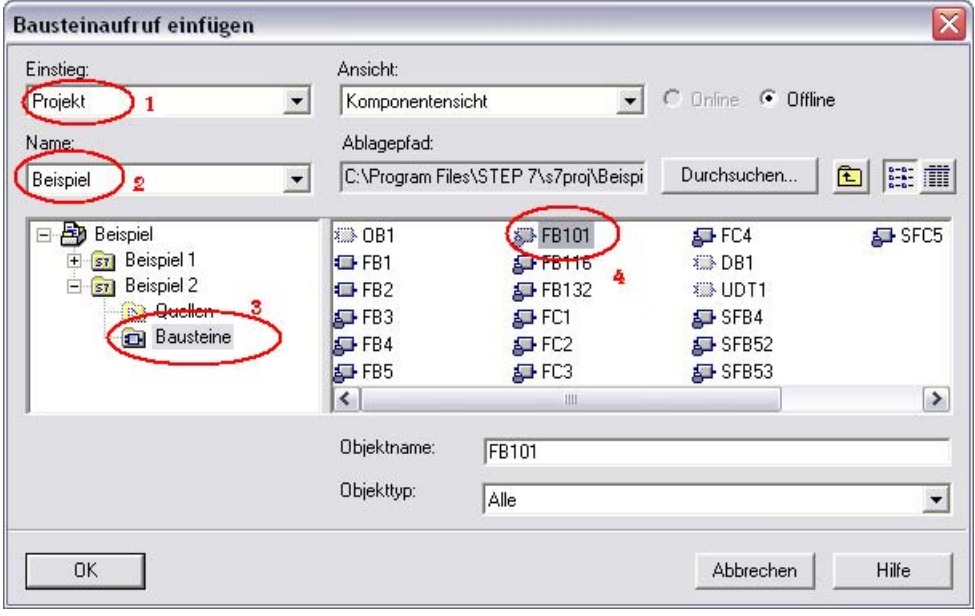

Figure 6-8 Insert FB 101 into OB 1

## Assign block number and initialize variables

- 1. Give the instance data block a number (red marking in the figure below).
- 2. Initialize the variables as shown in the figure below. The variables you do not initialize must be deleted, since otherwise, the source cannot be compiled (blue marking in the figure below)

#### **BEGIN**

```
PIB_1KB.D$100)<br> XXXCUTE := E0.0 // IN: B00L<br>
,ID := 104 // IN: DWORD // h104 entspricht 260 dezimal<br>
,IMDEX := 111 // IN: INT<br>
,OFFSET := 0 // IN: INT
                                 RESET := 80.1 // IN: BOOL,<br>SRESET := 80.2 // IN: BOOL,
                                   .<br>INIT := E0.3 // IN: BOOL
                                 \frac{1}{\sqrt{10000}} = \frac{1}{\sqrt{10000}} = \frac{1}{\sqrt{1000}}, UOUT1 := // IN: BOOL
                                  \begin{array}{ccc} \texttt{\footnotesize\textsf{J}} & \texttt{\footnotesize\textsf{U}} & \texttt{\footnotesize\textsf{I}} & \texttt{\footnotesize\textsf{I}} & \texttt{\footnotesize\textsf{I}} & \texttt{\footnotesize\textsf{I}} & \texttt{\footnotesize\textsf{I}} & \texttt{\footnotesize\textsf{I}} & \texttt{\footnotesize\textsf{I}} & \texttt{\footnotesize\textsf{I}} & \texttt{\footnotesize\textsf{I}} & \texttt{\footnotesize\textsf{I}} & \texttt{\footnotesize\textsf{I}} & \texttt{\footnotesize\textsf{I}} & \texttt{\footnotesize\textsf{I}} & \texttt, UOUT3 :=
                                                           // IN: B00L, RDGATE := E0.4 // IN: BOOL
                                  CMDDIM := MW2 // IN: INT
                                  CMDSEL := MW4 // IN: INT
                                  TXBUFLEN := 1024 // IN: DINT
                                  , TXSTART := 1 // IN: DINT
                                 \begin{array}{lll} \texttt{RXBUFLEM} & := & 1024 \text{ // IN: DINT} \\ \texttt{RXSTART} & := & 1 \text{ // IN: DINT} \end{array}, CMDREF := DB1. command // INOUT: ARRAY
                                  , TXREF := DB1. RXBUF // INOUT: ARRAY
                                  , RXREF := DB1. TXBUF // INOUT: ARRAY
    MD6 := DP101. ATATUS; // OUT: DWORD
    HO.0: PERCEMBER 77 001: BOOL<br>
HO.0: PERCEMBER 77 001: BOOL<br>
HO.1: PERCEMBER 77 001: BOOL<br>
HO.2: PERCEMBER 77 001: BOOL<br>
HO.3: PERCEMBER 77 001: BOOL
     M10.4 : A DB101/TPC; // OUT: BOOL
              5 := 0B104.TP; // 0UT: BOOL<br>DE10AUINO; // 0UT: BOOL
    M10.5 =\alpha=PB101 UIN1; // 0UT: BOOL
              PB101. UIN2; // OUT: BOOL
       \frac{1}{2}ò,
               PB101.UIN3; // OUT: BOOL
        \ddot{\phantom{0}}ABIOL/TRLEN; // OUT: DINT
```
END\_ORGANIZATION\_BLOCK

Figure 6-9 Initializing the variables of FB 101 (SCL)

#### **Note**

You must define bit memory words 2 and 4 as integers, otherwise problems will arise during compiling.

6.3 Calling FB 101 in SCL

# Assigning symbolic names to bit memories

Assign symbolic names to the bit memories used (for easier handling).

|                | $ \Box$ $\times$<br>Symbol Editor - [Beispiel 2 (Symbole) -- Beispiel]   |                                                          |            |                       |              |                |                                                 |  |                        |
|----------------|--------------------------------------------------------------------------|----------------------------------------------------------|------------|-----------------------|--------------|----------------|-------------------------------------------------|--|------------------------|
|                |                                                                          | Tabelle Bearbeiten Einfügen Ansicht Extras Fenster Hilfe |            |                       |              |                |                                                 |  | $ \overline{\sigma}$ x |
|                | $-70$<br>人心风<br>$\mathbf{k}^2$<br>$B - B$<br>Alle Symbole<br>$n \approx$ |                                                          |            |                       |              |                |                                                 |  |                        |
|                | Status                                                                   | Symbol                                                   |            | Datentyp<br>Adresse / |              |                | Kommentar                                       |  |                        |
| $\mathbf{1}$   |                                                                          | Channel1                                                 | DB         | $\mathbf{1}$          | DB           | 1              |                                                 |  |                        |
| $\overline{2}$ |                                                                          | DP GETIOSUB                                              | FB         | 1                     | FB           | $\mathbf{1}$   |                                                 |  |                        |
| 3              |                                                                          | DP_SETIOSUB                                              | FB         | $\overline{2}$        | FB           | $\overline{2}$ |                                                 |  |                        |
| $\ddot{a}$     |                                                                          | PIB_PUT_WORD                                             | FB         | 3                     | FB           | 3              |                                                 |  |                        |
| 5              |                                                                          | PIB_PUT_DWORD                                            | FB         | $\overline{4}$        | FB           | $\overline{4}$ |                                                 |  |                        |
| 6              |                                                                          | PIB_PUT_8BYTE                                            | FB         | 5                     | FB           | 5              |                                                 |  |                        |
| $\overline{7}$ |                                                                          | PIB_call                                                 | FB         | 10                    | FB           | 10             |                                                 |  |                        |
| 8              |                                                                          | PIB_1KB                                                  | FB         | 101                   | FB           | 101            |                                                 |  |                        |
| $\overline{9}$ |                                                                          | PIB_16KB                                                 | FB         | 116                   | FB           | 116            |                                                 |  |                        |
| 10             |                                                                          | PIB_32KB                                                 | FB         | 132                   | FB           | 132            |                                                 |  |                        |
| 11             |                                                                          | emulated_ID                                              | FC         | $\mathbf{1}$          | FC           | $\overline{1}$ |                                                 |  |                        |
| 12             |                                                                          | PIB_STATUS                                               | FC         | $\overline{2}$        | FC           | $\overline{2}$ |                                                 |  |                        |
| 13             |                                                                          | PIB_GET_INT                                              | FC         | з                     | FC           | 3              |                                                 |  |                        |
| 14             |                                                                          | PIB_GET_DWORD                                            | FC         | 4                     | FC           | 4              |                                                 |  |                        |
| 15             |                                                                          | <b>EXECUTE</b>                                           | M          | 0.0                   | <b>BOOL</b>  |                | Start a new command                             |  |                        |
| 16             |                                                                          | Repeat                                                   | М          | 0.1                   | <b>BOOL</b>  |                | Repead the command                              |  |                        |
| 17             |                                                                          | Reset                                                    | M          | 0.2                   | <b>BOOL</b>  |                | Demolition of the topical command               |  |                        |
| 18             |                                                                          | INIT                                                     | M          | 0.3                   | <b>BOOL</b>  |                | initialize                                      |  |                        |
| 19             |                                                                          | Done                                                     | M          | 10.0                  | <b>BOOL</b>  |                | command was worked on correctly                 |  |                        |
| 20             |                                                                          | <b>Busy</b>                                              | M          | 10.1                  | <b>BOOL</b>  |                | FB works on just an command                     |  |                        |
| 21             |                                                                          | Error                                                    | M          | 10.2                  | <b>BOOL</b>  |                | Error in the treatment of the last command      |  |                        |
| 22             |                                                                          | Warning                                                  | M          | 10.3                  | <b>BOOL</b>  |                | Warning after the treatment of the last command |  |                        |
| 23             |                                                                          | Tag Presence Chan                                        | M          | 10.4                  | <b>BOOL</b>  |                | A new tag is in the field                       |  |                        |
| 24             |                                                                          | Tag Presence                                             | M          | 10.5                  | <b>BOOL</b>  |                | Tag is in the field                             |  |                        |
| 25             |                                                                          | Status                                                   | MD         | 6                     | <b>DWORD</b> |                | Status announcement                             |  |                        |
| 26             |                                                                          | TRLEN                                                    | MD         | 12                    | <b>DINT</b>  |                | Number of the data they were received           |  |                        |
| 27             |                                                                          | Number                                                   | MW         | $\overline{2}$        | INT          |                | Number of commands                              |  |                        |
| 28             |                                                                          | Command_sel                                              | MW         | 4                     | INT          |                | Select a command                                |  |                        |
| 29             |                                                                          | <b>TON</b>                                               | <b>SFB</b> | $\overline{4}$        | <b>SFB</b>   | $\overline{4}$ | Generate an On Delay                            |  |                        |
| 30             |                                                                          | DP_RDREC                                                 | SFB        | 52                    | <b>SFB</b>   | 52             |                                                 |  |                        |
| 31             |                                                                          | DP VVRREC                                                | SFB        | 53                    | <b>SFB</b>   | 53             |                                                 |  |                        |
| 32             |                                                                          | GADR_LGC                                                 | <b>SFC</b> | 5                     | SFC          | 5              | Query Logical Address of a Channel              |  |                        |
| 33             |                                                                          | PIB_COMMAND                                              | <b>UDT</b> | $\ddot{\phantom{1}}$  | <b>UDT</b>   | $\mathbf{1}$   |                                                 |  |                        |
| 34             |                                                                          |                                                          |            |                       |              |                |                                                 |  |                        |
|                |                                                                          | Drücken Sie Et um Wife zu erhalten.                      |            |                       |              |                |                                                 |  |                        |

Figure 6-10 Assignment of symbolic names to bit memories (SCL)

# Compile SCL source and transfer project

- 1. Compile the SCL source with DB 1 and OB 1.
- 2. Transfer the project to the CPU.
#### Control and test the program

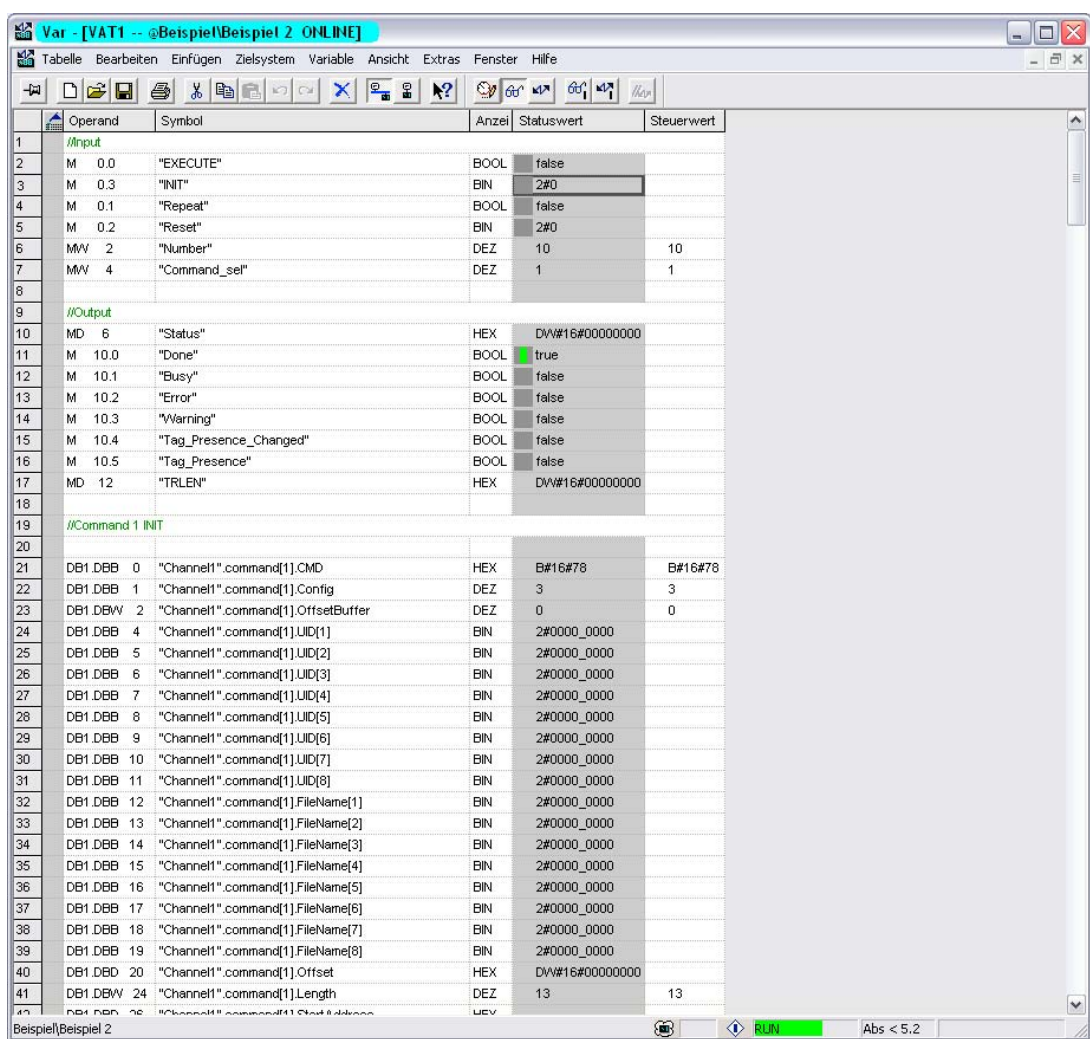

You can control and test the program with the help of a variable table.

Figure 6-11 Variable table for program control (SCL)

#### Note

First write command 1 for initialization (see WRITE-CONFIG command) and the receive data buffer. Then execute the initialization by setting and then resetting INIT.

#### See also

[WRITE-CONFIG \(also used for INIT\)](#page-52-0) (Page [3-35\)](#page-52-0)

Application examples

6.3 Calling FB 101 in SCL

# Short description of the communication modules

# A.1 A.1 ASM 456

#### Applications

The ASM 456 communication modules are slave modules for operating RFID components via the PROFIBUS DP/DP-V1 on any control systems.

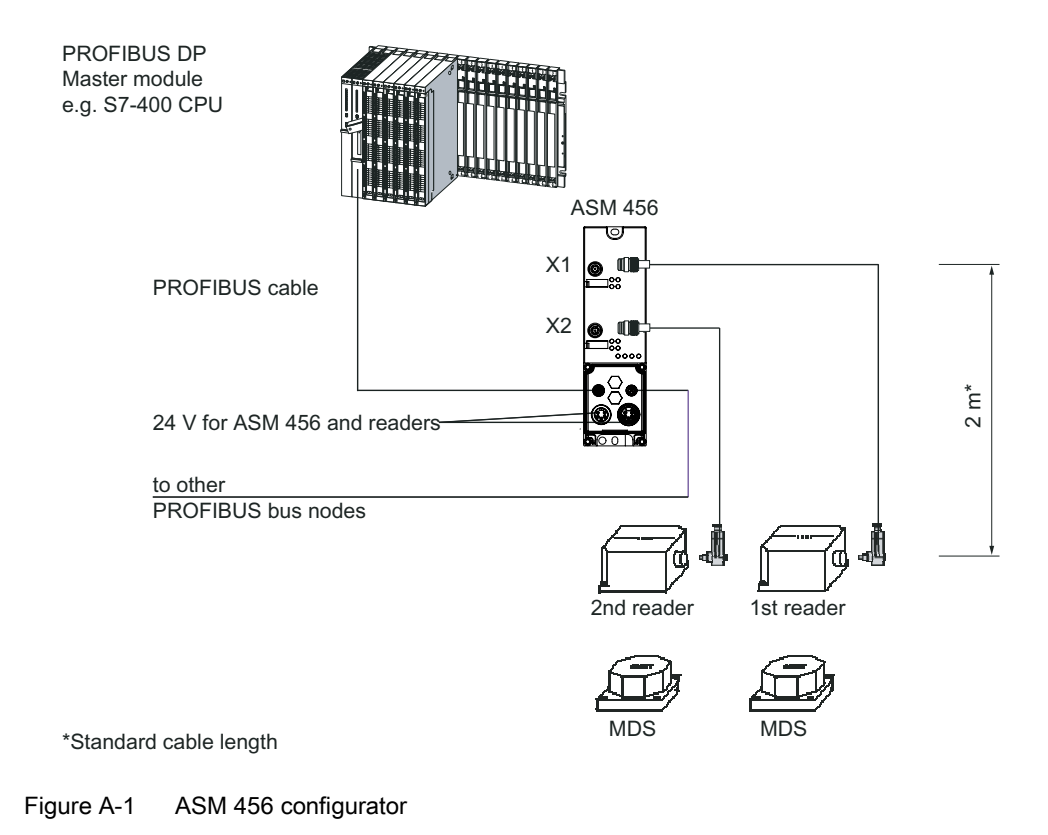

#### Layout

The ASM 456 has the same housing as the ET 200eco distributed I/O system.

For connecting to PROFIBUS DP, the ASM has a connection block that is available optionally in the ECOFAST version or M12, 7/8".

The figure below shows the basic design of the ASM 456.

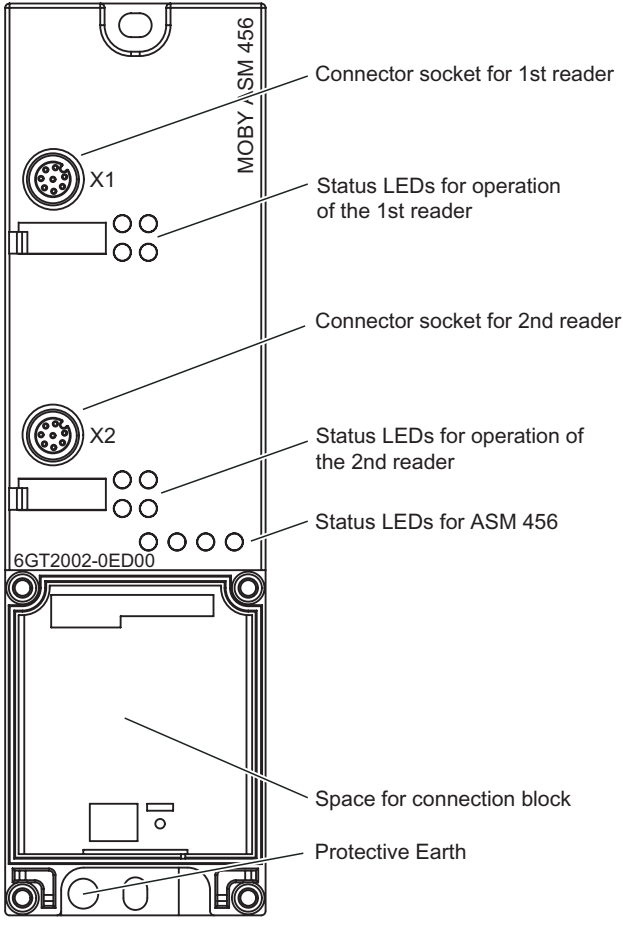

Figure A-2 Basic design of the ASM 456

#### Hardware configuration

The ASM 456 is integrated into the hardware configuration of the SIMATIC Manager or into another PROFIBUS Master by means of the GSD file SIEM8114.GSD. The file is incorporated into HW-Config of the SIMATIC Manager using the function "Tools - Install new GSD ...". This file is located on the daten\profi\_gsd\ASM456 directory of the RFID Systems Software & Documentation CD.

For full functionality (diagnostics texts, firmware update), support for GSD revision 5 or higher is required.

#### Parameter setting by means of GSD file

In addition to the PROFIBUS-relevant control parameters, several RFID-relevant control parameters are also defined for the ASM 456 in the GSD file. The RFID-relevant parameters are set using the "Object properties" of the slave in the hardware configuration. The following table shows the possible settings:

| Parameter name                                            | Value                                 | <b>Note</b>                         |  |  |  |
|-----------------------------------------------------------|---------------------------------------|-------------------------------------|--|--|--|
| USER Mode                                                 | FB 45 / FC 45                         | Default                             |  |  |  |
|                                                           | FC 55                                 |                                     |  |  |  |
|                                                           | FB 56 / FC 56                         |                                     |  |  |  |
|                                                           | RFID standard profile                 | Use FB 101/116/132                  |  |  |  |
| MOBY_Mode                                                 | MOBY I, E normal addressing           | Default                             |  |  |  |
|                                                           | MOBY I filehandler                    | only with FB 56/FC 56               |  |  |  |
|                                                           | RF300 / MOBY U/D normal<br>addressing |                                     |  |  |  |
|                                                           | <b>MOBY U filehandler</b>             | only with FB 56/FC 56<br>(multitag) |  |  |  |
| Baud rate for RF300                                       | 19.2 kbaud                            |                                     |  |  |  |
| read/write device/<br>MOBY U/D                            | 57.6 kbaud                            | $\mathbf{1}$                        |  |  |  |
|                                                           | 115.2 kbaud                           | Default $1$                         |  |  |  |
| Diagnostics with diagnostic                               | none                                  | Standard diagnostics only           |  |  |  |
| messages (see Section <i>Error</i><br>messages and        | Hard errors                           | Hardware-related messages<br>only   |  |  |  |
| troubleshooting)                                          | Hard / soft errors low priority       | All messages                        |  |  |  |
|                                                           | Hard / soft errors high priority      | All messages high-priority          |  |  |  |
| <sup>1</sup> not permitted with MOBY D with SLG D11S/D12S |                                       |                                     |  |  |  |

Table A-1 Setting of RFID-relevant parameters

#### Input parameters for addressing the ASM 456

Table A-2 Input parameters for ASM 456

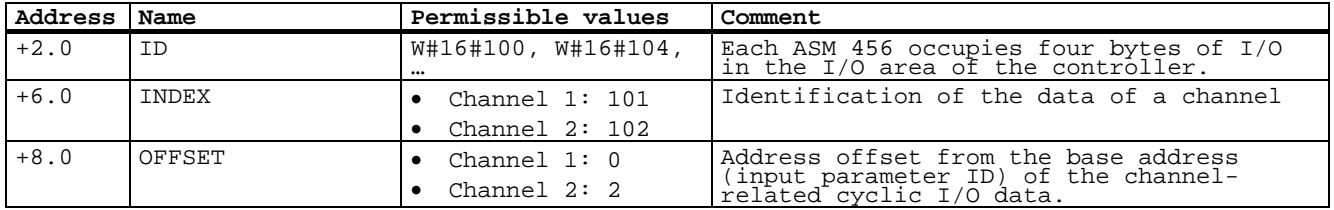

#### Command table of the RFID standard profile with ASM 456

Allocation is undertaken in UDT 1 using the "CMD" variable.

| Command              | Command code |              | <b>Description</b>                                                                      | available in MOBY_mode    |                    |
|----------------------|--------------|--------------|-----------------------------------------------------------------------------------------|---------------------------|--------------------|
|                      | <b>HEX</b>   | <b>ASCII</b> |                                                                                         | Normal<br>addressing      | <b>Filehandler</b> |
| CREATE               | 68           | 'h'          | Creates a new file                                                                      |                           | x                  |
| <b>DELETE</b>        | 64           | 'd'          | Deletes a file from the tag                                                             |                           | x                  |
| <b>DEV-STATUS</b>    | 74           | Ή,           | Reads out the status of a reader                                                        | $\mathsf{x}$              | x                  |
| <b>FORMAT</b>        | 66           | 'f'          | Initializes the tag                                                                     | $\mathsf{x}$              | x                  |
| <b>GFT-DIRECTORY</b> | 6D           | 'm'          | Reads the directory from the tag                                                        | $\overline{\phantom{0}}$  | x                  |
| <b>INVENTORY</b>     | 69           | T.           | Requests a list of all currently accessible tags<br>within the range of the antenna     | $\mathsf{x}$              | $\mathsf{x}$       |
| <b>MEM-STATUS</b>    | 73           | 's'          | Reads out the status of a tag                                                           | $\mathsf{x}$              | X                  |
| <b>NEXT</b>          | 6F           | 'n           | Does not permit any more operations on a tag                                            |                           | x                  |
| PHYSICAL-READ        | 70           | 'p'          | Reads the data from a tag by specifying the<br>physical starting address and the length | $\mathsf{x}$              | x                  |
| PHYSICAL-WRITE       | 71           | 'q'          | Writes data to a tag using the physical starting<br>address and the length              | $\mathsf{x}$              |                    |
| <b>READ</b>          | 72           | 'r'          | Reads the data of a file                                                                |                           | x                  |
| <b>READ-CONFIG</b>   | 61           | 'a'          | Reads the configuration data from the<br>communication module                           | $\boldsymbol{\mathsf{x}}$ | x                  |
| <b>SET-ATTRIBUTE</b> | 6F           | 'ט'          | Sets / modifies the attributes belonging to a file                                      | $\overline{\phantom{0}}$  | x                  |
| <b>UPDATE</b>        | 75           | 'n           | Writes data to a file                                                                   |                           | x                  |
| <b>WRITE</b>         | 77           | 'w'          | Writes data to a file                                                                   |                           | $\mathsf{x}$       |
| <b>WRITE-CONFIG</b>  | 78           | 'x'          | Sends new parameters to the communication<br>module                                     | X                         | x                  |

Table A-3 Commands of the RFID standard profile with ASM 456

#### Diagnosis using LEDs

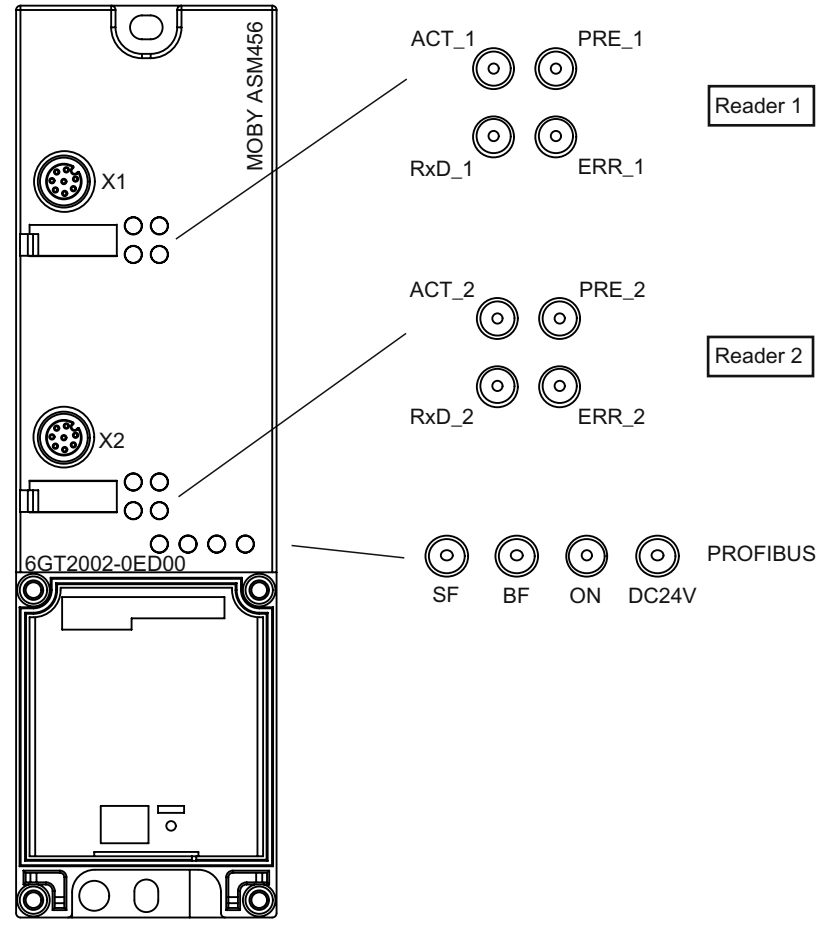

The following figure shows details of the LEDs of the ASM 456.

Figure A-3 LEDs of the ASM 456

Table A-4 Status LEDs for ASM 456

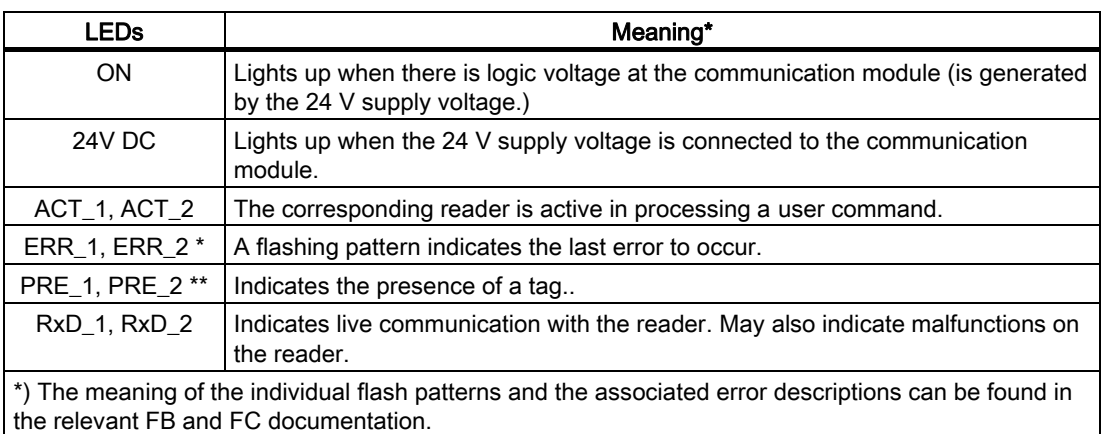

\*\*) In multitag mode, this LED uses a flash interval to indicate the number of data media currently within the range of the reader.

| <b>BF</b>               | <b>SF</b>    | Cause of error                                                                                                    | <b>Error correction</b>                                                                                           |
|-------------------------|--------------|----------------------------------------------------------------------------------------------------|----------------------------------------------------------------------------------------------------|
| On                      |              | Communication module is in start-up<br>$\bullet$<br>mode.                                                                                     |                                                                                                    |
|                         |              | Connection to DP Master failed.<br>$\bullet$<br>Communication module not<br>$\bullet$<br>detecting a baud rate                                | Check the PROFIBUS DP<br>$\bullet$<br>connection.<br>Check the DP Master<br>$\bullet$                             |
|                         |              | Bus interruption<br>DP Master not functioning                                                                                                 | Check all cables on your<br>$\bullet$<br>PROFIBUS DP network.                                                     |
|                         |              | Check whether the connector<br>$\bullet$<br>plugs for the PROFIBUS DP are<br>securely plugged into the<br>communication module.               |                                                                                                    |
| Flashing                | On           | The project data sent to the<br>$\bullet$<br>communication by the DP Master do<br>not match the configuration of the<br>communication module. | Check the configuring of the<br>$\bullet$<br>communication module<br>(input/output, PROFIBUS<br>address).         |
|                         |              |                                                                                                    | Correct GSD file being used?<br>$\bullet$                                                                         |
| Flashing                |              | The communication module has<br>$\bullet$<br>detected the baud rate, but is not<br>accessed by the DP Master.                                 | Check the PROFIBUS address set<br>$\bullet$<br>in the communication module<br>and/or in the configuring software. |
|                         | $\bullet$    | Communication module has not<br>been configured.                                                                                              | Check the configuring of the<br>$\bullet$<br>communication module (station<br>type).                              |
| On                      | Flashin<br>g | There is a hardware defect in the<br>$\bullet$<br>communication module.                                                                       | Replace the communication<br>$\bullet$<br>module.                                                                 |
| Off                     | On           | Diagnosis available<br>$\bullet$                                                                                                    | Evaluate the diagnostic<br>$\bullet$<br>information.                                                              |
| On                      | Off          | The set PROFIBUS address is<br>$\bullet$<br>incorrect or greater than 99.                                                                     | Set the address in the range 199<br>$\bullet$<br>and carry out new ramp-up.                                       |
| - = Status not relevant |              |                                                                                                    |                                                                                                    |

Table A-5 LED display for PROFIBUS diagnosis

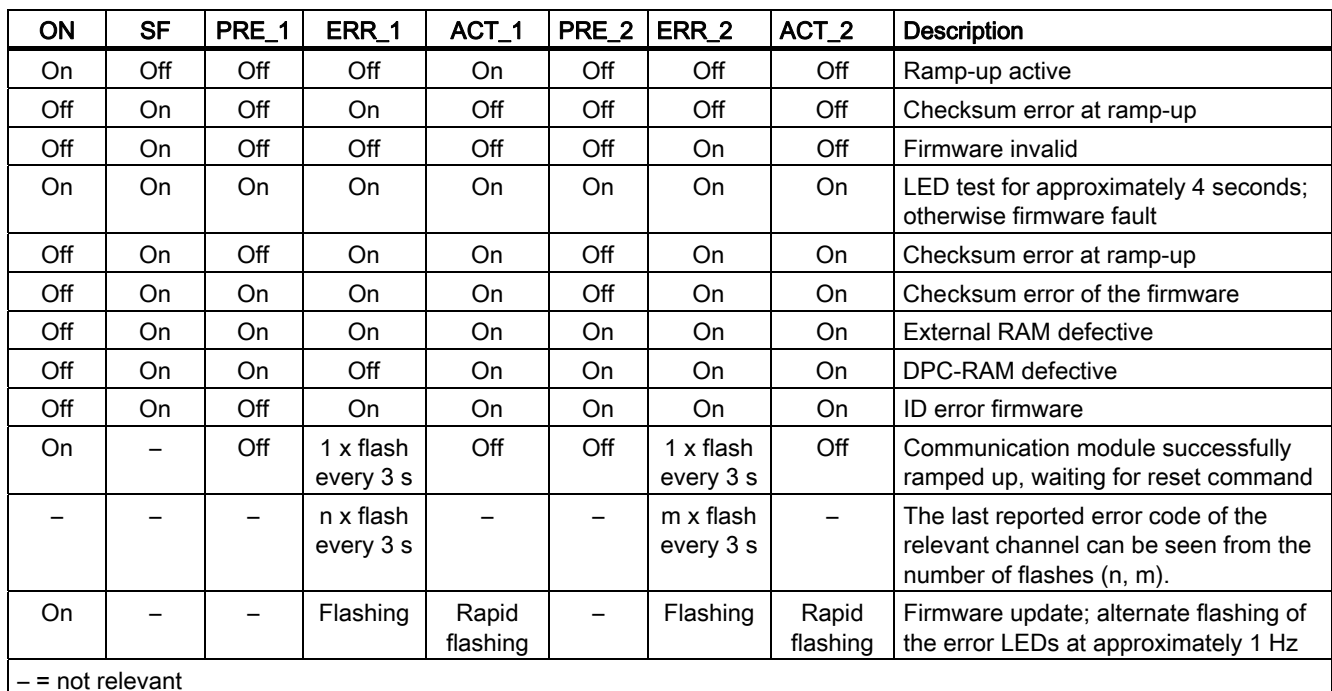

Other communication module operating modes are indicated by the PRE, ERR, SF, ACT and ON LEDs:

### Terminal assignment

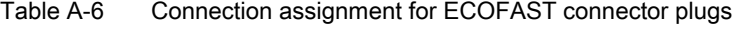

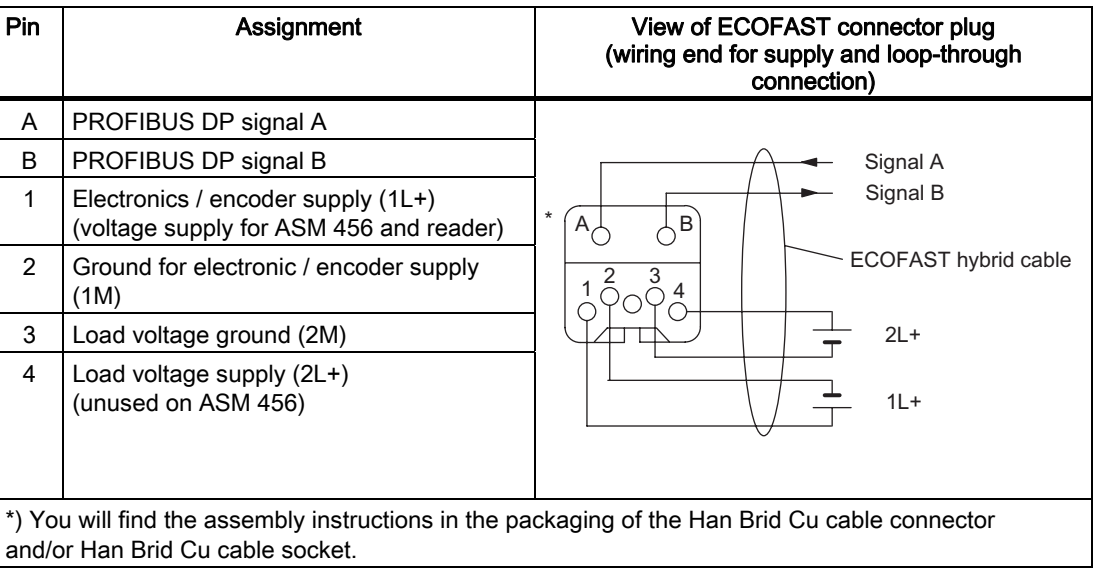

| Pin                                                                                                    | Assignment                        | View of M12 connector<br>(wiring side)                            |  |  |
|----------------------------------------------------------------------------------------------------|-----------------------------------|-------------------------------------------------------------------|--|--|
| 1                                                                                                    | Supply positive (P5V2) *          |                                                                   |  |  |
| $\overline{2}$                                                                                                    | Data line A (RxD / TxD-N)         | Supply DP1<br>Signal A (green)                                    |  |  |
| 3                                                                                                    | Data reference potential (M5V2) * |                                                                   |  |  |
| 4                                                                                                    | Data line B (RxD / TxD-P)         | Shield                                                            |  |  |
| 5                                                                                                    | Shield                            | $3\bullet$                                                        |  |  |
| Thread                                                                                                    | Shield                            | Signal B (red)                                                    |  |  |
|                                                                                                    |                                   | Loop-through<br>Bus cable<br>(2-core, shielded)<br>connection DP2 |  |  |
|                                                                                                    |                                   | Signal A (green)                                                  |  |  |
|                                                                                                    |                                   | Shield<br>$\overline{5}$<br>$\bigcap$ 3                           |  |  |
|                                                                                                    |                                   | Signal B (red)                                                    |  |  |
| *) Can only be used for the M12 terminating resistor. Looping the voltage through to the next<br>connector via a 5-core cable is not permitted. |                                   |                                                                   |  |  |

Table A-7 Connection assignment for M12 connector (PROFIBUS DP)

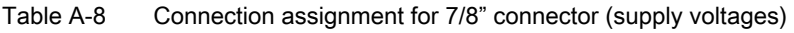

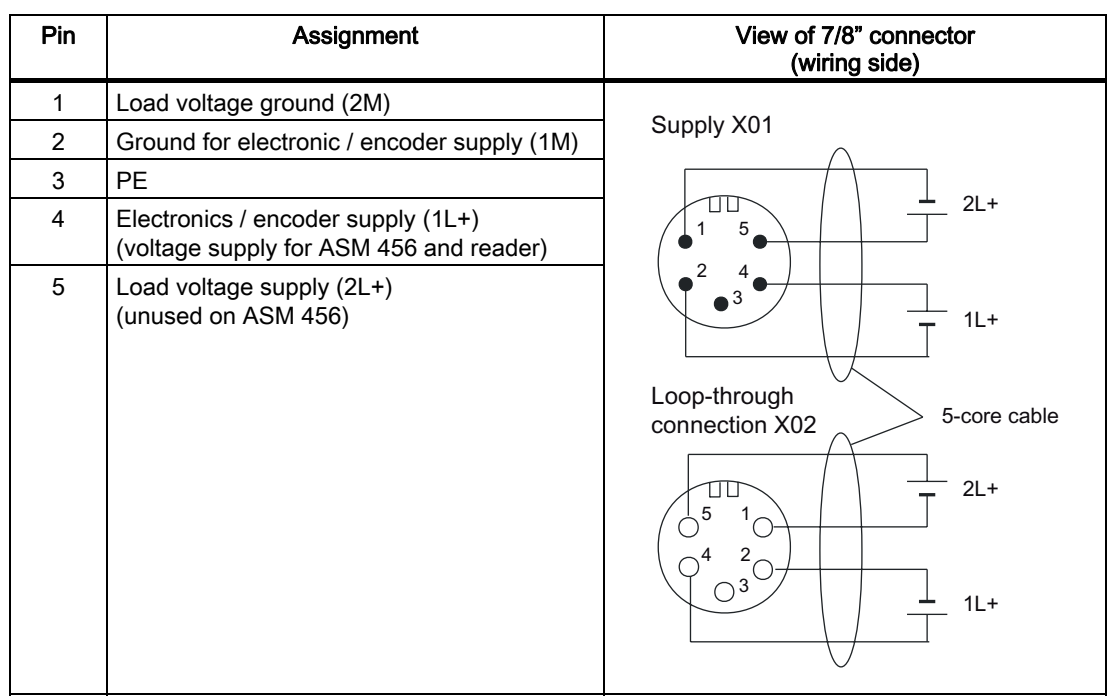

Short description of the communication modules

A.1 ASM 456

See also

[Warnings](#page-92-0) (Page [5-17\)](#page-92-0) [Error messages](#page-77-0) (Page [5-2\)](#page-77-0) Short description of the communication modules

A.1 ASM 456

# Programming the RFID communication modules on **B**<br>PROFIBUS DP

If you are not operating your RFID system in a SIMATIC environment, you must create a separate function block for it.

The programmer gets the necessary information for programming the RFID communication module from the specification of the Proxy Ident Function Block (PIB) of PROFIBUS INTERNATIONAL, Version 1.02 Order No. 3.142.

The specification of the Proxy Ident Function Block is available on the Internet under <http://www.profibus.com>. You will find this there in the download area of PROFIBUS INTERNATIONAL under "Profiles".

RFID standard profile; standard function for RFID systems 6-2 Function manual, Release 03/2006, J31069-D0179-U001-A1-7618

# Service & Support CONTEXT

### C.1 Service & Support

#### Technical support

You can reach the technical support team for all A&D projects at:

- Telephone: +49 (0) 180 5050 222
- Fax: +49 (0) 180 5050 223

#### Internet

Visit our site on the Internet at: <http://www.siemens.com/automation/service&support>

You can send a support query to: <http://www.siemens.com/automation/support-request>

You can find the latest general information about our RFID systems on the Internet at: <http://www.siemens.com/simatic-sensors/rfid>

You can find the catalog and online ordering systems at: <http://www.siemens.com/automation/mall>

### C.2 C.2 Contacts

If you have any further questions on the use of the products described in this manual, please contact one of our representatives at your local Siemens office.

The addresses are found on the following pages:

- On the Internet at: <http://www.siemens.com/automation/partner>
- In catalog CA 01
- In Catalog FS 10 specially for factory automation sensors

## C.3 C.3 Training

#### Training center

We offer appropriate courses to get you started. Please contact your regional training center or the central training center in D-90327, Nuremberg, Germany.

Telephone: +49 (911) 895-3200 <http://www.siemens.com/sitrain>